Retail Loan Origination Oracle FLEXCUBE Universal Banking Release 11.83.03.0.0 [April] [2014] Oracle Part Number E80246-01

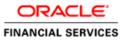

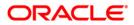

# **Table of Contents**

| 1. F      | RETAII | LOAN ORIGINATION                         | . 1-1 |
|-----------|--------|------------------------------------------|-------|
| 1.1       | INT    | RODUCTION                                | . 1-1 |
| 1.2       |        | INTAINING LOAN PROSPECT DETAILS          |       |
| 1         | .2.1   | Customer Tab                             |       |
| 1         | .2.2   | Details Tab                              |       |
| 1         | .2.3   | Requested Tab                            |       |
| 1.3       | VIE    | WING LOAN PROSPECT SUMMARY               |       |
| 1.4       | Sim    | ULATING RETAIL LOANS                     | . 1-9 |
| 1         | .4.1   | Loan Tab                                 | 1-11  |
| 1         | .4.2   | Schedule Tab                             | 1-13  |
| 1.5       | VIE    | WING SIMULATED LOAN DETAILS              | 1-14  |
| 1.6       | MA     | INTAINING CREDIT RATING RULES            | 1-15  |
| 1         | .6.1   | Main Tab                                 | 1-16  |
| 1         | .6.2   | Risk Factor Tab                          | 1-17  |
| 1         | .6.3   | Specifying Credit Grades                 | 1-19  |
| 1.7       | VIE    | WING CREDIT RULE SUMMARY                 | 1-19  |
| 1.8       | MA     | INTAINING CREDIT RATIOS                  | 1-21  |
| 1         | .8.1   | Specifying Formula Details               | 1-22  |
| 1.9       | VIE    | WING CREDIT RATIO SUMMARY                | 1-23  |
| 1.10      | 0 MA   | INTAINING OVERRIDE DETAILS               | 1-23  |
| 1.1       |        | WING OVERRIDE SUMMARY                    |       |
| 1.12      | 2 MA   | INTAINING DOCUMENT CHECKLIST AND ADVICES | 1-26  |
| 1.13      |        | WING DOCUMENT CHECKLIST SUMMARY          |       |
| $1.1^{4}$ | 4 MA   | INTAINING APPLICATION CATEGORY DETAILS   | 1-29  |
| 1         | .14.1  | Main Tab                                 | 1-30  |
| 1         | .14.2  | Agency Tab                               |       |
| 1.1:      |        | WING APPLICATION CATEGORY SUMMARY        |       |
| 1.10      | 6 Sta  | GES IN RETAIL LOAN ORIGINATION           |       |
| 1         | .16.1  | Process Flow Diagram                     |       |
| 1         | .16.2  | Process Matrix                           |       |
| 1         | .16.3  | Customer Tab                             |       |
| -         | .16.4  | Details Tab                              |       |
| 1         | .16.5  | Financials Tab                           |       |
|           | .16.6  | Requested Tab                            |       |
| -         | .16.7  | Collaterals Tab                          |       |
|           | .16.8  | Comments Tab                             |       |
|           | .16.9  | Capturing Document Details               |       |
| -         | .16.10 | Capturing Trade In Details               |       |
|           | .16.11 | Collateral Tab                           |       |
|           | .16.12 | Credit Score Tab                         |       |
|           | .16.13 | Bureau Tab                               |       |
|           | .16.14 | Ratios Tab                               |       |
| -         | .16.15 | Loan Tab                                 |       |
|           | .16.16 | Schedule Tab                             |       |
|           | .16.17 | Charges Tab                              |       |
|           | .16.18 | Fields Tab                               |       |
|           | .16.19 | Investigation Tab                        |       |
|           | .16.20 | Checklist Tab                            |       |
|           | .16.21 | Comments Tab                             |       |
| 1.1'      | / Cre  | EATING OFFLINE LOAN APPLICATIONS         | 1-75  |

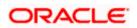

| 1.18  | LOGGING IN                                           |  |
|-------|------------------------------------------------------|--|
| 1.19  | SELECTING THE APPLICATION                            |  |
| 1.20  | CREATING APPLICATIONS                                |  |
| 2. RE | PORTS                                                |  |
| 2.1   | INTRODUCTION                                         |  |
| 2.2   | PREFUNDING CONTRACT REPORT                           |  |
| 2.2   | .1 Contents of the Report                            |  |
| 2.3   | FUNDED CONTRACTS REPORT                              |  |
| 2.3   | .1 Contents of the Report                            |  |
| 2.4   | CREDIT APPLICATION BY USER REPORT                    |  |
| 2.4   | .1 Contents of the Report                            |  |
| 2.5   | UNDERWRITING STATUS BY MONTH AND INTERMEDIARY REPORT |  |
| 2.5   | .1 Contents of the Report                            |  |
| 2.6   | UNDERWRITING STATUS BY MONTH AND UNDERWRITER REPORT  |  |
| 2.6   | .1 Contents of the Report                            |  |
| 2.7   | UNDERWRITING STATUS BY MONTH REPORT                  |  |
| 2.7   | .1 Contents of the Report                            |  |
| 3. SC | REEN GLOSSARY                                        |  |
| 3.1   | FUNCTION ID LIST                                     |  |

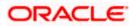

# 1. Retail Loan Origination

## 1.1 Introduction

The process of loan origination gets initiated when a prospective customer approaches the bank, with a loan account opening request or when the bank approaches a prospective customer, taking lead from its database. In case of a bank–initiated request, the process moves forward only if the prospective customer is interested. The entire process is carried out in multiple stages and on successful completion of each stage, it moves automatically to the next stage.

Loan applications can also be captured in an offline mode at client sites by authorised users. These can be subsequently brought into the main system and processed through the normal loan origination process.

When the customer approaches the bank for its products and offers, before initiating the loan origination process, the bank can create a mock-proposal which would have the personal details of the customer, the loan offers the customer is interested in as well as the schedules associated with the loan offer. This can be stored as reference in the system to be retrieved when the actual loan process flow is initiated.

Retail lending process flow uses Oracle BPEL framework with multiple human tasks for workflow stages. The capture and enrichment of information in multiple steps can be dynamically assigned to different user roles, so that multiple users can take part in the transaction. Oracle Business rules are used for dynamic creation of multiple approval stages.

The following details need to be maintained for originating a Retail Loan:

- Loan prospect retails
- Credit rating rules
- Credit ratios
- Override details
- Document checklist and advices
- Application category details

The Retail Loan origination process flow is composed of following stages:

- Application Entry
- Application Verification
- Underwriting
- Loan Approval
- Document Verification
- Customer, Customer Account Contract and Collateral Creation

These features, maintenances and the different stages in the process flow are explained in detail in the following sections.

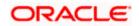

## 1.2 Maintaining Loan Prospect Details

You can maintain the details of a prospective borrower or a loan applicant, when the borrower initially approaches the bank enquiring about the various loan products that are being offered.

The following details are captured as part of this maintenance:

- Prospective customer's personal and location details
- Prospective customer's employment details
- Requested loan details

You can maintain the details related to the prospective customer in 'Prospect Details' screen. You can invoke this screen by typing 'ORDLEADM' in the field at the top right corner of the Application tool bar and clicking the adjoining arrow button.

| Lead Id *                                                               |                |                                                                                         |             |                                                                                             |       |   |
|-------------------------------------------------------------------------|----------------|-----------------------------------------------------------------------------------------|-------------|---------------------------------------------------------------------------------------------|-------|---|
| Description                                                             |                |                                                                                         |             |                                                                                             |       |   |
| Reason                                                                  |                |                                                                                         |             |                                                                                             |       |   |
| Date of Enquiry                                                         |                |                                                                                         |             |                                                                                             |       |   |
| Date of Enquity                                                         | 0              |                                                                                         |             |                                                                                             |       |   |
| ustomer Details Requ                                                    | ested          |                                                                                         |             |                                                                                             |       |   |
| I∢ ∢ 10f1 ► ►I                                                          |                |                                                                                         |             |                                                                                             | + - = |   |
| Sequence Number •                                                       | Type Salutati  | on First Name                                                                           | Middle Name | Last Name National Id                                                                       | ^     |   |
|                                                                         | rimary 🖂 Mr. 💊 | 4                                                                                       |             |                                                                                             |       |   |
|                                                                         |                |                                                                                         |             |                                                                                             |       |   |
|                                                                         |                |                                                                                         |             |                                                                                             |       |   |
|                                                                         |                |                                                                                         |             |                                                                                             |       |   |
|                                                                         |                |                                                                                         |             |                                                                                             |       |   |
|                                                                         |                |                                                                                         |             |                                                                                             |       |   |
|                                                                         |                |                                                                                         |             |                                                                                             |       |   |
|                                                                         |                |                                                                                         |             |                                                                                             |       |   |
|                                                                         |                |                                                                                         |             |                                                                                             |       |   |
|                                                                         |                |                                                                                         |             |                                                                                             |       |   |
| Short Name #                                                            |                | Country *                                                                               |             | Pasenat Number                                                                              | ×     |   |
| Short Name *                                                            |                | Country *<br>Nationality *                                                              |             | Passport Number<br>Passnort Issue Date                                                      |       |   |
| Gender M                                                                | ale 🔽          | Nationality *                                                                           |             | Passport Issue Date                                                                         |       |   |
| Gender M<br>Date of Birth                                               | ale 🗸          |                                                                                         |             | Passport Issue Date<br>Passport Expiry Date                                                 |       |   |
| Gender M<br>Date of Birth<br>others Maiden Name                         | ate 🗸          | Nationality *<br>Language *                                                             |             | Passport Issue Date                                                                         |       |   |
| Gender M<br>Date of Birth                                               | ale v          | Nationality *<br>Language *<br>Mobile Number                                            |             | Passport Issue Date<br>Passport Expiry Date<br>Passport Issue Place                         |       |   |
| Gender M<br>Date of Birth<br>others Maiden Name                         | ale 🗸          | Nationality *<br>Language *<br>Mobile Number<br>Landline Number                         |             | Passport Issue Date<br>Passport Expiry Date<br>Passport Issue Place<br>E-mail               |       |   |
| Gender M<br>Date of Birth<br>Iothers Maiden Name                        |                | Nationality *<br>Language *<br>Mobile Number<br>Landline Number<br>Office Number        | Mod No      | Passport Issue Date<br>Passport Expiry Date<br>Passport Issue Place<br>E-mail<br>Dependents |       |   |
| Gender M<br>Date of Birth<br>Iothers Maiden Name<br>Customer Category * |                | Nationality *<br>Language *<br>Mobile Number<br>Landline Number<br>Office Number<br>Fax |             | Passport Issue Date<br>Passport Expiry Date<br>Passport Issue Place<br>E-mail<br>Dependents |       | E |

You can specify the following details in this screen:

#### Lead Id

Specify a unique identification for the prospective loan customer.

#### Description

Specify a suitable description for the prospective loan customer.

#### Reason

Specify the reason for the loan enquiry.

#### **Date of Enquiry**

Specify the date when the prospective customer has made the enquiry about the loan. You can also select the date by clicking the adjoining 'Calendar' icon.

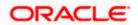

## 1.2.1 Customer Tab

You can capture the following personal and geographical details related to a prospective customer:

## Туре

Select the type of the customer from the drop-down list provided. The following options are available:

- Primary
- Co-Applicant

#### Salutation

Select the salutation preference of the customer from the drop-down list provided. You can select any of the following options:

- Mr
- Mrs
- Miss
- Dr

#### **First Name**

Specify the first name of the customer.

#### Middle Name

Specify the middle name of the customer.

#### Last Name

Specify the last name of the customer.

#### National Id

Specify the national Id or country code of the customer or select the national Id from the option list provided.

#### Short Name

Specify the short name of the customer.

#### Gender

Select the gender of the customer from the drop-down list.

#### Date of Birth

Specify the date of birth of the customer or select the date by clicking the 'Calendar' icon provided.

#### Mother's Maiden Name

Specify the customer's mother's maiden name.

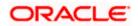

## **Customer Category**

Specify the category to which the customer belongs or select the customer category from the option list that displays all valid customer categories.

#### Country

Specify the country of domicile of the customer or select the country code from the option list provided.

#### Nationality

Specify the country of which the customer is a national or select the country code from the option list provided.

#### Language

Specify the primary language of the customer or select the language from the option list provided.

#### **Mobile Number**

Specify the mobile phone number of the prospective customer.

#### Landline No

Specify the land phone number of the prospective customer.

#### Office No

Specify the office phone number of the prospective customer.

#### Fax

Specify the fax number of the prospective customer.

#### **Passport No**

Specify the passport number of the prospective customer.

#### Passport Issue Date

Specify the date on which the customer's passport was issued or select the date from by clicking the adjoining 'Calendar' icon.

#### Passport Expiry Date

Specify the date on which the customer's passport expires or select the date from by clicking the adjoining 'Calendar' icon.

#### Passport Issue Place

Specify the place where the customer's passport was issued.

#### E-mail

Specify the e-mail Id of the prospective customer.

#### Dependents

Specify the number of dependents for the customer.

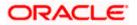

## **Marital Status**

Select the marital status of the prospective customer from the drop-down list. The following options are available:

- Married
- Unmarried
- Divorcee

## 1.2.2 Details Tab

You can capture the address and employment related details of the prospective customer in 'Details' tab.

| Prospect Details                                                         |                                                      |                                                    | _ ×  |
|--------------------------------------------------------------------------|------------------------------------------------------|----------------------------------------------------|------|
| Lead Id *<br>Description<br>Reason<br>Date of Enquiry                    |                                                      |                                                    |      |
| Customer Details Requested                                               |                                                      |                                                    |      |
| Address Details                                                          | Address Line 1 *<br>Address Line 2<br>Address Line 3 | Contact Numbe                                      |      |
| Sequence Number * Address Type * Permanent  Mailing - Employment Details | Address Line 1                                       | Extension                                          |      |
| <ul> <li>10f1</li> </ul>                                                 | Address Line 2                                       | Contac                                             | t    |
| Sequence Number * Employment Type Part Time                              | Address Line 3<br>Zip<br>Country                     | Contact Name<br>Contact Phone<br>Contact Extension |      |
| Employer *<br>Occupation                                                 | Phone Number                                         | Comments<br>Department                             | L    |
| Designation<br>Employee Id                                               |                                                      | Stated Years<br>Stated Months                      |      |
|                                                                          | ate Time:<br>ate Time:                               | Mod No<br>Record Status<br>Authorization Status    | Exit |

## **Address Details**

## Seq No

The sequence number is automatically generated by the system.

## Address Type

Select the address type of the customer from the following options provided in the drop-down list:

- Permanent
- Home
- Work
- Temporary
- Others

#### Mailing

Check this box to indicate that the address you specify here is the customer's mailing address.

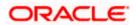

## Address Line 1 – 3

Specify the address of the customer in three lines starting from Address Line 1 to Address Line 3.

## **Contact Number**

Specify the contact telephone number of the customer.

## Zip

Specify the zip code associated wit the address specified.

## Country

Specify the country associated with the address specified.

## **Employment Details**

#### Seq No

The sequence number is automatically generated by the system.

#### Employment Type

Select the customer's employment type from the drop-down provided. The following options are available:

- Part Time
- Full Time
- Contract Based

#### Employer

Specify the name of the employer of the prospective customer.

#### Occupation

Specify the occupation of the prospective customer.

#### Designation

Specify the designation of the prospective customer.

#### **Employee Id**

Specify the employee Id of the prospective customer.

#### Address Line 1 – 3

Specify the employment address of the customer in three lines starting from Address Line 1 to Address Line 3.

## Zip

Specify the zip code associated with the office address specified.

#### Country

Specify the country associated with the employment address specified.

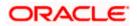

## Phone No

Specify the official phone number of the prospective customer.

## Extn

Specify the telephone extension number, if any, of the prospective customer.

#### Contact

Specify the contact number of the prospective customer.

## **Contact Name**

Specify the name of a contact person at the customer's office.

## **Contact Phone**

Specify the contact phone number of the customer's contact person.

## Contact Extn

Specify the telephone extension number, if any, associated with contact person.

## Comments

Specify comments, if any, related to the customer's employment.

## Department

Specify the department to which the customer belongs.

## **Stated Years**

Specify the number of years the customer has spent with his current employer.

## **Stated Months**

Specify the number of months the customer has spent with his current employer.

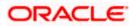

## 1.2.3 <u>Requested Tab</u>

You can capture the details related to the requested loan in 'Requested' tab.

| Prospect Details                                                     |                                                        |                                                 | _ ×  |
|----------------------------------------------------------------------|--------------------------------------------------------|-------------------------------------------------|------|
| Lead Id *<br>Description<br>Reason<br>Date of Enquiry                |                                                        |                                                 |      |
| Customer Details Requested                                           |                                                        |                                                 |      |
| Loan Requested Currency Requested Amount EMI Amount Tenor(In Months) | Interest Rate<br>Down Payment %<br>Down Payment Amount |                                                 |      |
| Maker<br>Checker                                                     | Date Time:<br>Date Time:                               | Mod No<br>Record Status<br>Authorization Status | Exit |

You can capture the following details here:

#### Currency

Specify the loan currency preference of the customer or select the currency from the option list provided.

#### **Requested Amount**

Specify the loan amount requested by the prospective customer.

#### EMI Amount

Specify the preferred EMI amount of the prospective customer.

#### Tenor (in months)

Specify the preferred loan tenor (in months) of the prospective customer.

#### Intrate

Specify the preferred interest rate of the prospective customer.

#### **Down-payment %**

Specify the percentage of amount that the prospective customer can provide as down-payment.

#### **Down-payment Amount**

Specify the preferred amount that the prospective customer can provide as down-payment.

## 1.3 Viewing Loan Prospect Summary

You can view a summary of the prospective loan customers or the borrowers in 'Loan Prospect Details' screen. You can also query for a particular record based on desired search criteria.

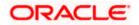

You can invoke this screen by typing 'ORSLEADM' in the field at the top right corner of the Application tool bar and clicking the adjoining arrow button.

| Loan Pro    | spect details                   |   |               |             |           |         | ×           |
|-------------|---------------------------------|---|---------------|-------------|-----------|---------|-------------|
|             | Authorization Status<br>Lead Id | ✓ |               | cord Status | ✓         |         |             |
|             |                                 |   | 🔍 Search      | Advance     | ed Search | Refresh | Reset       |
| Records per | page 15 💟                       | _ |               |             | M         | 🛛 1 of  | 1 🕨 🕅       |
|             | Authorization Status            |   | Record Status |             | Lead Id   |         | Date Of End |
|             |                                 |   |               |             |           |         |             |
|             |                                 |   |               |             |           |         |             |
|             |                                 |   |               |             |           |         |             |
|             |                                 |   |               |             |           |         |             |
|             |                                 |   |               |             |           |         |             |
|             |                                 |   |               |             |           |         |             |
|             |                                 |   |               |             |           |         |             |
|             |                                 |   |               |             |           |         |             |
|             |                                 |   |               |             |           |         |             |
|             |                                 |   |               |             |           |         |             |
|             |                                 |   |               |             |           |         |             |
|             |                                 |   |               |             |           |         |             |
|             |                                 |   |               |             |           |         |             |
|             |                                 |   |               |             |           |         |             |
|             |                                 |   |               |             |           |         |             |
|             |                                 |   |               |             |           |         |             |
|             |                                 |   |               |             |           |         |             |
|             |                                 |   |               |             |           |         |             |
|             |                                 |   |               |             |           |         | Exit        |

You can specify any of the following details to search for a record:

- Authorization Status
- Record Status
- Lead Id
- Date of Enquiry

Click 'Search' button to search for a record based on the search criteria specified. You can double click a desired record to view the detailed screen.

## 1.4 Simulating Retail Loans

You can simulate a loan proposal for a customer approaching the bank with enquiries about the loan products offered by the bank. The following details would need to be captured as part of the simulation:

- Personal Details of the Prospect
- Loan offers selected by the Prospect

Based on the product, offers selected and requested details, the system will generate loan and schedule details.

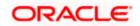

You can enter the required details for the prospective customer in 'Retail Loan Simulation Details' screen. You can invoke this screen by typing 'ORDRLSIM' in the field at the top right corner of the Application tool bar and clicking the adjoining arrow button.

| Retail Loan Simulation D                    | Details            |                          |                                         |        |            |                                       |                                       | ×         |
|---------------------------------------------|--------------------|--------------------------|-----------------------------------------|--------|------------|---------------------------------------|---------------------------------------|-----------|
| - Retail Loan Simulation<br>Enquiry ID *    | ENQ65<br>Default   | A                        | pplication Category *<br>Product Code * |        | <b>7</b> : | Date<br>Branch *                      | 2012-03-01<br>* 000                   | <b>13</b> |
| - Customer Details<br>Customer No *         |                    | <b>&gt;</b> :            | First Name<br>Last Name                 |        |            | Contact Number<br>Email Id            |                                       | ]         |
| - Requested<br>Currency<br>Requested Amount |                    | <b>&gt;</b>              | Rate<br>Tenor                           |        |            | Down Payment Amount<br>Down Payment % |                                       |           |
| Loan Schedule                               |                    |                          |                                         |        |            | 🚺 🚽 1 of 1                            | Go to F                               |           |
| Multiple Offers                             |                    |                          |                                         |        |            | 14 4 1011                             | • • • • • • • • • • • • • • • • • • • |           |
| Offer Id                                    | No of Installments | Units<br>Monthly 💙       | Frequency                               | Rate   | R          | ate Code Spr                          | read Eff                              | fec 🛆     |
| <                                           |                    |                          | mi                                      |        |            | ]                                     |                                       | >         |
| Loan Details<br>Currency                    |                    |                          | Rate                                    |        | ]          | No of installments                    |                                       |           |
| Loan Amount                                 |                    |                          | Value Date                              |        | <b>5</b>   | Units                                 | Monthly 💙                             | -         |
| Down Payment Amount<br>Effective Rate       |                    | In                       | Maturity Date<br>stallment Start Date   |        | 5<br>5     | Frequency<br>Account Number           | Apply                                 |           |
| Maker<br>Checker                            | -                  | Date Time:<br>Date Time: |                                         | Mod No |            | Record Status<br>Authorization Status |                                       | Cancel    |

If details are available as part of the maintenance for the prospect in the 'Prospect Details' screen, then after you specify the Application category, Product Code and Customer Number in this screen, if you click the 'Default' button, the system will populate all loan and schedule details available for the prospect.

When you create a new proposal, the system will generate the Enquiry ID and the Date for the proposal You are required to capture the following details:

## **Application Category**

Specify the application category for the loan enquiry. You can also select it from the adjoining option list.

#### Product Code

Specify the product code for loan product selected by the customer. You can also select it from the adjoining option list.

## Branch

Specify the branch code in which the loan will be processed. You can also select it from the adjoining option list.

#### **Customer Details**

Specify the following customer details:

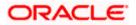

## **Customer No**

Specify a unique customer number for the prospect who has initiated a loan account for the same product and application category combination.

#### **First Name**

Specify the first name of the customer.

#### Last Name

Specify the last name of the customer.

#### Contact Number

Specify the number at which the customer can be contacted.

#### E-mail ID

Specify the e-mail ID of the prospective customer.

## **Requested**

You can enter the following details requested by the prospect:

#### Currency

Specify the loan currency preference of the customer or select the currency from the option list provided.

#### **Requested Amount**

Specify the loan amount requested by the prospective customer.

#### **Default Interest rate**

Specify the preferred interest rate of the prospective customer.

#### Tenor

Specify the preferred loan tenor (in months) of the prospective customer.

#### **Down-payment %**

Specify the percentage of amount that the prospective customer can provide as down-payment.

#### **Down-payment Amount**

Specify the preferred amount that the prospective customer can provide as down-payment.

## 1.4.1 Loan Tab

You can maintain the offers for the customer in the loan tab.

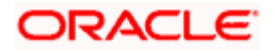

| Retail Loan Simulation                                               | Application Category *                                                                    |                                                 | Date                |          |
|----------------------------------------------------------------------|-------------------------------------------------------------------------------------------|-------------------------------------------------|---------------------|----------|
| Enquiry ID *                                                         | Product Code *                                                                            |                                                 | Branch              | *        |
| Default                                                              |                                                                                           |                                                 |                     |          |
| Customer Details                                                     | First Name                                                                                |                                                 | Contact Number      |          |
| Customer No *                                                        | Last Name                                                                                 |                                                 | Email Id            |          |
| Requested                                                            | Rate                                                                                      |                                                 | Down Payment Amount |          |
| Currency                                                             | Tenor                                                                                     |                                                 | Down Payment %      |          |
| Requested Amount                                                     | -                                                                                         |                                                 |                     |          |
| Loan Schedule                                                        |                                                                                           |                                                 |                     |          |
| Multiple Offers                                                      |                                                                                           |                                                 |                     | 22       |
| I 10f1 F FI                                                          |                                                                                           |                                                 |                     | + - =    |
| Offer Id No of Installments                                          | Units Frequency                                                                           | Rate                                            | Rate Code           | Spread 🔄 |
|                                                                      |                                                                                           |                                                 |                     |          |
|                                                                      | Monthly 😪                                                                                 |                                                 |                     |          |
|                                                                      | Monthly 👻                                                                                 |                                                 |                     |          |
|                                                                      | Monthiy 👻                                                                                 |                                                 |                     |          |
|                                                                      | Monthly                                                                                   |                                                 |                     |          |
|                                                                      |                                                                                           |                                                 |                     | 2        |
|                                                                      | 10                                                                                        |                                                 | No of lockellenges  |          |
| oan Details                                                          | Rate                                                                                      |                                                 | No of Installments  |          |
| Loan Details                                                         | rate<br>Value Date                                                                        |                                                 | Units               | Monthly  |
| Loan Details<br>Currency<br>Loan Amount                              | Rate                                                                                      |                                                 |                     |          |
| Loan DetailsCurrency                                                 | Rate<br>Value Date<br>Maturity Date                                                       |                                                 | Units<br>Frequency  |          |
| Loan Amount Down Payment Amount                                      | Rate<br>Value Date<br>Maturity Date                                                       | Mod No                                          | Units<br>Frequency  | Monthly  |
| Loan Details Currency Loan Amount Down Payment Amount Effective Rate | Rate<br>Value Date<br>Maturity Date<br>Installment Start Date<br>Date Time:<br>Date Time: | Mod No<br>Record Status<br>Authorization Status | Units<br>Frequency  | Monthly  |

Enter the following details here:

#### Offer Id

Specify a unique identification for the loan offer being made to the customer.

#### No of Instalments

Specify the number of instalments associated with the loan.

#### Units

Select the units based on which the loan disbursement should be carried out. The following options are available in the option list:

- Daily
- Weekly
- Monthly
- Quarterly
- Half Yearly
- Yearly

## Frequency

Specify the frequency at which the loan disbursement should be carried out.

## Rate

Specify the interest rate to be associated with the loan.

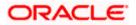

## Rate Code

Specify the rate code used to derive the interest rate or select the rate code from the option list provided.

#### Spread

Specify the spread that is applicable for the loan being offered.

## **Effective Rate**

The effective rate of interest gets displayed here, based on the interest and the spread specified.

#### Check

Select the required offer by clicking the 'Check' option and click the 'Apply' button. The system will default all the details in the 'Loan Details' pane. When you click the 'Apply' button available in the lower pane in 'Loan Details', the system will populate the schedule details for the offer you have selected.

## 1.4.2 Schedule Tab

After the loan details have been displayed by the system or modified as per your requirements, click 'Apply'. The system will process these details. Click 'Schedule' and the system will display the details of the payment and amortization schedules based on the loan details.

| Retail Loan Simulation Details |                        |                     | _ ×    |
|--------------------------------|------------------------|---------------------|--------|
| Retail Loan Simulation         | Application Category * | Da                  | te     |
| Enquiry ID *                   | Product Code *         | Brand               | ch *   |
| Default                        |                        |                     |        |
| Customer Details               | First Name             | Contact Numb        | er     |
| Customer No *                  | Last Name              | Email               | Id     |
| Requested                      | Rate                   | Down Payment Amou   | ot     |
| Currency                       | Tenor                  | Down Payment        |        |
| Requested Amount               | Standard Sector        |                     |        |
| Loan Schedule                  |                        |                     |        |
| Schedule                       |                        |                     |        |
|                                |                        |                     | + - =  |
| Component Name Schedule Ty     | pe Due Date Number     | Frequency Units     | Amount |
| Payment                        | ~                      |                     |        |
|                                |                        |                     | ×.     |
| <                              | 100                    |                     | >      |
| Schedule Details               |                        |                     |        |
|                                |                        |                     |        |
| Component Name Due Da          | ate Amount Due EMI     | Amortized Principal |        |
|                                |                        |                     |        |
|                                |                        |                     |        |
|                                |                        |                     |        |
|                                |                        |                     |        |
|                                |                        |                     | N.     |
| Maker                          | Date Time:             | Mod No              |        |
| Checker                        | Date Time:             | Record Status       | Exit   |
|                                | Auth                   | horization Status   |        |

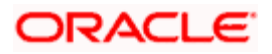

After the loan application has been created in the system, if you select the 'Enquiry ID' specified here, the system will default the requested details for the offer selected here in the 'Retail Loan Application Entry' screen (in the 'Requested' tab). You can only view the details in the screen. At the Underwriting stage, the system will default the loan details which you can modify (in the 'Loan' tab of the 'Retail Loan Underwriting Stage' screen)

## 1.5 Viewing Simulated Loan Details

You can view a summary of the loans that have been simulated for prospects in 'Retail Loan Simulation Summary' screen. You can also query for a particular record based on desired search criteria.

You can invoke this screen by typing 'ORSRLSIM' in the field at the top right corner of the Application tool bar and clicking the adjoining arrow button.

| Record Status | Enquiry ID  | Q Search<br>First Name | Advanced So<br>Last Name | earch Refreen<br>Contact Number                                                                                                    | and the second second                                                                                                    |
|---------------|-------------|------------------------|--------------------------|----------------------------------------------------------------------------------------------------|----------------------------------------------------------------------------------------------------|
| Record Status | Enquiry ID. | First Name             | Last Name                | and the second second second                                                                                                    | and the second second se                                                                                                    |
| Record Status | Enquiry ID  | First Name             | Last Name                | Contact Number                                                                                                    | Email Id                                                                                                    |
|               |             |                        |                          |                                                                                                    |                                                                                                    |
|               |             |                        |                          |                                                                                                    |                                                                                                    |
|               |             |                        |                          |                                                                                                    |                                                                                                    |
|               |             |                        |                          |                                                                                                    |                                                                                                    |
|               |             |                        |                          |                                                                                                    |                                                                                                    |
|               |             |                        |                          |                                                                                                    |                                                                                                    |
|               |             |                        |                          |                                                                                                    |                                                                                                    |
|               |             |                        |                          |                                                                                                    |                                                                                                    |
|               |             |                        |                          |                                                                                                    |                                                                                                    |
|               |             |                        |                          |                                                                                                    |                                                                                                    |
|               |             |                        |                          |                                                                                                    |                                                                                                    |
|               |             |                        |                          |                                                                                                    |                                                                                                    |
|               |             |                        |                          |                                                                                                    |                                                                                                    |
|               |             |                        |                          |                                                                                                    |                                                                                                    |
|               |             |                        |                          |                                                                                                    |                                                                                                    |
|               |             |                        |                          |                                                                                                    |                                                                                                    |
|               |             |                        |                          |                                                                                                    |                                                                                                    |
|               |             |                        |                          | Image: second second | Image: second second |

You can specify any of the following details to search for a record:

- Authorization Status
- Record Status
- Enquiry ID
- Customer Number
- First Name
- Last Name
- Contact Number

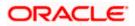

Click 'Search' button to search for a record based on the search criteria specified. You can double click a desired record to view the detailed screen.

## 1.6 Maintaining Credit Rating Rules

You can maintain a set of questions along with a possible set of answers with associated scores, to assess the credit rating of a prospective loan customer. You can also calculate the risk factor associated with the loan and arrive at a credit grade based on the scores obtained.

You can maintain these details in 'Rule Details' screen. You can invoke this screen by typing 'ORDRULMT' in the field at the top right corner of the Application tool bar and clicking the adjoining arrow button.

| Nule Maintenance                |                          |                                                 | _ ×   |
|---------------------------------|--------------------------|-------------------------------------------------|-------|
| Rule Id *                       |                          | Type                                            |       |
| Main Risk Factor                |                          |                                                 |       |
| Question Details                |                          |                                                 |       |
| I∢ ∢ 10f1 ▶ ▶I                  |                          |                                                 |       |
| Question Id Category            | Question                 |                                                 |       |
| Answer Details                  |                          |                                                 | 2     |
|                                 |                          |                                                 | + - = |
| Sequence Number Possible Answer | Score                    |                                                 |       |
|                                 |                          |                                                 |       |
|                                 |                          |                                                 | ~     |
| Rating                          |                          |                                                 |       |
| Maker<br>Checker                | Date Time:<br>Date Time: | Mod No<br>Record Status<br>Authorization Status | Exit  |

You can specify the following details in this screen:

## Rule Id

Specify a unique identification for the credit rating rule.

## Description

Specify a suitable description for the credit rating rule.

## Туре

Select the type of the loan from the following options available:

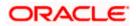

- Retail
- Corporate

## 1.6.1 Main Tab

You can maintain the following details in this tab:

## **Question Details**

## **Question Id**

The question Id is automatically generated by the system.

## Category

Select the category to which the question belongs from the option list provided.

## Question

Specify the question to be asked to the prospective customer to derive the credit rating score.

## Answer Details

## Sequence Number

The sequence number is automatically generated by the system.

## Possible Answer

Specify a set of possible answers to be associated with a question.

#### Score

Specify the score associated with an answer.

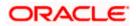

## 1.6.2 Risk Factor Tab

You can specify the risk details associated with the loan and also indicate the formula for calculating the credit score in this tab.

| Rule Maintenance         |                          |                                                    | _ × _ |
|--------------------------|--------------------------|----------------------------------------------------|-------|
| Rule Id *<br>Description |                          | Type <ul> <li>Retail</li> <li>Corporate</li> </ul> |       |
| Main Risk Factor         |                          |                                                    |       |
| Risk Factor              |                          |                                                    |       |
| I∢ ∢ 10f1 ▶ ▶I           |                          |                                                    | + - = |
| Risk Id     Description  | Formula                  |                                                    |       |
| Rating                   |                          |                                                    |       |
| Maker<br>Checker         | Date Time:<br>Date Time: | Mod No<br>Record Status<br>Authorization Status    | Exit  |

You can specify the following details here:

## Risk Id

Specify a unique identifier for the credit risk being maintained.

## Description

Specify a suitable description for the credit risk.

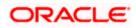

## 1.6.2.1 Specifying Formula Details

You can specify the formula to calculate the credit score by clicking the 'Formula' button corresponding to a credit risk entry in Risk Factor tab. The 'Formula' screen is displayed where you can specify the condition for calculating the credit score associated with a risk condition.

| Formula                                                           |           |        | _ ×     |
|-------------------------------------------------------------------|-----------|--------|---------|
| Sequence Number                                                   | Condition | Result |         |
| Elements<br>Functions<br>Braces<br>Operators<br>Logical Operators | ×<br>×    | -      |         |
|                                                                   |           |        | Ok Exit |

You can specify the following details here:

#### **Sequence Number**

The sequence number is automatically generated by the system.

#### Condition

The condition specified using the Elements, Functions, Operators etc. gets displayed here.

#### Result

Specify the result to be associated with the condition specified.

#### Elements

Specify the data elements to be used to define the formula for credit score calculation or select the element from the option list provided.

#### Functions

Select the mathematical function to be used to define the formula from the drop-down list provided.

#### Braces

Select the opening or the closing brace from the drop-down list provided, to define the credit score calculation formula.

#### Operators

Select the mathematical operator to be used to define the credit score calculation formula. You can select '+', '-', '\*', or '/'.

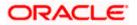

## **Logical Operators**

Select the logical operator to be used to define the credit score calculation formula. You can select '<', '>', '=', '<>', '>=', '<=', 'AND' or 'OR'.

## 1.6.3 Specifying Credit Grades

You can maintain different credit grades based on the credit scores obtained. Click 'Rating' button in Rule Details screens to invoke the 'Rating' screen, where you can maintain these details.

| Rating          |       |       | _ ×     |
|-----------------|-------|-------|---------|
| Rating          |       |       |         |
| I∢ ∢ 10f1 ▶ ▶I  |       |       | + - =   |
| Sequence Number | Score | Grade |         |
|                 |       |       |         |
|                 |       |       |         |
|                 |       |       |         |
|                 |       |       |         |
|                 |       |       |         |
|                 |       |       | ~       |
|                 |       |       |         |
|                 |       |       |         |
|                 |       |       |         |
|                 |       |       |         |
|                 |       |       |         |
|                 |       |       | Ok Exit |

You can specify the following details here:

## Sequence Number

The sequence number is automatically generated by the system.

#### Score

Specify the score associated with a credit risk.

#### Grade

Specify the credit grade based on the score obtained.

## 1.7 Viewing Credit Rule Summary

You can view a summary of the credit rules in 'Rule Maintenance' screen. You can also query for a particular record based on desired search criteria.

You can invoke this screen by typing 'ORSRULMT' in the field at the top right corner of the Application tool bar and clicking the adjoining arrow button.

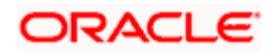

|            | Authorization Status<br>Rule Id | ✓ | Record        | Status          | /        |       |
|------------|---------------------------------|---|---------------|-----------------|----------|-------|
|            |                                 |   | Q Search      | Advanced Search | Refresh  | Res   |
| ecords per | page 15 💌                       |   |               |                 | 🔣 🔍 1 of | 1 🕨 🕨 |
|            | Authorization Status            |   | Record Status |                 | Rule Id  |       |
|            |                                 |   |               |                 |          |       |
|            |                                 |   |               |                 |          |       |
|            |                                 |   |               |                 |          |       |
|            |                                 |   |               |                 |          |       |
|            |                                 |   |               |                 |          |       |
|            |                                 |   |               |                 |          |       |
|            |                                 |   |               |                 |          |       |
|            |                                 |   |               |                 |          |       |
|            |                                 |   |               |                 |          |       |
|            |                                 |   |               |                 |          |       |
|            |                                 |   |               |                 |          |       |
|            |                                 |   |               |                 |          |       |
|            |                                 |   |               |                 |          |       |
|            |                                 |   |               |                 |          |       |
|            |                                 |   |               |                 |          |       |

You can specify any of the following details to search for a record:

- Authorization Status
- Record Status
- Rule Id

Click 'Search' button to search for a record based on the search criteria specified. You can double click a desired record to view the detailed screen.

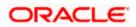

# 1.8 Maintaining Credit Ratios

You can maintain the rules to calculate the credit ratios in 'Credit Ratio Maintenance' screen. You can invoke this screen by typing 'ORDRATMT' in the field at the top right corner of the Application tool bar and clicking the adjoining arrow button.

| LMC Eligibility Ratio     |                             |                                                 | _ × _ |
|---------------------------|-----------------------------|-------------------------------------------------|-------|
| Group Id *<br>Description |                             | Type                                            |       |
| Ratio Id                  |                             |                                                 |       |
| I∢ ∢ 10f1 ▶ ▶I            |                             |                                                 | + - = |
| Ratio Id 🗰                | Description Formula Formula |                                                 |       |
| Maker<br>Checker          | Date Time:<br>Date Time:    | Mod No<br>Record Status<br>Authorization Status | Exit  |

You can specify the following details in this screen:

#### Group Id

Specify a unique identification code for the ratio group.

## Description

Specify a suitable description for the ratio group.

#### Туре

Select the type of the loan from the following options available:

- Retail
- Corporate

#### Ratio Id

Specify a unique identification for the credit ratio being maintained.

## Description

Specify a suitable description for the credit ratio.

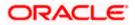

## 1.8.1 Specifying Formula Details

You can specify the formula to calculate the credit ratio by clicking the 'Formula' button corresponding to a ratio Id. The 'Formula' screen is displayed where you can specify the condition for calculating the credit ratio associated with a ratio Id.

| Formula Wizard                                                    | _ ×      |
|-------------------------------------------------------------------|----------|
| Formula                                                           |          |
|                                                                   | + - =    |
| Ratio Type     Condition       Stated Before     Image: Condition |          |
| Elements<br>Functions<br>Braces<br>Operators                      | <u>v</u> |
|                                                                   | Ok Exit  |

You can specify the following details here:

#### Ratio Type

Select the type of the ratio being maintained, from the drop down list provided. The following options are available:

- Stated Before
- Stated After
- Actual Before
- Actual After

### Condition

The condition specified using the Elements, Functions, Operators etc. gets displayed here.

#### Elements

Specify the data elements to be used to define the formula for credit ratio calculation or select the element from the option list provided.

#### Functions

Select the mathematical function to be used to define the formula from the drop-down list provided.

#### Braces

Select the opening or the closing brace from the drop-down list provided, to define the credit ratio calculation formula.

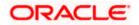

## Operators

Select the mathematical operator to be used to define the credit ratio calculation formula. You can select '+', '-', '\*', or 'l'.

## 1.9 Viewing Credit Ratio Summary

You can view a summary of the credit ratios in 'Credit Ratio Maintenance' screen. You can also query for a particular record based on desired search criteria.

You can invoke this screen by typing 'ORSRATMT' in the field at the top right corner of the Application tool bar and clicking the adjoining arrow button.

| 🔶 Credit R | latio Maintenance             |   |               |                 |          | >     |
|------------|-------------------------------|---|---------------|-----------------|----------|-------|
|            | Authorization Status Group Id | ✓ | Reco          | d Status        | *        |       |
|            |                               |   | Q Search      | Advanced Search |          | Rese  |
| Records pe | er page 15 🔽                  | _ | _             | _               | 🚺 🔍 1 of | 1 🕨 🕅 |
|            | Authorization Status          |   | Record Status |                 | Group Id |       |
|            |                               |   |               |                 |          |       |
|            |                               |   |               |                 |          |       |
|            |                               |   |               |                 |          |       |
|            |                               |   |               |                 |          |       |
|            |                               |   |               |                 |          |       |
|            |                               |   |               |                 |          |       |
|            |                               |   |               |                 |          |       |
|            |                               |   |               |                 |          |       |
|            |                               |   |               |                 |          |       |
|            |                               |   |               |                 |          |       |
|            |                               |   |               |                 |          |       |
|            |                               |   |               |                 |          |       |
|            |                               |   |               |                 |          |       |
|            |                               |   |               |                 |          |       |
|            |                               |   |               |                 |          |       |
|            |                               |   |               |                 |          |       |
|            |                               |   |               |                 |          | Exit  |

You can specify any of the following details to search for a record:

- Authorization Status
- Record Status
- Group Id

Click 'Search' button to search for a record based on the search criteria specified. You can double click a desired record to view the detailed screen.

## 1.10 Maintaining Override Details

You can maintain the formulae to verify if overrides need to be generated dynamically, in 'Override Maintenance' screen. You can invoke this screen by typing 'ORDOVDMT' in the field at the top right corner of the Application tool bar and clicking the adjoining arrow button.

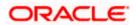

| Process Code *                                                    |                   | Туре            | Retail               |                         |
|-------------------------------------------------------------------|-------------------|-----------------|----------------------|-------------------------|
| Application Category *                                            |                   |                 | O Corporate          |                         |
| itage                                                             |                   |                 |                      |                         |
|                                                                   |                   |                 |                      | ◀ 10f1 ▶                |
| Stage *                                                           |                   |                 |                      |                         |
| Description                                                       |                   |                 |                      |                         |
| Overrides                                                         |                   |                 |                      | terrard trees i terrard |
|                                                                   |                   |                 |                      | +-=                     |
| Sequence Number 🖌 🛛 Con                                           | dition Error Code | Error Parameter |                      | ~                       |
|                                                                   |                   |                 |                      |                         |
|                                                                   |                   |                 |                      |                         |
|                                                                   |                   |                 |                      |                         |
|                                                                   |                   |                 |                      |                         |
|                                                                   |                   |                 |                      |                         |
|                                                                   |                   |                 |                      |                         |
|                                                                   |                   |                 |                      |                         |
|                                                                   |                   |                 |                      |                         |
|                                                                   |                   |                 |                      |                         |
|                                                                   |                   |                 | 1                    |                         |
|                                                                   |                   |                 |                      |                         |
|                                                                   |                   |                 |                      | ×                       |
| Elements                                                          |                   |                 |                      | ×                       |
|                                                                   | ×                 |                 |                      | ×                       |
| Elements                                                          | Y                 |                 |                      | ×                       |
| Elements<br>Functions                                             |                   |                 |                      | ×                       |
| Elements<br>Functions<br>Braces                                   |                   |                 |                      | X                       |
| Elements<br>Functions<br>Braces<br>Operators                      |                   |                 | Mod No               | ~                       |
| Elements<br>Functions<br>Braces<br>Operators<br>Logical Operators |                   | Recc            | Mod No<br>ord Status | Ex                      |

You can specify the following details in this screen:

#### **Process Code**

Specify the process code of the process for which you wish to maintain override conditions or select the process code from the option list provided.

#### **Application Category**

Specify the category to which the loan application belongs or select the application category from the option list provided.

#### Туре

Select the type of the loan from the following options available:

- Retail
- Corporate

## Stage

Select the stage of the loan origination process from the option list provided. The various stages can be Application Entry, Application Verification, Underwriting, Loan Approval etc.

#### Description

Specify a suitable description for the loan origination stage.

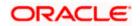

## **Overrides**

Here, you can capture the details of the conditions to be checked for generating override messages.

#### Sequence Number

The sequence number is automatically generated by the system.

#### Condition

The condition specified using the Elements, Functions, Operators etc. gets displayed here.

#### **Error Code**

Specify the error code to be used to generate the override message or select the error code from the option list provided.

#### Error Parameter

Specify the error parameter to be substituted in the override messages.

#### Elements

Specify the data elements to be used to define the conditions for generating override messages or select the element from the option list provided.

#### Functions

Select the mathematical function to be used to define the condition from the drop-down list provided.

#### Braces

Select the opening or the closing brace from the drop-down list provided, to define the conditions for generating override messages.

#### Operators

Select the mathematical operator to be used to define the conditions for generating override messages. You can select '+', '-', '\*', or '*l*'.

#### **Logical Operators**

Select the logical operator to be used to define the conditions for generating override messages. You can select '<', '>', '=', '<>', '>=', '<=', 'AND' or 'OR'.

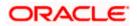

# 1.11 Viewing Override Summary

You can view a summary of the overrides in 'Override Maintenance' screen. You can also query for a particular record based on desired search criteria.

You can invoke this screen by typing 'ORSOVDMT' in the field at the top right corner of the Application tool bar and clicking the adjoining arrow button.

| Overrie   | le Maintenance                       |        |                                       |                 |              | ×                |
|-----------|--------------------------------------|--------|---------------------------------------|-----------------|--------------|------------------|
|           | Authorization Status<br>Process Code | ×<br>* | Record Status<br>Application Category | <b>v</b>        |              |                  |
|           |                                      |        | Q Search                              | Advanced Search | Refresh      | Reset            |
| Records p | er page 15 🔽                         |        |                                       |                 | <b>I I</b> 0 | f 1 🕨 🕅          |
|           | Authorization Status                 |        | Record Status                         | Process Code    |              | Application Cate |
|           |                                      |        |                                       |                 |              |                  |
|           |                                      |        |                                       |                 |              |                  |
|           |                                      |        |                                       |                 |              |                  |
|           |                                      |        |                                       |                 |              |                  |
|           |                                      |        |                                       |                 |              |                  |
|           |                                      |        |                                       |                 |              |                  |
|           |                                      |        |                                       |                 |              |                  |
|           |                                      |        |                                       |                 |              |                  |
|           |                                      |        |                                       |                 |              |                  |
|           |                                      |        |                                       |                 |              |                  |
|           |                                      |        |                                       |                 |              |                  |
|           |                                      |        |                                       |                 |              |                  |
|           |                                      |        |                                       |                 |              |                  |
|           |                                      |        |                                       |                 |              |                  |
|           |                                      |        |                                       |                 |              |                  |
|           |                                      |        |                                       |                 |              |                  |
|           |                                      |        |                                       |                 |              |                  |
|           |                                      |        |                                       |                 |              |                  |
|           |                                      |        |                                       |                 |              | Exit             |

You can specify any of the following details to search for a record:

- Authorization Status
- Record Status
- Process Code
- Application Category

Click 'Search' button to search for a record based on the search criteria specified. You can double click a desired record to view the detailed screen.

## 1.12 Maintaining Document Checklist and Advices

You can maintain the list of documents that are required during the loan origination process, in 'Documents and Advice Maintenance' screen. Document checklists are maintained for an application category and for the various stages in the origination process. You can also maintain the details of the Advices that need to be generated on completion of a stage in the process.

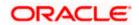

You can invoke 'Documents and Advice Maintenance' screen by typing 'ORDDOCMT' in the field at the top right corner of the Application tool bar and clicking the adjoining arrow button.

| Document & Advice Maintenance                                                                                     |                                       |                                                 | _ ×          |
|----------------------------------------------------------------------------------------------------|---------------------------------------|-------------------------------------------------|--------------|
| Process Code *                                                                                                    | ×:                                    |                                                 | <u>*</u>     |
| - Process Stages                                                                                                  |                                       |                                                 | < 1of 1 ▶ +- |
| Stage *                                                                                                    | <u></u>                               |                                                 |              |
| Document Details                                                                                                  |                                       |                                                 |              |
| Id     10f1     Id     00       Image: Document Category     Document       Image: Document Category     Document | nt Type • Mandatory<br>Al Mandatory V |                                                 |              |
| BI Advices                                                                                                    |                                       |                                                 |              |
| Report Name • Template                                                                                            | Format Locale                         |                                                 |              |
| Maker<br>Checker                                                                                                  | Date Time:<br>Date Time:              | Mod No<br>Record Status<br>Authorization Status | Cancel       |

You can specify the following details in this screen:

#### Process Code

Specify the process code of the process for which you wish to maintain override conditions or select the process code from the option list provided.

## Application Category

Specify the category to which the loan application belongs or select the application category from the option list provided.

#### Stage

Select the stage of the loan origination process from the option list provided. The various stages can be Application Entry, Application Verification, Underwriting, Loan Approval etc.

#### Stage Title

Specify a suitable description for the loan origination stage.

#### **Document Details**

#### **Document Category**

Specify the category to which the document belongs or select the document category from the option list provided.

#### **Document Type**

Specify the type of the document or select the document type from the option list provided.

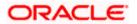

## Mandatory

Select the option to indicate whether the document is mandatory or not. You can select any of the following options from the drop-down list provided:

- Mandatory
- Overridden
- Others

## **BI Advices**

#### **Report Name**

Specify the name of the advice report to be generated on completion of the process stage.

#### Template

Specify the template to be used to generate the advice report.

#### Format

Select the format in which the advice report needs to be generated from the drop-down list provided. The following options are available:

- PDF
- RTF

#### Locale

Select the locale information to be used for generating the advices from the drop-down list. The following options are available:

• en-US

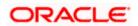

# 1.13 Viewing Document Checklist Summary

You can view a summary of the document checklists and advices in 'Document Details' screen. You can also query for a particular record based on desired search criteria.

You can invoke this screen by typing 'ORSDOCMT' in the field at the top right corner of the Application tool bar and clicking the adjoining arrow button.

| Docur   | nents Details                        |   |               |          |              |               | ×                |
|---------|--------------------------------------|---|---------------|----------|--------------|---------------|------------------|
|         | Authorization Status<br>Process Code | ~ | <b>&gt;</b> E |          | n Category   | ~             | <b>*</b>         |
|         |                                      |   |               | Q Search | Advanced S   | earch Refrest | Reset            |
| Records | per page 15 💌                        |   |               |          |              | 1             | of 1 💽 🚺         |
|         | Authorization Status                 |   | Record Status |          | Process Code |               | Application Cate |
|         |                                      |   |               |          |              |               |                  |
|         |                                      |   |               |          |              |               |                  |
|         |                                      |   |               |          |              |               |                  |
|         |                                      |   |               |          |              |               |                  |
|         |                                      |   |               |          |              |               |                  |
|         |                                      |   |               |          |              |               |                  |
|         |                                      |   |               |          |              |               |                  |
|         |                                      |   |               |          |              |               |                  |
|         |                                      |   |               |          |              |               |                  |
|         |                                      |   |               |          |              |               |                  |
|         |                                      |   |               |          |              |               |                  |
|         |                                      |   |               |          |              |               |                  |
|         |                                      |   |               |          |              |               |                  |
|         |                                      |   |               |          |              |               |                  |
|         |                                      |   |               |          |              |               |                  |
|         |                                      |   |               |          |              |               |                  |
|         |                                      |   |               |          |              |               |                  |
|         |                                      |   |               |          |              |               |                  |
|         |                                      |   |               |          |              |               | Exit             |

You can specify any of the following details to search for a record:

- Authorization Status
- Record Status
- Process Code
- Application Category

Click 'Search' button to search for a record based on the search criteria specified. You can double click a desired record to view the detailed screen.

## 1.14 Maintaining Application Category Details

You can maintain various application categories linked to multiple loan products that cater to the requirements of different customers, in 'Application Category Maintenance' screen. The entire process of loan origination depends mainly on the category to which the application belongs.

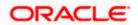

You can invoke 'Application Category Maintenance' screen by typing 'ORDCATMT' in the field at the top right corner of the Application tool bar and clicking the adjoining arrow button.

| Application Category Maintenance Deta          | il                |                                  |                                       |                       |       | - ×  |
|------------------------------------------------|-------------------|----------------------------------|---------------------------------------|-----------------------|-------|------|
| Application Category *<br>Category Description |                   | Loan Type<br>Rule Id<br>Ratio Id | LBL_RTL                               |                       |       |      |
| Main Agency                                    |                   |                                  |                                       |                       |       |      |
| Product Details                                |                   |                                  |                                       |                       |       |      |
| Product Code Product De:                       | 1340              | _                                |                                       |                       | + - = |      |
|                                                |                   |                                  |                                       |                       |       |      |
| Offer Details                                  |                   |                                  |                                       |                       | - =   |      |
| Offer Id No of Install                         | ments Units Daily | Frequency                        | Rate Rate Code                        | Spread Effective Rate |       |      |
|                                                |                   |                                  |                                       |                       | 2     |      |
| Maker                                          | Date Time:        |                                  | Mod No                                |                       | _     |      |
| Checker                                        | Date Time:        |                                  | Record Status<br>Authorization Status |                       |       | Exit |

You can specify the following details in this screen:

#### **Application Category**

Specify a unique identification for the loan application category.

#### **Category Description**

Specify a suitable description for the loan application category.

#### Rule Id

Specify the credit rule to be associated with the application category or select the Rule Id from the option list provided.

## Ratio Id

Specify the credit ratio to be associated with the application category or select the Ratio Id from the option list provided.

## 1.14.1 Main Tab

You can capture the following details in the 'Main' tab.

#### **Product Details**

You can specify the following details related to the loan product here:

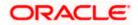

## Product Code

Specify the identification code of the loan product to be linked to the application category being maintained. You can also select the product code from the option list provided.

#### Product Description

The description associated with the selected loan product gets displayed here.

#### Default

Check this box to indicate if the loan product selected should be maintained as the default product for the application category.

## **Other Details**

You can capture the additional details related to the loan product here:

#### Offer Id

Specify a unique identification for the loan offer being made to the customer.

#### No of Installments

Specify the number of instalments associated with the loan.

#### Units

Select the units based on which the loan disbursement should be carried out. The following options are available in the option list:

- Daily
- Weekly
- Monthly
- Quarterly
- Half Yearly
- Yearly

#### Frequency

Specify the frequency at which the loan disbursement should be carried out.

#### Rate

Specify the interest rate to be associated with the loan.

#### Rate Code

Specify the rate code used to derive the interest rate or select the rate code from the option list provided.

#### Spread

Specify the spread that is applicable for the loan being offered.

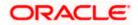

## **Effective Rate**

The effective rate of interest gets displayed here, based on the interest and the spread specified.

#### Default

Check this box to indicate if the loan offer specified should be maintained as the default offer for the application category.

## 1.14.2 Agency Tab

In 'Agency' tab, you can capture the details of the credit rating agencies and credit bureaus that provide credit rating details for customer securities.

| Application Category Maintenance Detail |                   |                      | _ ×    |
|-----------------------------------------|-------------------|----------------------|--------|
| Application Category *                  | Loan Type         | LBL_RTL              |        |
| Category Description                    | Rule Id           |                      |        |
|                                         | Ratio Id          |                      |        |
| Main Agency                             |                   |                      |        |
| Credit Agency                           |                   |                      |        |
|                                         |                   |                      | + - 53 |
| Agency Code 🔹 Agency Name               |                   |                      |        |
|                                         |                   |                      |        |
|                                         |                   |                      |        |
|                                         |                   |                      |        |
|                                         |                   |                      |        |
|                                         |                   |                      |        |
|                                         |                   |                      | 2      |
| Bureau Details                          |                   |                      |        |
|                                         |                   |                      | + - =  |
| 🔲 Bureau Code 🕷 🛛 Bureau                |                   |                      |        |
|                                         |                   |                      |        |
|                                         |                   |                      |        |
|                                         |                   |                      |        |
|                                         |                   |                      |        |
|                                         |                   |                      |        |
|                                         |                   |                      | ¥      |
| Investigation Agency                    |                   |                      |        |
|                                         |                   |                      | + - =  |
| Agency Code Agency Name                 | Verification Type |                      |        |
|                                         |                   |                      |        |
|                                         |                   |                      |        |
|                                         |                   |                      |        |
|                                         |                   |                      |        |
|                                         |                   |                      |        |
|                                         |                   |                      | ×.     |
| Maker                                   | Date Time:        | Mod No               |        |
| Checker                                 | Date Time:        | Record Status        | Exit   |
|                                         |                   | Authorization Status |        |

You can specify the following details in this screen:

## Credit Agency

You can capture the details related to the credit rating agencies here.

#### Agency Code

Specify the identification code of the rating agency that provides credit rating details for customer securities.

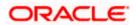

## **Agency Name**

Specify the name of the rating agency that provides credit rating details for customer securities.

## **Bureau Details**

You can capture the details related to the credit bureau here.

#### Bureau Code

Specify the identification code of the credit bureau that provides credit ratings for customer securities.

## Bureau

Specify the name of the credit bureau that provides credit rating details for customer securities.

## 1.15 Viewing Application Category Summary

You can view a summary of the application categories in 'Category Details' screen. You can also query for a particular record based on desired search criteria.

You can invoke this screen by typing 'ORSCATMT' in the field at the top right corner of the Application tool bar and clicking the adjoining arrow button.

| 🔶 Categ | ory Details                               |               |                               | X      |
|---------|-------------------------------------------|---------------|-------------------------------|--------|
|         | Authorization Status Application Category | ×             | Record Status                 |        |
|         |                                           |               |                               | Reset  |
| Records | per page 15 🔽                             |               | 1 of 1                        |        |
|         | Authorization Status                      | Record Status | Application Category Category | gory D |
|         |                                           |               |                               |        |
|         |                                           |               |                               |        |
|         |                                           |               |                               |        |
|         |                                           |               |                               |        |
|         |                                           |               |                               |        |
|         |                                           |               |                               |        |
|         |                                           |               |                               |        |
|         |                                           |               |                               |        |
|         |                                           |               |                               |        |
|         |                                           |               |                               |        |
|         |                                           |               |                               |        |
|         |                                           |               |                               |        |
|         |                                           |               |                               |        |
|         |                                           |               |                               |        |
|         |                                           |               |                               |        |
|         |                                           |               |                               |        |
|         |                                           |               |                               |        |
|         |                                           |               |                               |        |
|         |                                           |               |                               | Exit   |

You can specify any of the following details to search for a record:

• Authorization Status

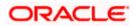

- Record Status
- Application Category

Click 'Search' button to search for a record based on the search criteria specified. You can double click a desired record to view the detailed screen.

# 1.16 Stages in Retail Loan Origination

The different stages in Retail lending process flow are designed using Oracle BPEL framework. The process of loan origination consists of several manual as well as system tasks, carried out in a sequential manner. Many users can be involved in the completion of a transaction and at each stage of the process, a user or a group of users, assigned with a task, acquire and work on the relevant transaction.

Oracle Business rules that are embedded help the dynamic creation of multiple approval stages. The different stages and sub-stages in the process flow can be summarized as follows:

- Application Entry the following details are captured in this stage
  - > Applicant Information
  - Application details
  - > Requested Loan Details
  - Collateral Details
  - Checklist
  - Documents
  - Advice Generation
- Application Verification
  - > Information captured during 'Application Entry' stage is verified
  - Advice Generation
- Underwriting
  - Collateral Valuation Information
  - > Applicant Financial Ratios
  - > Applicant Credit Score
  - > Applicant Bureau Report
  - Loan Offers
  - Loan Schedules
  - Loan Charges
  - Field Investigation
  - > Document Capture
  - Advice Generation
- Loan Approval
  - Information captured during Previous stages are verified
  - > Advice Generation
- Document Verification
  - > Information captured during Previous stages are verified
  - > All documents obtained are verified against checklist
  - Advice Generation
- Customer , Customer Account Contract / Collateral Creation

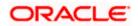

- Customer Creation
- > Customer Account Creation
- Loan Account Creation
- Collateral Creation
- Advice Generation

The various tasks carried out in these stages will be explained in detail in the subsequent sections.

# 1.16.1 Process Flow Diagram

The process flow diagram given below illustrates the activities carried out during the different stages of the workflow.

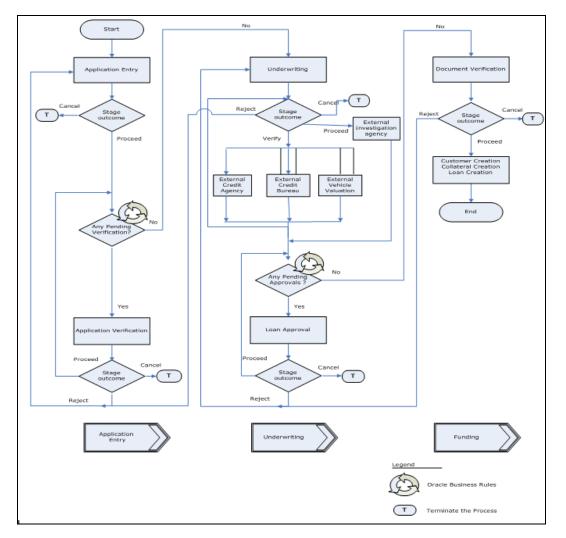

# 1.16.2 Process Matrix

The process matrix given below lists out the different stages, the user role handling each stage, the function Ids involved and the exit points for each stage.

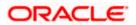

| Stage | Stage Title                 | Description                                                                 | Roles  | Function Id | Exit point                    |
|-------|-----------------------------|-----------------------------------------------------------------------------|--------|-------------|-------------------------------|
| 1     | Application Entry           | The following details<br>are captured as part of<br>this stage              | CEROLE | ORDRLAPP    | PROCEED,<br>CANCEL            |
|       |                             | Application Details                                                         |        |             |                               |
|       |                             | Applicant Details                                                           |        |             |                               |
|       |                             | Requested Lending<br>Details                                                |        |             |                               |
|       |                             | Collateral Details                                                          |        |             |                               |
|       |                             | Check List                                                                  |        |             |                               |
|       |                             | User Defined Fields and Comments                                            |        |             |                               |
|       |                             | Document Capture                                                            |        |             |                               |
|       |                             | Advice Generation                                                           |        |             |                               |
| 2     | Application<br>Verification | The details captured as<br>part of 'Application<br>Entry' stage is verified | CMROLE | ORDRLVER    | PROCEED,<br>REJECT,<br>CANCEL |
| 3     | Underwriting                | The following details are captured as part of this stage                    | CMROLE | ORDRLUND    | VERIFY<br>PROCEED,            |
|       |                             | Collateral Valuation<br>Information                                         |        |             | REJECT,<br>CANCEL             |
|       |                             | Applicant Financial<br>Ratios                                               |        |             |                               |
|       |                             | Applicant Credit Score                                                      |        |             |                               |
|       |                             | Applicant Bureau<br>Report                                                  |        |             |                               |
|       |                             | Loan Offers                                                                 |        |             |                               |
|       |                             | Loan Schedules                                                              |        |             |                               |
|       |                             | Loan Charges                                                                |        |             |                               |
|       |                             | Field Investigation                                                         |        |             |                               |
|       |                             | Document Capture                                                            |        |             |                               |
| 4     | Loan Approval               | Loan Approval                                                               | CMROLE | ORDRLAPR    | PROCEED,                      |
|       |                             |                                                                             |        |             | REJECT,                       |
|       |                             |                                                                             |        |             | CANCEL                        |
| 5     | Document                    | Document Verification                                                       | CMROLE | ORDRLDVR    | PROCEED,                      |
|       | Verification                | Final Verification                                                          |        |             | REJECT,                       |
|       |                             | Customer Creation                                                           |        |             | CANCEL                        |

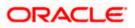

| Stage | Stage Title                                           | Description                                                                             | Roles | Function Id | Exit point |
|-------|-------------------------------------------------------|-----------------------------------------------------------------------------------------|-------|-------------|------------|
|       |                                                       | Loan Account Creation<br>Advice Generation                                              |       |             |            |
| 6     | Customer / Loan /<br>Collateral / Account<br>Creation | The system task is<br>used to create the<br>following<br>Customer<br>Collateral<br>Loan | N/A   |             | N/A        |

The stages are explained in detail in the sections that follow.

# Step 1. Application Entry

In this stage, the bank receives an application for a loan along with the relevant documents and financial statements from a prospective customer. If the applicant does not have an account but intends to open one, the bank also obtains the account opening form and related documents as part of this activity.

The details related to the applicant, contact information, employment information, requested loan details, collateral details etc. are captured during this stage. Documents obtained from the applicant are uploaded and advices maintained for the stage are generated by the process after completion of the stage.

Users belonging to user role 'CEROLE' are authorized to perform these tasks.

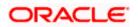

You can key-in the loan application details required in 'Retail Loan Application Entry' screen. You can also invoke this screen by typing 'ORDRLAPP' in the field at the top right corner of the Application tool bar and clicking the adjoining arrow button.

| Retail Loan Application Entry                                                                                                    |                                                             |                               |                                                                                                    | _ ×             |
|----------------------------------------------------------------------------------------------------|-------------------------------------------------------------|-------------------------------|----------------------------------------------------------------------------------------------------|-----------------|
| Application Category<br>Product Code<br>Lead Id<br>Enquiry ID<br>Priority<br>Default                                                    | User Reference Num                                          | Date                          | Branch Code<br>Channel<br>Intermediary Code<br>Status<br>Offline Application<br>Number                   | New Application |
| Customer Details Financials                                                                                                    | Requested Collaterals Comments                              |                               |                                                                                                    |                 |
| Idf     Idf     Idf     Idf       Type     Existing     Customer N                                                                      | lo  Def  Salutation  First Name  Midd                       | ille Name   Last Name   Natio | onal Id Fields De dup Lo                                                                                 | an 🖉            |
| Short Name * Gender Date of Birth Mothers Maiden Name Financial Currency * Customer Category * Account Number Branch Code Account Class | Nation<br>Langu<br>Mobile Nun<br>Landline Nun<br>Office Nun | nage *<br>nber *<br>nber      | Passport Number<br>Passport Issue Date<br>Passport Expiry Date<br>E-mail<br>Dependents<br>Marital Status | Married         |
| Documents Trade In Liquidate I<br>Prev Remarks                                                                                          | oans<br>Remarks                                             | Au<br>Outcome                 | dit<br>V                                                                                                 | Exit            |

The Application Number is automatically generated by the system. You can capture the following details in the main screen:

### Application Category

Specify the loan application category to be used or select the application category from the option list provided.

#### **Product Code**

Specify the retail lending product to be used for initiating the loan or select the product code from the option list provided.

#### Lead ID

Specify the lead Id of the loan applicant or select the lead Id from the option list provided.

### **Enquiry ID**

Specify an enquiry Id, if you wish to retrieve information on the loan offer selected by the customer. You can also select the ID from the adjoining option list. The list contains all the Enquiry IDs created for the customer as part of the loan simulation process.

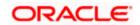

### User Reference Number

Specify the user reference number for the loan application.

### Date

Specify the date on which the application was entered or select the date by clicking the 'Calendar' icon provided.

### Purpose

Specify the purpose for which the loan is availed.

### Channel

Specify the channel Id of the originating channel.

### Intermediary Code

Specify the identification code of the intermediary agency if the customer has been associated with any.

### **Offline Application Number**

Specify the offline application number, if the loan application has been created using the offline facility. You can also select the application number from the adjoining option list. The list contains all the application numbers for loan applications that have been created offline.

After specifying the loan number, click the 'Sync' button. All the details for the selected offline application will be displayed in this screen. You can modify the required details.

### Status

The status of the application gets displayed here.

Click 'Default' button to default the details related corresponding to the prospective loan customer.

### 1.16.3 Customer Tab

The details corresponding to the lead Id selected gets displayed in the 'Customer' tab, once you click the 'Default' button. You can modify these details if needed.

For existing customers of the bank, you need to specify the following details:

### Existing

Check this box to indicate if the customer applying for the loan is an existing customer of the bank.

### **Customer No**

For existing customers you need to select the customer number from the option list provided.

Click 'Def' button to default the details of existing customers.

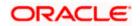

### Account Class

Specify the account class or select the account class of the customer from the option list provided.

#### Account Number

The account number gets generated when you click the 'P' button, after specifying the account class.

### **Financial Currency**

Specify the financial currency or select the financial currency from the option list provided.

### 1.16.3.1 Fields

You can capture the user defined field details for the customer, if any by clicking 'Fields' button against a row in the Applicant Details table. The 'Customer UDF' screen gets displayed where you can maintain the UDF details.

| Customer UDF                          |       |        | . × |
|---------------------------------------|-------|--------|-----|
| UDF Details                           |       |        |     |
| I∢ ∢ 10f1 ▶ ▶I                        |       | + - II |     |
| Name                                  | value |        |     |
|                                       |       |        |     |
|                                       |       |        |     |
|                                       |       |        |     |
|                                       |       |        |     |
|                                       |       |        |     |
|                                       |       | ~      |     |
|                                       |       |        |     |
|                                       |       |        |     |
|                                       |       |        |     |
|                                       |       |        |     |
| e e e e e e e e e e e e e e e e e e e |       |        |     |
|                                       |       | E      | xit |

You can specify the following details in this screen:

### Name

Specify the name of the UDF being created for the customer.

#### Value

Specify the value associated with the UDF being created for the customer.

### 1.16.3.2 Dedupe

You can verify if the customer details are duplicated by clicking the 'Dedupe' button. 'Duplicate Customer List' screen gets displayed where any duplicate customer details are displayed.

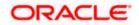

| ∢ ∢ 10f1 ▶ ▶ |          |            |             |                   |               |     |
|--------------|----------|------------|-------------|-------------------|---------------|-----|
|              |          |            |             | _                 |               | +_= |
| First Name   | LastName | Short Name | National Id | Customer Category | Date of Birth |     |
|              |          |            |             |                   |               |     |
|              |          |            |             |                   |               |     |
|              |          |            |             |                   |               |     |
|              |          |            |             |                   |               |     |
|              |          |            |             |                   |               |     |
|              |          |            |             |                   |               | >   |
|              |          |            |             |                   |               |     |

### 1.16.3.3 Loans

You can view the existing loan for the customer by clicking the 'Loans' button against the Applicant record.

| 🔶 Loan List         |             |          |        |            |               | _ ×      |
|---------------------|-------------|----------|--------|------------|---------------|----------|
| Loan List           | _           |          |        |            |               |          |
|                     |             |          |        |            |               | +-=      |
| Loan Account Number | Customer No | Currency | Amount | Value Date | Maturity Date | Outstand |
|                     |             |          |        |            |               |          |
|                     |             |          |        |            |               |          |
|                     |             |          |        |            |               |          |
|                     |             |          |        |            |               |          |
|                     |             |          |        |            |               | ~        |
| <                   |             | 100      |        |            |               | >        |
|                     |             |          |        |            |               |          |
|                     |             |          |        |            |               |          |
|                     |             |          |        |            |               |          |
|                     |             |          |        |            |               |          |
|                     |             |          |        |            |               |          |
|                     |             |          |        |            |               | Ok Exit  |

# 1.16.4 Details Tab

The address and employment related details of the customer corresponding to the Lead Id selected are displayed in this tab. You can modify these details if required.

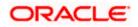

| ddress Details                                                                                                    | Workflow Reference #                                                                                             | Priority Low                   | ×                                                                                                    |                 |
|----------------------------------------------------------------------------------------------------|----------------------------------------------------------------------------------------------------|--------------------------------|----------------------------------------------------------------------------------------------------|-----------------|
| Lead Id Date Intermediary Code<br>Enquiry ID Purpose Status New Application ~<br>Priority Default Offline Application Sync<br>Customer Details Financials Requested Collaterals Comments<br>uddress Details Address Line 1 * Country<br>Address Type * Permanent ~ Address Line 1 * Country<br>Address Type * Permanent ~ Address Line 2 Zip<br>Address Type * Permanent ~ Address Line 3 Contact Number<br>mployment Details Address Line 1 Extension<br>Employer * Address Line 2 Contact Number<br>Employer * Address Line 3 Contact Phone<br>Employment Type Address Line 3 Contact Extension<br>Employment Type Address Line 3 Contact Extension<br>Designation Zip Contact Extension                                                                                                    | Application Category                                                                                             | Application Number *           | Branch Code                                                                                                    |                 |
| Enquiny ID Purpose Status New Application v Priority Low v Default Collaterals Comments Customer Details Financials Requested Collaterals Comments Address Details Address Type * Permanent v Address Line 1 * Country Address Type * Permanent Address Line 2 Zip Address Line 3 Contact Number Employment Details Employment Type Part Time v Address Line 3 Contact Name Employment Type Part Time v Country Address Line 3 Contact Extension Contact Extension Contact Extension Employment Type Part Time v Country Contact Extension Contact Extension                                                                                                    | Product Code                                                                                                    | User Reference *               | Channel                                                                                                    |                 |
| Priority Low  Priority Default  Priority Default  Customer Details Requested Collaterals Comments  Address Details  Address Type  Permanent  Address Line 1  Address Line 2  Total Address Line 3  Contact Number  Employment Details  I Off  Address Line 1  Employer *  Employer *  Employer *  Address Line 3  Contact Requested  Contact Phone  Contact Phone  Contact Extension  Contact Extension  Designation  Phone Number  Phone Number  Contact Extension  Contact Extension  Contact Extension  Contact Extension  Contact Extension  Contact Extension  Designation  Phone Number  Phone Number  Contact Extension  Contact Extension  Contact Extension  Contact Extension  Contact Extension  Designation  Phone Number  Contact Extension  Contact Extension  Contact Extension  Contact Extension  Contact Extension  Contact Extension  Contact Extension  Contact Extension  Contact Extension  Designation  Phone Number  Contact Extension  Contact Extension  Contact Extensio                                                                                                    | Lead Id                                                                                                    | Date                           | Intermediary Code                                                                                                    |                 |
| Customer       Default       Number         Customer       Details       Requested       Collaterals       Comments         Address Details <ul> <li>Address Type * Permanent *</li> <li>Address Line 1 *</li> <li>Contact Number</li> </ul> <ul> <li>Address Line 2</li> <li>Zip</li> <li>Address Line 3</li> <li>Contact Number</li> </ul> <ul> <li>Employment Details</li> <li>Employer *</li> <li>Address Line 2</li> <li>Contact Phone</li> <li>Contact Phone</li> <li>Contact Extension</li> <li>Contact Extension</li> <li>Contact Extension</li> <li>Contact Extension</li> <li>Zip</li> <li>Contact Extension</li> <li>Zip</li> <li>Contact Extension</li> <li>Zip</li> <li>Contact Extension</li> <li>Zip</li> <li>Contact Extension</li> <li>Zip</li> <li>Contact Extension</li> <li>Zip</li> <li>Contact Extension</li> <li>Zip</li> <li>Contact Extension</li> </ul>                                                                                                    | Enquiry ID                                                                                                    | Purpose                        | Status                                                                                                    | New Application |
| Letaul:       Smc         Customer Details Financials Requested Collaterals Comments         Address Line 1 *       Country         Address Type * Permanent        Address Line 1 *       Country                                                                                                    | Priority Low                                                                                                    |                                |                                                                                                    |                 |
| Customer Details Financials Requested Collaterals Comments  Address Details  Address Type Permanent  Address Line 1 * Country Address Line 2 Zip Mailling  Employment Details  Employment Details  Employment Type Part Time  Address Line 1  Employment Type Part Time  Country Contact Name Country Contact Extension Designation Designation Design                                                                                                    | Default                                                                                                    |                                | Number                                                                                                    | Sunc            |
| Address Details       Address Line 1*     Country       Address Type * Permanent      Address Line 2     Zip       Address Type * Permanent      Address Line 2     Contact Number       Mailing     Address Line 3     Contact Number                                                                                                    |                                                                                                    |                                |                                                                                                    | (Soyne)         |
| Image: Control Image: Control Image                                                                                                    | Customer Details Financials I                                                                                    | Requested Collaterals Comments |                                                                                                    |                 |
| ▲ 10f1 ▶       Address Line 1*       Country         Address Type ● Permanent ♥       Address Line 2       Zip         ▲ Address Line 3       Contact Number         Employment Details       Address Line 1       Extension         Employer *       Address Line 2       Contact Number         Employer *       Address Line 2       Contact Number         Country Part Time ♥       Address Line 3       Contact Name         Occupation       Country       Contact Extension         Designation       Zip       Comments                                                                                                    | ddress Details                                                                                                   |                                |                                                                                                    |                 |
| Address Type * Permanent *       Address Line 2       Zip         Mailing       Address Line 3       Contact Number         Employment Details       Address Line 1       Extension         Employment Type *       Address Line 2       Contact Phone         Employment Type *       Address Line 3       Contact Name         Occupation       Country       Contact Extension         Designation       Zip       Comments                                                                                                    |                                                                                                    | Address Line 1*                | Country                                                                                                    |                 |
| Address Lipe * Permanent Mailing Address Line 3 Contact Number                                                                                                    |                                                                                                    | Address Line 9                 | and a second second sec |                 |
| Employment Details <ul> <li>Address Line 1</li> <li>Extension</li> <li>Address Line 2</li> <li>Contact Phone</li> <li>Employment Type</li> <li>Part Time</li> <li>Address Line 3</li> <li>Contact Extension</li> <li>Occupation</li> <li>Contract Extension</li> <li>Designation</li> <li>Phone Number</li> </ul> Bene Number         Designation         Designation </td <td></td> <td>Address Line 3</td> <td>and the second second sec</td> <td></td> |                                                                                                    | Address Line 3                 | and the second second sec                                                                                                    |                 |
| Employer *     Address Line 2     Contact Phone       Employment Type     Part Time     Address Line 3     Contact Name       Occupation     Country     Contact Extension       Designation     Zip     Comments                                                                                                    | Mailing                                                                                                    |                                |                                                                                                    |                 |
| Employer *     Address Line 2     Contact Phone       Employment Type     Part Time     Address Line 3     Contact Name       Occupation     Country     Contact Extension       Designation     Zip     Comments                                                                                                    | mployment Details                                                                                                |                                |                                                                                                    |                 |
| Employment Type Part Time Address Line 3 Contact Name Coupation Country Contact Extension Designation Zip Comments Designation Bhone Number                                                                                                    |                                                                                                    | ◀ 10f1 ▶ Address Line 1        | Extension                                                                                                    |                 |
| Employment Type     Part Time     Address Line 3     Contact Name       Occupation     Country     Contact Extension       Designation     Zip     Comments                                                                                                    | Employer *                                                                                                    | Address Line 2                 | Contact Phone                                                                                                    |                 |
| Occupation         Country         Contact Extension           Designation         Zip         Comments                                                                                                    |                                                                                                    | Address Line 3                 | Contact Name                                                                                                    |                 |
| Designation Zip Comments Department                                                                                                    | and the second second second second second second second second second second second second second second second |                                | Contact Extension                                                                                                    |                 |
| - Bhana Number Department                                                                                                    | Designation                                                                                                    |                                | Comments                                                                                                    |                 |
|                                                                                                    | and the second second second second second second second second second second second second second second second | Phone Number                   | Department                                                                                                    |                 |
|                                                                                                    |                                                                                                    |                                |                                                                                                    |                 |
|                                                                                                    |                                                                                                    |                                |                                                                                                    |                 |
| ocuments Trade In                                                                                                    | ocuments Trade In                                                                                                |                                |                                                                                                    |                 |

In this screen, you can capture multiple address and employment details, if required.

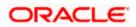

# 1.16.5 Financials Tab

You can capture the financial details corresponding to the customer in this screen.

|                                                                                                   |                              |                                                    |                    |                                                                              | 7                      |
|---------------------------------------------------------------------------------------------------|------------------------------|----------------------------------------------------|--------------------|------------------------------------------------------------------------------|------------------------|
| Workflow Reference #                                                                              |                              | Priority Low                                       | ~                  |                                                                              |                        |
| Application Category                                                                              |                              | Application Number *                               |                    | Branch Code                                                                  |                        |
| Product Code                                                                                      |                              | User Reference *                                   |                    | Channel                                                                      |                        |
| Lead Id                                                                                           |                              | Date                                               |                    | Intermediary Code                                                            |                        |
| Enquiry ID                                                                                        |                              | Purpose                                            |                    | Status                                                                       | New Application        |
| Priority Low                                                                                      | ~                            |                                                    |                    | Offline Application                                                          |                        |
| Defa                                                                                              | ult                          |                                                    |                    | Number                                                                       | Sync                   |
|                                                                                                   |                              |                                                    |                    |                                                                              | oyue.                  |
| Customer Details Financials                                                                       | s Requested Collaterals      | Comments                                           |                    |                                                                              |                        |
| come Details                                                                                      |                              |                                                    |                    |                                                                              | annung semana internet |
| I∢ ∢ 10f1 ► M                                                                                     |                              |                                                    |                    |                                                                              | + - =                  |
| Income Type Currency                                                                              | Amount Frequer               | псу                                                |                    |                                                                              | ~                      |
| Salary 🖌                                                                                          | Daily                        | *                                                  |                    |                                                                              |                        |
|                                                                                                   |                              |                                                    |                    |                                                                              |                        |
|                                                                                                   |                              |                                                    |                    |                                                                              |                        |
|                                                                                                   |                              |                                                    |                    |                                                                              |                        |
|                                                                                                   |                              |                                                    |                    |                                                                              |                        |
|                                                                                                   |                              |                                                    |                    |                                                                              |                        |
|                                                                                                   |                              |                                                    |                    |                                                                              |                        |
|                                                                                                   |                              |                                                    |                    |                                                                              | *                      |
| ability Details                                                                                   |                              |                                                    |                    |                                                                              |                        |
|                                                                                                   |                              |                                                    |                    |                                                                              |                        |
| I∢ ∢ 10f1 ▶ ▶I                                                                                    |                              |                                                    |                    |                                                                              | + - =                  |
| Liability Type                                                                                    | Ib Type Frequency            | Amount Acc                                         | ount Balance Start | Date End                                                                     | Date                   |
| Liability Type 🔹 Liability Su                                                                     |                              | Amount Acc                                         | ount Balance Start | Date End                                                                     |                        |
|                                                                                                   | ıb Type Frequency<br>Daily v | Amount Acc                                         | ount Balance Start | Date End                                                                     |                        |
| Liability Type Liability Su                                                                       |                              | Amount Acc                                         | ount Balance Start | Date End                                                                     |                        |
| Liability Type Liability Su                                                                       |                              | Amount Acc                                         | ount Balance Start | Date End                                                                     |                        |
| Liability Type Liability Su                                                                       |                              | Amount Acc                                         | ount Balance Start | Date End                                                                     |                        |
| Liability Type Liability Su                                                                       |                              | Amount Acc                                         | ount Balance Start | Date End                                                                     |                        |
| Liability Type Liability Su                                                                       |                              | Amount Acc                                         | ount Balance Start | Date End                                                                     |                        |
| Liability Type Liability Su                                                                       |                              | Amount Acc                                         | ount Balance Start | Date End                                                                     |                        |
| Liability Type Liability Su                                                                       | Daily M                      | Amount Acc                                         |                    | Date End                                                                     |                        |
| Liability Type Liability Su                                                                       | Daily M                      |                                                    |                    |                                                                              |                        |
| Liability Type Liability Su                                                                       | Daily Ve                     | hicle                                              |                    | ome                                                                          |                        |
| Liability Type Liability Su<br>Loan V<br>sset Details                                             | Daily Ve                     | hicleMake                                          |                    | ome — Address Line 1                                                         |                        |
| Liability Type Liability Su<br>Loan Set Details                                                   | Daily Ve                     | hicle<br>Make<br>Model                             |                    | ome<br>Address Line 1<br>Address Line 2                                      |                        |
| Liability Type Liability Su<br>Loan Set Details<br>Type * Vehicl<br>Asset Sub Type<br>Description | Daily Ve                     | hicle<br>Make<br>Model<br>Manufacture Year         |                    | ome<br>Address Line 1<br>Address Line 2<br>Address Line 3                    |                        |
| Liability Type Liability Su<br>Loan V<br>asset Details<br>Type * Vehici<br>Asset Sub Type         | Daily Ve                     | hicle<br>Make<br>Model<br>Manufacture Year<br>Body |                    | ome<br>Address Line 1<br>Address Line 2<br>Address Line 3<br>Width           |                        |
| Liability Type Liability Su<br>Loan Set Details<br>Asset Sub Type Description<br>Asset Value      | Daily Ve                     | hicle<br>Make<br>Model<br>Manufacture Year<br>Body |                    | ome<br>Address Line 1<br>Address Line 2<br>Address Line 3<br>Width<br>Length |                        |
| Liability Type Liability Su<br>Loan Set Details<br>Type * Vehici<br>Asset Sub Type<br>Description | Daily Ve                     | hicle<br>Model<br>Manufacture Year<br>Body<br>Reg# |                    | ome<br>Address Line 1<br>Address Line 2<br>Address Line 3<br>Width<br>Length |                        |

### **Income Details**

You can capture the following details corresponding to the loan applicant's income:

### Income Type

Select the type of income associated with the customer from the drop-down list provided. The following options are available:

- Salary
- Rent
- Business
- Others

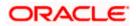

### Currency

Specify the currency in which the customer draws his income or select the currency from the option list provided.

### Amount

Specify the amount that the customer draws as his income.

### Frequency

Select the frequency at which the customer earns income. The following options are available in the drop-down list:

- Daily
- Weekly
- Monthly
- Quarterly
- Half Yearly
- Yearly

### Liability Details

You can capture the following details corresponding to the loan applicant's liabilities:

### Liability Type

Select the type of the liability from the following options provided in the drop-down list:

- Loan
- Lease
- Rent
- Others

### Liability Sub Type

Specify the sub type corresponding to the liability.

### Frequency

Select the frequency at which the customer pays his liability amount. The following options are available in the drop-down list:

- Daily
- Weekly
- Monthly
- Quarterly
- Half Yearly
- Yearly

### Amount

Specify the amount that the customer pays as his liability.

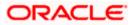

### Account Balance

Specify the balance associated with the liability account.

### Start Date

Specify a start date for the liability or select the start date by clicking the 'Calendar' icon.

### End Date

Specify an end date for the liability or select the end date by clicking the 'Calendar' icon.

### **Asset Details**

### Туре

Select the type of the asset from the following options available in the drop-down list:

- Vehicle
- Home
- Others

### Asset Sub Type

Specify the sub type associated with the asset.

### Description

Specify a suitable description for the asset type.

### Asset Value

Specify the value associated with the asset.

### **Vehicle**

You can specify the following details for the asset type 'Vehicle'.

Make

Specify the make of the vehicle.

### Model

Specify the model of the vehicle.

### Manufacturing Year

Specify the year of manufacture of the vehicle.

### Body

Specify the body details of the vehicle.

### Reg#

Specify the registration number of the vehicle.

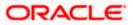

### <u>Home</u>

### Address Line 1-3

Specify the address of customer's residence in the three Address lines provided.

### Width

Specify the width of the customer's residence.

### Length

Specify the length of the customer's residence.

### Occupancy

Specify the number of people who occupy of the customer's residence.

### 1.16.6 Requested Tab

The details related to the requested loan corresponding to the Lead Id selected are displayed in this tab. You can modify these details if required. If you have selected an 'Enquiry ID' for the customer, then the requested details that have been stored for the corresponding loan proposal are displayed here.

| Retail Loan Application | n Entry             |                      |         |                     |                 | - ×  |
|-------------------------|---------------------|----------------------|---------|---------------------|-----------------|------|
| Workflow Reference #    |                     | Priority             | Low     |                     |                 |      |
| Application Category    |                     | Application Number   | *       | Branch Code         |                 |      |
| Product Code            |                     | User Reference       |         | Channel             |                 |      |
| Lead Id                 |                     | Date                 |         | Intermediary Code   |                 |      |
| Enquiry ID              |                     | Purpose              |         | Status              | New Application |      |
| Priority                | Low \vee            |                      |         | Offline Application |                 |      |
|                         | Default             |                      |         | Number              | Sync            |      |
| Customer Details Fi     | inancials Requested | Collaterals Comments |         |                     |                 |      |
| - Loan Requested        |                     |                      |         |                     |                 |      |
| Currency                |                     | Interest Rate        |         |                     |                 |      |
| Requested Amount        |                     | Down Payment Amount  |         |                     |                 |      |
| Tenor(In Months)        |                     | Promotion Id         |         |                     |                 |      |
| Itemizations            |                     |                      |         |                     |                 |      |
| I4 4 10f1 ▶ ▶I          |                     |                      |         |                     | +-=             |      |
| Itemization             | Requested Amount    | Comments             |         |                     |                 |      |
|                         |                     |                      |         |                     |                 |      |
|                         |                     |                      |         |                     |                 |      |
|                         |                     |                      |         |                     |                 |      |
|                         |                     |                      |         |                     |                 |      |
|                         |                     |                      |         |                     |                 |      |
|                         |                     |                      |         |                     |                 |      |
|                         |                     |                      |         |                     |                 | 3    |
| Documents Trade In      |                     |                      |         |                     |                 |      |
| Prev Remarks            |                     | Remarks              | Audit   |                     |                 |      |
|                         |                     |                      | Outcome | *                   |                 | Exit |
|                         |                     |                      |         |                     |                 |      |

You can also capture the following itemization details corresponding to the requested loan:

### Itemization

Specify the tenor itemization that is required. For example, you can specify the itemizations like 'Booking Amount', 'Payment', 'Interiors' etc.

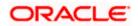

### **Requested Amount**

Specify the amount requested corresponding to the itemization specified.

### Comments

Specify comments, if any, corresponding to the itemization.

## 1.16.7 Collaterals Tab

You can capture the details related to the collaterals provided by the customer in this tab.

| Retail Loan Application | n Entry             |                             |                |                     |                    |
|-------------------------|---------------------|-----------------------------|----------------|---------------------|--------------------|
| Workflow Reference #    |                     | Priority                    | Low            |                     |                    |
| Application Category    |                     | Application Number *        | *              | Branch Code         |                    |
| Product Code            |                     | User Reference *            | *              | Channel             |                    |
| Lead Id                 |                     | Date                        |                | Intermediary Code   |                    |
| Enquiry ID              |                     | Purpose                     |                | Status              | New Application    |
| Priority                | Low 🗸               |                             |                | Offline Application |                    |
|                         | Default             |                             |                | Number              | Sync               |
| Customer Details Fi     | inancials Requested | Collaterals Comments        |                |                     |                    |
| ollateral Details       |                     |                             |                |                     |                    |
|                         | 1                   | Of1 ) Start Date            |                | Haircut             |                    |
| Collateral Id           |                     | End Date                    |                | Revision Date       |                    |
| Collateral Description  |                     | Collateral Category         |                | Charge Type         | Mortgage 😪         |
| Collateral Currency     |                     | Collateral Type             | Normal 💉       | Revaluation Date    |                    |
| Collateral Value        |                     |                             |                |                     | Revalue Collateral |
| larket Value Based —    |                     | - Guarantor Based           |                | <u> </u>            |                    |
| Security Id             |                     | Guarantor Id                |                |                     |                    |
| Units / Nominal Value   |                     | Rating                      |                |                     |                    |
| Cap Amount              |                     |                             |                |                     |                    |
| /ehicle Details         |                     |                             |                |                     |                    |
| Identification Number   |                     | Make                        |                | Body                |                    |
| Year                    |                     | Model                       |                | Usage               |                    |
| ovenant Details         |                     |                             |                |                     |                    |
| 🚺 🖣 10f1 🕨 🔰            |                     |                             |                |                     | + - =              |
| Covenant Name •         | Reversal Date M     | landatory Grace Days Notice | Days Frequency | Start Month         | <u>^</u>           |
|                         |                     |                             |                |                     |                    |
|                         |                     |                             |                |                     |                    |
|                         |                     |                             |                |                     |                    |
|                         |                     |                             |                |                     |                    |
|                         |                     |                             |                |                     |                    |
|                         |                     |                             |                |                     |                    |
|                         |                     |                             |                |                     | ~                  |
| ocuments Trade In       |                     |                             | _              |                     |                    |
|                         |                     |                             |                |                     |                    |
| Prev Remarks            |                     | Remarks                     | A              | sudit.              | 1                  |

In this screen, specify the following details to facilitate vehicle evaluation:

### Vehicle Details

You can capture the details of the vehicle which is to be evaluated in the following fields:

### **Identification Number**

Enter the unique identification number associated with the vehicle.

### Year

Specify the year of manufacture for the vehicle.

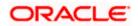

### Make

Specify the make of the vehicle.

### Model

Specify the vehicle model.

### Body

Specify the vehicle body details.

### Usage

Specify the mileage used by the vehicle till date.

These details will be used at the underwriting stage to evaluate the vehicle.

For more details on capturing Collateral details, refer the chapter titled 'Maintaining Collateral Details' in Enterprise Limits and Collateral Management user manual.

# 1.16.8 Comments Tab

In this tab, you can specify comments, if any, related to the loan application.

| Retail Loan Application | n Entry             |                      |            |             |                             |                   | 1  |
|-------------------------|---------------------|----------------------|------------|-------------|-----------------------------|-------------------|----|
| Workflow Reference #    |                     | Priority             | Low 🗸      |             |                             |                   |    |
| Application Category    |                     | Application Number * | ¢          |             | Branch Code                 |                   |    |
| Product Code            |                     | User Reference *     | •          |             | Channel                     |                   |    |
| Lead Id                 |                     | Date                 |            | Inte        | ermediary Code              |                   |    |
| Enquiry ID              |                     | Purpose              |            |             | Status                      | New Application 😪 |    |
| Priority                | Low 🗸               |                      |            | Of          | fline Application<br>Number |                   |    |
|                         | Default             |                      |            |             | Number                      | Sync              |    |
| Quatamar Dataila Fi     | inanciala Degucatad | Collaterals Comments |            |             |                             |                   |    |
|                         | manciais Requested  | Conaterais Comments  |            |             |                             |                   |    |
| mments                  |                     |                      |            |             |                             |                   |    |
| Sequence Number         | Comments            | Comment Type Com     | nment Date |             |                             | + - :             |    |
|                         |                     |                      |            |             |                             |                   |    |
| cuments Trade In        |                     |                      |            |             |                             |                   | ~  |
| Prev Remarks            |                     | Remarks              | Outco      | Audit<br>me |                             |                   | Ex |

You can specify the following details here:

### **Sequence Number**

The sequence number is automatically generated by the system.

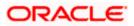

### Comments

Specify comments, if any, to be associated with the loan application.

### **Comment Type**

Specify the type of the comment given.

### **Comment Date**

Specify the date on which the comment was given or select the date by clicking the 'Calendar' icon.

### 1.16.9 Capturing Document Details

You can upload the scanned documents in 'Documents' sub screen. To invoke this screen, click 'Documents' button in Retail Loan Application Entry screen.

| Documents                                                |          | - × |
|----------------------------------------------------------|----------|-----|
| Main Advices                                             |          |     |
| Document Upload                                          |          |     |
|                                                          |          |     |
| Document Category  Document Reference Document Type View | <u>^</u> |     |
| Upload View                                              |          |     |
|                                                          |          |     |
|                                                          |          |     |
|                                                          |          |     |
|                                                          |          |     |
|                                                          | ~        |     |
|                                                          |          |     |
|                                                          |          | _   |
|                                                          | Ok E     | xit |
|                                                          |          |     |

You can capture the following details in this screen:

### **Document Category**

Specify the category to which the document belongs or select the document category from the option list provided.

### **Document Reference Number**

Specify a unique reference number for the document being uploaded.

### **Document Type**

Specify the type of the document or select the document type from the option list provided.

Click 'Upload' button to upload the documents or 'View' button to view the documents.

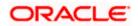

### 1.16.10 Liquidating Loans

You can liquidate the existing loan accounts of the customer using 'Liquidate Loans' button. Click 'Liquidate Loans' button on the 'Corporate Loan Application Entry' screen.

Loan accounts captured under 'Liquidate Loans' screen are liquidated during disbursement of the current application.

### 1.16.11 Capturing Trade In Details

You can capture the trade-in details related to the loan application in 'Trade In' sub screen. To invoke this screen, click 'Trade In' button in Retail Loan Application Entry screen.

| Asset       |          |                         |  |
|-------------|----------|-------------------------|--|
|             | 🔹 10f1 🕨 | Make                    |  |
| Туре *      |          | Model                   |  |
| Sub Type    |          | Manufacture Year        |  |
| Description |          | Body                    |  |
| Asset Id    |          |                         |  |
| alue        |          |                         |  |
| Currency    |          | Validation Date         |  |
| Wholesale   |          | Base Retail             |  |
| Source      |          | Payment Amt(-)          |  |
| Supplement  |          | Add-ons(+)              |  |
| Edition     |          | Total Transaction Value |  |
|             |          |                         |  |
|             |          |                         |  |

You can capture the asset details and the valuation details of the asset in this screen.

For more details on capturing Asset Valuation details, refer the section titled 'Account Asset Valuation' in Retail Lending user manual.

For more details on Capturing Asset Valuation details, refer the section titled 'Account Asset Valuation' in Retail Lending user manual.

After specifying the mandatory details in Application Entry screen, select the 'Outcome' that you wish in the lower portion of the screen. To move to the next stage select 'PROCEED' as the outcome and click the 'Save' icon. You can select 'CANCEL' to terminate the process, if required.

The following validations are carried out in this stage:

- If any of the mandatory documents are missing, the system displays an error message
- If any of the override documents are missing, the system displays an override message
- If any mandatory customer information is missing, the system displays error messages

You will not be able to proceed to the next stage without correcting the errors, if any.

On successful completion a message, stating that the task is successfully completed, gets displayed.

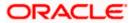

The task is completed successfully. The Workflow Reference Number is RetailLending<nnnn>.

| <ul> <li>Search</li> <li>Standard</li> <li>⇒ Acquired(8)</li> </ul> |     | k List Acquire Re      | lease Re    | sume Reassign (K)           | 🖣 Page 1 of 6 🕨 🕪 👘         | Jump to page   | Go                |        |                            |          |
|---------------------------------------------------------------------|-----|------------------------|-------------|-----------------------------|-----------------------------|----------------|-------------------|--------|----------------------------|----------|
| <ul> <li>Acquired(8)</li> </ul>                                     |     | Workflow Ref No        | Txn Ref No  | Title                       | Assignee Group              | Assignee Users | Customer Name     | Amount | Creation Date <sup>+</sup> | Priority |
|                                                                     |     | RetailLending1362      |             | Document Verification       | ALLROLES, ALLREAD           |                |                   |        | 2010-06-29 20:13:10 IST    | Low      |
| <ul> <li>Assigned(55)</li> <li>Completed(150)</li> </ul>            |     | RetailLending1461      |             | Application Entry           | ALLROLES, ALLREAD           |                |                   |        | 2010-07-01 18:41:27 IST    |          |
| <ul> <li>Completed(150)</li> <li>Pending(0)</li> </ul>              |     | RetailLending1464      |             | Application Entry           | ALLROLES, ALLREAD           |                |                   |        | 2010-07-01 18:57:11 IST    |          |
| <ul> <li>Supervisor(0)</li> </ul>                                   |     | OpenSavingsAccount1465 |             | Receive And Verify          | ALLROLES, RCSEROLE, ALLREAD |                |                   |        | 2010-07-01 19:06:37 IST    |          |
|                                                                     |     | OpenCurrentAccount1466 |             | RecieveandVerifyCustDetails | ALLROLES, ALLREAD           |                |                   |        | 2010-07-01 19:07:20 IST    |          |
|                                                                     |     | RetailLending1467      |             | Application Entry           | ALLROLES, ALLREAD           |                |                   |        | 2010-07-01 19:07:44 IST    |          |
|                                                                     |     | RetailLending1469      |             | Application Entry           | ALLROLES, ALLREAD           |                |                   |        | 2010-07-01 19:45:10 IST    |          |
|                                                                     |     | RetailLending1471      |             | Application Entry           | ALLROLES, ALLREAD           |                |                   |        | 2010-07-01 19:55:02 IST    |          |
|                                                                     |     | RetailLending1364      |             | Document Verification       | ALLROLES, ALLREAD           |                |                   |        | 2010-07-02 11:24:34 IST    | Low      |
|                                                                     |     | RetailLending1478      |             | Underwriting                | ALLROLES, ALLREAD           |                |                   |        | 2010-07-02 14:14:12 IST    | Low      |
|                                                                     | _   |                        |             |                             |                             |                |                   |        |                            |          |
|                                                                     |     |                        |             |                             |                             |                |                   |        |                            |          |
|                                                                     | Tas | sk History             | PickUp Time | User ID                     | User Name Action Co         |                | Action Descriptio |        | Branch F                   |          |

To acquire the next stage, you need to go to the 'Task' menu and select 'Assigned' under 'Standard' option.

All tasks that have been successfully completed are listed in the right side of the screen. Select the checkbox against your 'Workflow Ref No' and click 'Acquire' button at the top of the screen to acquire the next stage of the task.

The following message gets displayed on successful acquisition of the task.

### Acquire Successful

Click 'Ok' to proceed to the next stage. To select the acquired task for the next stage, select 'Acquired' under 'Standard' option in the 'Task' menu. All the tasks that have been successfully acquired are displayed in the right side of the screen. Search for your workflow reference number and click the 'Workflow Ref No' to open 'Retail Loan Application Verification' screen.

# Step 2. Application Verification

The information captured in the previous stage is verified in the Application Verification stage. Application verification is carried out by the user role 'CMROLE'.

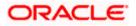

| Retail Loan Application Ver                 | ification Stage  |                                   |                       |                                | _ ×                 |
|---------------------------------------------|------------------|-----------------------------------|-----------------------|--------------------------------|---------------------|
| Application Category                        |                  | Application Number *              |                       | Branch Code                    |                     |
| Product Code                                |                  | User Reference Number *           |                       | Channel                        |                     |
| Lead Id                                     |                  | Date                              |                       | Intermediary Code              |                     |
| Enquiry ID                                  |                  | Purpose                           |                       | Status                         | New Application 🛛 🗸 |
| Priority Lo                                 |                  |                                   |                       | Offline Application            |                     |
| De                                          | fault            |                                   |                       | Number                         | Sync                |
| Customer Details Finance                    | ials Requested C | Collaterals Comments              |                       |                                |                     |
| Applicant Details                           |                  |                                   |                       |                                |                     |
| I4 4 1of1 ▶ ▶I                              |                  |                                   |                       |                                | + - =               |
| Type Existing Custon                        | ner No Def Salut | ation First Name Middle Nan       | ne Last Name National | ld Fields De dup Lo            | an 🔄                |
|                                             |                  |                                   |                       |                                |                     |
|                                             |                  |                                   |                       |                                |                     |
|                                             |                  |                                   |                       |                                |                     |
|                                             |                  |                                   |                       |                                |                     |
|                                             |                  |                                   |                       |                                |                     |
|                                             |                  |                                   |                       |                                |                     |
|                                             |                  |                                   |                       |                                | ~                   |
|                                             |                  |                                   |                       |                                |                     |
| Short Name *                                |                  | Country *                         |                       | Passport Number                |                     |
|                                             | le 🔽             | Nationality *                     |                       | Passport Issue Date            |                     |
| Date of Birth                               |                  | Language *<br><br>Mobile Number * |                       | Passport Expiry Date<br>E-mail |                     |
| Mothers Maiden Name<br>Financial Currency * |                  | Landline Number                   |                       | Dependents                     |                     |
| Customer Category *                         |                  | Office Number                     |                       | Marital Status                 | Married 😽           |
| Account Number                              |                  | - Fax                             |                       | Mantal Status                  | Manled              |
|                                             |                  |                                   |                       |                                |                     |
| Branch Code                                 |                  |                                   |                       |                                |                     |
| Account Class                               |                  |                                   |                       |                                |                     |
|                                             |                  |                                   |                       |                                |                     |
| Documents Trade In Liquid                   | ate Loans        |                                   |                       |                                |                     |
| Prev Remarks                                |                  | Remarks                           | Audit                 |                                |                     |
|                                             |                  |                                   | Outcome               | <b>×</b>                       | Exit                |

The details related to the loan application entry are displayed in this screen, which can be verified by the verifier. The details cannot be modified in this stage, but comments can be added appropriately. On completion of this stage, the advices that are maintained for the stage are generated.

The verifier can either send the application back to the previous stage if the information provided is not adequate or can cancel it if the information captured is not satisfactory.

If the application details are verified successfully, the verifier can proceed with the processing of the application by selecting 'PROCEED' as the Outcome. The verifier can select 'REJECT' to return the process to previous stage for data correction or 'CANCEL' to terminate the process.

On successful verification a message, stating that the task is successfully completed, gets displayed.

To acquire the next stage, you need to go to the 'Task' menu and select 'Assigned' under 'Standard' option. All tasks that have been successfully completed are listed in the right side of the screen. Select the checkbox against your 'Workflow Ref No' and click 'Acquire' button at the top of the screen to acquire the next stage of the task.

The following message gets displayed on successful acquisition of the task.

### Acquire Successful

Click 'Ok' to proceed to the next stage. To select the acquired task for the next stage, select 'Acquired' under 'Standard' option in the 'Task' menu. All the tasks that have been successfully acquired are displayed in the right side of the screen. Search for your workflow reference number and click the 'Workflow Ref No' to open 'Retail Loan Underwriting' screen.

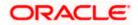

# Step 3. Underwriting

In this stage, the bank assesses the eligibility of the borrower for the requested loan offer, based on the analysis of the borrower's financial ratios and credit scores. The bank also obtains credit details from external agencies and field investigation agencies. The tasks in underwriting stage are also carried out by the user role 'CMROLE'.

After ascertaining the eligibility of the customer, the bank provides multiple loan offers for the borrower and uses one offer chosen by the customer to generate payment schedule and schedule details. The advices that are maintained for the stage are generated on completion of the stage.

In this stage, the bank also conducts vehicle evaluation based on the details that have been captured at the 'Application Entry' stage. This evaluation can be done with details from an external agency in the collateral tab.

### 1.16.12 Capturing Liquidating Loans Details

If a customer opts to liquidate his existing loans at the time of disbursal of a new loan to him, you can maintain details of the loans to be liquidated in the 'Liquidate Loan Details' screen. You can access this screen by clicking the 'Liquidate Loan' button in the 'Input Details' screen.

| Liquidate Loan Details |                   |                    |         | ×         |
|------------------------|-------------------|--------------------|---------|-----------|
| Application Number     | CORPORATE LENDING | Customer No 00     | 0000010 |           |
| Liquidate Loan Details |                   |                    |         |           |
| 🕅 🔍 1of1 🕨 🕅           | Go to Page        |                    |         | + - ==    |
| Branch *               | Account Number *  | Outstanding Amount |         |           |
| 000                    | 000CL56120610161  | 1,000.00           |         |           |
|                        |                   |                    |         |           |
|                        |                   |                    |         |           |
|                        |                   |                    |         |           |
|                        |                   |                    |         |           |
|                        |                   |                    |         | *         |
|                        |                   |                    |         |           |
|                        |                   |                    |         |           |
|                        |                   |                    |         | Ok Cancel |

The system displays the current branch code and loan account number in the fields at the top of the screen. Under 'Liquidate Loans', you need to capture the following details:

### Branch

This refers to the branch from which the loan being liquidated has been taken. Specify the branch code. The option list displays all valid branch codes applicable to the customer. Choose the appropriate one.

#### Account Number

Specify the account number of the loan being liquidated. The option list displays all valid loan accounts maintained for the customer. Choose the appropriate one.

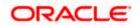

### **Outstanding Amount**

The system displays the current outstanding amount of the linked loan. However, you cannot modify this.

Once you have captured these details, click 'Ok' button to save.

## 1.16.13 <u>Collateral Tab</u>

You can carry out the evaluation of vehicles in the collateral tab. Here, the details provided as part of the 'Application Entry' stage are defaulted, which you can modify. The evaluation can be done by interfacing with external agencies.

| 🔷 Retail Loan Underwriti                                                                    | ng Stage           |                                                                      |                      |                                                            | >                                       |
|---------------------------------------------------------------------------------------------|--------------------|----------------------------------------------------------------------|----------------------|------------------------------------------------------------|-----------------------------------------|
| Application Category<br>Product Code<br>Lead Id<br>Enquiry ID                               |                    |                                                                      | e *                  | Branch Code<br>Channe<br>Intermediary Code<br>Status       | New Application                         |
| Priority Customer Details Fina Collateral Details                                           | Low Collate        |                                                                      | MC Eligibility Ratio |                                                            | tigation Check List Comments            |
| Collateral Id<br>Collateral Description<br>Collateral Currency<br>Collateral Value          | 20f2               | + - Start Date<br>End Date<br>Collateral Category<br>Collateral Type |                      | Haicut<br>Revision Date<br>Charge Type<br>Revaluation Date | Nortgage V<br>Revalue Collateral        |
| Market Value Based<br>Security Id<br>Units / Nominal Value<br>Cap Amount<br>Vehicle Details |                    | – Guarantor Based<br>Guarantor k<br>Ratinj                           |                      |                                                            |                                         |
| ldentification Number<br>Year<br>Make                                                       |                    | Model<br>Body<br>Usage                                               |                      | Valuation Source<br>Valuation Status                       | Internal V<br>Recommended V<br>Evaluate |
| Covenant Details                                                                            |                    |                                                                      |                      | <b> 4 4</b> 1 of                                           | 1 ▶ ▶ Go to Page                        |
| Covenant Name *                                                                             | Reversal Date Mano | datory Grace Days N                                                  | otice Days Frequency | Start Month                                                |                                         |
| Prev Remarks                                                                                | F                  | Remarks                                                              | Audit                | Outcome                                                    | ▼<br>Exit                               |

In this screen, capture the following details:

### Vehicle Details

You can modify the details of the vehicle which is to be evaluated in the fields listed below.

### Identification Number

Enter the unique identification number associated with the vehicle.

### Year

Specify the year of manufacture for the vehicle.

### Make

Specify the make of the vehicle.

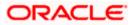

### Model

Specify the vehicle model.

### Body

Specify the vehicle body details.

### Usage

Specify the mileage used by the vehicle till date.

You can retrieve vehicle details from an external agency either by specifying the identification number for the vehicle or all of the following fields:

- Year
- Make
- Model
- Body
- Usage

### Valuation Source

Select the valuation source from the adjoining drop-down list. The options are:

- INTERNAL
- NONE

Select 'INTERNAL' if you wish the evaluation to be done by interfacing with an external agency.

### Status

Select the status from the adjoining drop-down list. The options are:

- RECOMMENDED
- NOT RECOMMENDED
- COMPLETE
- NO DATA

The evaluation will be done only if the valuation source is selected as 'INTERNAL' and the status is 'RECOMMENDED'. For any other combination of values for the two fields, the system will display an error message and will not proceed with the evaluation till the values are set as specified above.

After entering the required details, select 'VERIFY' as the Outcome and click 'Save'. If you have indicated that evaluation should be done you will not be allowed to select 'PROCEED' or 'CANCEL' as the Outcome till the verification has been successfully done.

The system will display a message stating that the task is successfully completed on saving the record.

To acquire the next stage, you need to go to the 'Task' menu and select 'Assigned' under 'Standard' option. All tasks that have been successfully completed are listed in the right side of the screen. Select the checkbox against your 'Workflow Ref No' and click 'Acquire' button at the top of the screen to acquire the next stage of the task.

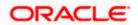

The following message gets displayed on successful acquisition of the task.

### Acquire Successful

Click 'Ok' to proceed to the next stage which will again be the underwriting stage. To select the acquired task for the next stage, select 'Acquired' under 'Standard' option in the 'Task' menu. All the tasks that have been successfully acquired are displayed in the right side of the screen. Search for your workflow reference number and click the 'Workflow Ref No' to open 'Retail Loan Underwriting Stage' screen.

The system will invoke the external valuation agency for vehicle evaluation. You can view the details in the collateral tab. In the collateral tab, click the 'Evaluate' button. The system will check for the data within the FLEXCUBE database. If there are none for the corresponding vehicle, it will try to obtain the details from the external agency and display them in the 'Vehicle Evaluator' screen.

| Valuation Source      |                |                              |     |
|-----------------------|----------------|------------------------------|-----|
|                       | INTERNAL       | Model                        |     |
| Identification Number | 1              | Body                         |     |
| Year                  | 6              | Usage                        |     |
| Make                  |                |                              |     |
| ehicle Valuations     |                |                              |     |
| Wholesale Value       |                | Attribute Value              |     |
| Retail Value          |                | Total Value                  |     |
| Usage Value           |                |                              |     |
| ehicle Attributes     |                |                              |     |
| I∢ ∢ 10f1 ▶ ▶I        |                |                              | +-= |
| Attribute Description | Attribute Code | Attribute Value Package Incl | A   |
| 1                     |                |                              |     |

In this screen, you can view the information available for the vehicle based on the information provided by you. If the information in this screen matches the details available in the system database for the same vehicle, the status is updated to 'COMPLETED' in the collateral tab. If it does not match, then the status is updated to 'NO DATA'.

Once the verification is completed, you can select the Outcome as 'PROCEED' and move to the next stage.

For more details on capturing Collateral details, refer the chapter titled 'Maintaining Collateral Details' in Enterprise Limits and Collateral Management user manual.

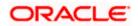

# 1.16.14 Credit Score Tab

The credit score tab is used to calculate the credit score details of the customer. You can also interface with external Credit engines and display recommendations and report. Internal Credit engine obtains information from customer and calculates credit score and displays system recommendation.

| Retail Loan Underwriting Stage                                            |                                             |                              |                                                                                        | _ ×                  |
|---------------------------------------------------------------------------|---------------------------------------------|------------------------------|----------------------------------------------------------------------------------------|----------------------|
| Workflow Reference #                                                      | Pric                                        | prity Low 🗸                  |                                                                                        |                      |
| Application Category<br>Product Code<br>Lead Id<br>Enquiry ID<br>Priority | Application Nun<br>User Refere<br>[<br>Purp | ence *<br>Date               | Branch Code<br>Channel<br>Intermediary Code<br>Status<br>Offline Application<br>Number | New Application      |
| Customer Details Financials Requested                                     | Collaterals Credit Score                    | Bureau LMC Eligibility Ratio | Loan Schedule Charges                                                                  | Fields Investigation |
| Check List Comments                                                       |                                             |                              |                                                                                        |                      |
| Internal Credit Rating Category Question                                  | Answer                                      |                              | Rule I<br>Grad<br>Scor                                                                 | e                    |
| Risk Factor Details       Risk Factor     Description                     |                                             |                              |                                                                                        |                      |
| Documents Trade In<br>Prev Remarks                                        | Remarks                                     | Outcome                      | udit.                                                                                  | Exit                 |

The set of questions used to assess the credit rating of a prospective loan customer, associated Rule Id are displayed in this screen. You can specify the following details here:

### Answer

Specify the answer to be associated with the question used for calculating the credit score.

### **Risk Factor**

Specify the risk factor associated with the loan, if any.

### Description

Specify a suitable description for the risk factor associated with the loan.

Click 'Calculate' button to calculate the credit score and the grade, based on the formula maintained for calculating the credit score. The 'Grade' and the 'Score' are displayed based on this calculation.

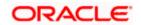

## 1.16.15 <u>Bureau Tab</u>

You can interface with external credit bureaus and view report obtained from them in 'Bureau' tab. Based on the reports that are obtained from the external bureaus, the underwriter determines whether to approve the loan to the customer or not.

|                          |            |           | _           |                |           |                       |      |           |                       |        | _             | 1  |
|--------------------------|------------|-----------|-------------|----------------|-----------|-----------------------|------|-----------|-----------------------|--------|---------------|----|
| Workflow Reference #     | R          |           |             | Pri            | ority Lo  | w v                   |      |           |                       |        |               |    |
| Application Category     |            |           |             | Application Nu | mber *    |                       |      | Br        | anch Code             |        |               |    |
| Product Code             |            |           |             | User Refer     | ence *    |                       |      |           | Channel               |        | -             |    |
| Lead Id                  |            |           | _           |                | Date      |                       |      | Interme   | diary Code            |        |               |    |
| Enquiry ID               |            |           |             | Puŋ            | pose      |                       |      |           | Status                | New Ap | oplication 😪  |    |
| Priority                 | Low        | ~         |             |                |           |                       |      | Offline ) | Application<br>Number |        |               |    |
| Customer Details F       | Financials | Requested | Collaterals | Credit Score   | Bureau    | LMC Eligibility Ratio | Loan | Schedule  | Charges               | Fields | Investigation |    |
| Check List Comment       | s          |           |             |                |           |                       |      |           |                       |        |               |    |
| Credit Bureau Details    |            |           |             |                |           |                       |      |           |                       |        | + - 11        | ī. |
| Customer Id              |            | Duran     | Status      | Dum            | - due     | Report                | _    | _         | _                     | _      |               | i. |
| Customenta               |            | Bureau    | Pending     | Rema           | IIKS      | Report                | -    |           |                       | -      |               |    |
|                          |            |           |             |                |           |                       |      |           |                       |        |               |    |
|                          |            |           |             |                |           |                       |      |           |                       |        |               |    |
| External Credit Rating – |            |           | 0f1         | Rem            | arks      |                       |      |           |                       |        | 2             |    |
|                          |            | ∢ 1       | Of1 🕨       | Rema           |           | iated V               |      |           |                       |        | v             |    |
| External Agency          | -          | ∢ 1       | 011  }      |                | atus Init | liated v              |      |           |                       |        | 2             |    |
|                          |            |           | of1 )       |                | atus Init |                       |      |           |                       |        | N             |    |
| Score                    |            |           | 011 🕨       |                | atus Init |                       |      |           |                       |        |               |    |

The credit agencies and the bureaus maintained for the Application Category are displayed in this screen: You can capture the remarks and recommendations from these agencies in this tab. You can also view the credit report obtained from the agencies and bureaus.

### Credit Bureau Details

### **Customer Id**

The identification of the loan customer gets displayed here.

### Bureau

The credit bureau maintained for the Application Category in 'Application Category Maintenance' gets displayed here.

### Status

Select the status for the credit bureau check from the following options in the drop-down list:

- Completed
- Pending

### Remarks

Specify remarks, if any, associated with the loan application.

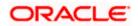

### External Credit Rating

### External Agency

Specify the external agency that you want to use for the evaluation,. If you do not specify a value here, the system will display an error message.

### Recommended

Select the recommendation of the credit agency for the loan requested from the following options provided in the drop-down list:

- Recommended
- Not Recommended

### Remarks

Specify remarks, if any, associated with the loan application.

### Status

The following statuses are available:

- Initiated
- Completed

The evaluation will be done only if the external agency has been specified and the 'Recommended' field has the value 'Recommended' status is 'RECOMMENDED'. For any other combination of values for the two fields, the system will display an error message and will not proceed with the evaluation till the values are set as specified above.

After entering the required details, select 'VERIFY' as the Outcome and click 'Save'. If you have indicated that evaluation should be done you will not be allowed to select 'PROCEED' or 'CANCEL' as the Outcome till the verification has been successfully done.

The system will display a message stating that the task is successfully completed on saving the record.

To acquire the next stage, you need to go to the 'Task' menu and select 'Assigned' under 'Standard' option. All tasks that have been successfully completed are listed in the right side of the screen. Select the checkbox against your 'Workflow Ref No' and click 'Acquire' button at the top of the screen to acquire the next stage of the task which will be the underwriting stage again.

The following message gets displayed on successful acquisition of the task.

### Acquire Successful

Click 'Ok' to proceed to the next stage. To select the acquired task for the next stage, select 'Acquired' under 'Standard' option in the 'Task' menu. All the tasks that have been successfully acquired are displayed in the right side of the screen. Search for your workflow reference number and click the 'Workflow Ref No' to open 'Retail Loan Underwriting Stage' screen.

The system will invoke the external valuation agency for credit evaluation. You can view the details in the bureau tab. This includes the score assigned by the agency for the customer.

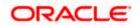

| 🔶 Retail Loan Loan Appr                                                                           | oval Stage                                |                          |                   |                       |              |           |                                                     |                      | ×        |
|---------------------------------------------------------------------------------------------------|-------------------------------------------|--------------------------|-------------------|-----------------------|--------------|-----------|-----------------------------------------------------|----------------------|----------|
| Application Category<br>Product Code<br>Lead ld<br>Enquiry ID                                     | RETAIL_1<br>VVV1_<br>VEH_LD_01<br>Default |                          | User Reference *  |                       | 2            | Int       | Branch Code<br>Channel<br>termediary Code<br>Status | 001<br>Loan Approval | >        |
| Customer Details Fina                                                                             | ncials Requested 0                        | collaterals Credit Score | Bureau LMO        | C Eligibility Ratio   | Loan Schedul | e Charges | Fields Investiga                                    | tion Check List      | Comments |
| Credit Bureau Details Customer Id Bureau External Credit Rating External Agency Score Recommended | U Status Remarks                          | Report                   | Remarks<br>Status | Completed V<br>Report |              |           | [ <b>∢</b> ∢ 1of1                                   |                      |          |
| Documents Trade In                                                                                |                                           |                          |                   |                       |              |           |                                                     |                      |          |
| Prev Remarks                                                                                      |                                           | Remarks                  |                   |                       | Audit        | Out       | COME                                                | ~                    | Exit     |

In this screen, you can view the information available for the customer by clicking the 'Report' button under the field 'Status' in the External Credit Rating section. If the information is available, the status is updated to 'COMPLETED' in the collateral tab. If it does not match, then the status is updated to 'NO DATA'.

Once the verification is completed, you can select the Outcome as 'PROCEED' and move to the next stage.

You can click 'Report' button adjacent to credit rating record or credit bureau record to view the report obtained from the credit rating agency or the credit bureau.

The following reports can be viewed:

### Summary1

| Report Header - |          |             |                |             |           |          |           |               |                    |               |   |
|-----------------|----------|-------------|----------------|-------------|-----------|----------|-----------|---------------|--------------------|---------------|---|
|                 | Bureau   |             |                | Credit      | Report Id |          |           |               |                    |               |   |
|                 | st Name  |             |                |             | Report Dt | -        |           |               |                    |               |   |
|                 | MI       |             |                |             | Unique Id |          |           |               |                    |               |   |
| Las             | st Name  |             |                |             | Onfile Dt |          |           |               |                    |               |   |
|                 | Birth Dt |             |                |             |           | Best M   | latch     |               |                    |               |   |
|                 |          |             |                |             |           |          |           |               |                    |               |   |
| Summary1 S      | ummary2  | Trade Lines | Public Records | Collections | Fraud M   | essages  | Inquiries | Also Known As | Consumer Statement | Credit Scores |   |
| Bankruptcy      |          |             |                |             |           |          |           |               |                    |               |   |
| Life            |          |             | - 8            | ecent       |           |          |           | - Open        |                    |               |   |
|                 | Chapter7 |             |                |             | Chapter7  |          |           |               | Chapter7           |               |   |
|                 | napter11 |             |                | (           | Chapter11 |          |           |               | Chapter11          |               | _ |
|                 | napter13 |             |                |             | Chapter13 | 2        |           |               | Chapter13          |               |   |
| 0.1             | Total    |             |                |             | Total     |          |           |               | Total              |               |   |
|                 | rotur    |             |                |             | Total     | <u> </u> |           |               | rotar              |               |   |

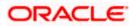

### Summary 2

| Bureau            |             |                | 0           | Report Id |         |              |               |                    |               |  |
|-------------------|-------------|----------------|-------------|-----------|---------|--------------|---------------|--------------------|---------------|--|
|                   | 9           |                |             |           |         |              |               |                    |               |  |
| First Name        |             |                |             | teport Dt |         |              |               |                    |               |  |
| M                 |             |                |             | nique Id  | _       |              |               |                    |               |  |
| Last Name         |             |                |             | Onfile Dt | -       | et contant - |               |                    |               |  |
| Birth Dt          |             |                |             |           | Best N  | latch        |               |                    |               |  |
| Summary1 Summary2 | Trade Lines | Public Records | Collections | Fraud M   | essages | Inquiries    | Also Known As | Consumer Statement | Credit Scores |  |
| nquiries          |             |                |             |           |         |              |               |                    |               |  |
| Auto              |             |                |             | 6M        |         |              |               |                    |               |  |
| Bank              |             |                |             | 12M       |         |              |               |                    |               |  |
| Card              |             |                |             | 24M       |         |              |               |                    |               |  |
| Retail            |             |                |             | Total     |         |              |               |                    |               |  |
| Loan Finance      |             |                |             | Newest    |         |              |               |                    |               |  |
| LUan Finance      |             |                |             | Oldest    | -       |              |               |                    |               |  |

### Trade Lines

| Creditbure  | au Report  |             |                |             |           |          |           |               |                    |               | 24   |
|-------------|------------|-------------|----------------|-------------|-----------|----------|-----------|---------------|--------------------|---------------|------|
| Report Head | er         |             |                |             |           |          |           |               |                    |               | _    |
|             | Bureau     |             |                | Credit      | Report Id |          |           |               |                    |               |      |
|             | First Name |             |                |             | Report Dt |          |           |               |                    |               |      |
|             | MI         |             |                |             | Unique Id |          |           |               |                    |               |      |
|             | Last Name  |             |                |             | Onfile Dt |          |           |               |                    |               |      |
|             | Birth Dt   |             |                |             |           | Best I   | latch     |               |                    |               |      |
| Summary1    | Summary2   | Trade Lines | Public Records | Collections | Fraud M   | lessages | Inquiries | Also Known As | Consumer Statement | Credit Scores |      |
| rade Lines  |            |             |                |             |           |          |           |               |                    |               |      |
| ∢ ∢ 10      | Of1 🕨 🔰    |             |                |             |           |          |           |               |                    |               |      |
| Credi       | tors Name  | Statu       | s              | Туре        | Т         | ype Code |           | Past Due Amt  | Balance            | Balance Dt    | ~    |
|             |            |             |                |             |           |          |           |               |                    |               |      |
|             |            |             |                |             |           |          |           |               |                    |               |      |
|             |            |             |                |             |           |          |           |               |                    |               |      |
|             |            |             |                |             |           |          |           |               |                    |               |      |
|             |            |             |                |             |           |          |           |               |                    |               |      |
|             |            |             |                |             |           |          |           |               |                    | >             |      |
|             |            |             |                |             |           |          |           |               |                    |               |      |
|             |            |             |                |             |           |          |           |               |                    |               | Exit |

### **Public Records**

|             | er            |             |                |             |           |          |           |               |                    |               |   |
|-------------|---------------|-------------|----------------|-------------|-----------|----------|-----------|---------------|--------------------|---------------|---|
|             | Bureau        |             |                | Credit F    | Report Id |          |           |               |                    |               |   |
|             | First Name    |             |                | F           | Report Dt |          |           |               |                    |               |   |
|             | MI            |             |                | L           | Inique Id |          |           |               |                    |               |   |
|             | Last Name     |             |                |             | Onfile Dt |          |           |               |                    |               |   |
|             | Birth Dt      |             |                |             |           | Best     | latch     |               |                    |               |   |
| ummarv1     | Summary2      | Trade Lines | Public Records | Collections | Eraud M   | lessages | Inquiries | Also Known As | Consumer Statement | Credit Scores |   |
| olic Record |               |             |                |             |           |          | •         |               |                    |               |   |
|             | us<br>0f1 ▶ ▶ |             |                |             |           |          |           |               |                    |               |   |
| 1 1 1       |               |             |                |             |           |          |           |               |                    |               |   |
| -           | 2. (S)        | Statu       | s              | Amount      |           | Filed Dt |           | Satisfied Dt  |                    | _             | 1 |
| -           | ord Type      | Statu       | S              | Amount      |           | Filed Dt |           | Satisfied Dt  |                    |               |   |
| -           | 2. (S)        | Statu       | S              | Amount      |           | Filed Dt |           | Satisfied Dt  |                    |               |   |
| -           | 2. (S)        | Statu       | S              | Amount      |           | Filed Dt |           | Satisfied Dt  |                    |               |   |
| -           | 2. (S)        | Statu       | S              | Amount      |           | Filed Dt |           | Satisfied Dt  |                    |               |   |
|             | 2. (S)        | Statu       | s              | Amount      |           | Filed Dt |           | Satisfied Dt  |                    |               |   |
| -           | 2. (S)        | Statu       | s              | Amount      |           | Filed Dt |           | Satisfied Dt  |                    |               |   |

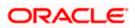

### Collections

| and the second |                     |             |                |             |           |                          |                  |               |                    |               |   |
|----------------|---------------------|-------------|----------------|-------------|-----------|--------------------------|------------------|---------------|--------------------|---------------|---|
| eport Header   | Bureau              |             |                | Credit F    | Report Id | 1                        |                  |               |                    |               |   |
| F              | First Name          |             |                |             | Report Dt | -                        |                  |               |                    |               |   |
|                | MI                  |             |                | L           | Jnique Id |                          |                  |               |                    |               |   |
| L              | astName             |             |                |             | Onfile Dt | A CONTRACT OF A CONTRACT | off a collection |               |                    |               |   |
|                | Birth Dt            |             |                |             |           | Best                     | latch            |               |                    |               |   |
| ummary1        | Summary2            | Trade Lines | Public Records | Collections | Fraud I.  | lessages                 | Inquiries        | Also Known As | Consumer Statement | Credit Scores |   |
|                |                     |             |                |             |           |                          |                  |               |                    |               |   |
| lections       |                     |             |                |             |           |                          |                  |               |                    |               |   |
| lections       | f1 🕨 🔰              |             | 70 -           | _           | 245       |                          |                  |               | - 05               |               | T |
| I4 4 10f       | f1 ▶ ▶I<br>ors Name | Accoun      | t# Ac          | cct Balance | н         | igh Balanc               | e                | Term Type     | Balance Dt         | Open Dt       |   |
| I4 4 10f       |                     | Accoun      | it# Ac         | ct Balance  | н         | igh Balanc               | e                | Term Type     | Balance Dt         | Open Dt       |   |
| I4 4 10f       |                     | Accoun      | it# Ac         | ct Balance  | н         | igh Balanc               | e                | Term Type     | Balance Dt         | Open Dt       |   |
| I 🕯 101        |                     | Accoun      | it# Ac         | ct Balance  | н         | igh Balanc               | e                | Term Type     | Balance Dt         | Open Dt       | 2 |
| I¶ ₹ 10f       |                     | Accoun      | nt# Ac         | ct Balance  | н         | igh Balanc               | e                | Term Type     | Balance Dt         | Open Dt       | 2 |
| I¶ ₹ 10f       |                     | Accoun      | it# Ac         | ct Balance  | н         | igh Balanc               | e                | Term Type     | Balance Dt         | Open Dt       | 2 |

### Fraud Messages

| Creditbure     | au Report             |             |                |             |           |              |            |         |                    |               | _ ×  |
|----------------|-----------------------|-------------|----------------|-------------|-----------|--------------|------------|---------|--------------------|---------------|------|
| - Report Heade |                       |             |                |             |           |              |            |         |                    |               |      |
|                | Bureau                |             |                | Credit F    | Report Id |              |            |         |                    |               |      |
|                | First Name            |             |                |             | Report Dt |              |            |         |                    |               |      |
|                | MI                    |             |                |             | Inique Id |              |            |         |                    |               |      |
|                | Last Name<br>Birth Dt | -           |                |             | Onfile Dt | Best Match   |            |         |                    |               |      |
| Summarv1       | Summary2              | Trade Lines | Public Records | Collections | Fraud Mes | sages Inquir | es Also Ki | nown As | Consumer Statement | Credit Scores |      |
| Fraud Messa    |                       |             |                |             |           |              |            |         |                    |               |      |
| I 🕯 10         |                       |             |                |             |           |              |            |         |                    |               |      |
| P              | roduct                | Messa       | ge             |             |           |              |            |         |                    |               |      |
|                |                       |             |                |             |           |              |            |         |                    |               |      |
|                |                       |             |                |             |           |              |            |         |                    |               |      |
|                |                       |             |                |             |           |              |            |         |                    |               |      |
|                |                       |             |                |             |           |              |            |         |                    |               |      |
|                |                       |             |                |             |           |              |            |         |                    |               |      |
|                |                       |             |                |             |           |              |            |         |                    |               | ~    |
|                |                       |             |                |             |           |              |            |         |                    |               | Exit |

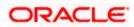

### Inquiries

|                   | r                 |               |            |                |                  |             |         |             |           |               |               |   |
|-------------------|-------------------|---------------|------------|----------------|------------------|-------------|---------|-------------|-----------|---------------|---------------|---|
|                   | Bureau            |               |            |                | Credit Report Id |             |         |             |           |               |               |   |
| F                 | First Name        |               |            |                | Report Dt        |             |         |             |           |               |               |   |
|                   | MI                |               |            |                | Unique Id        |             |         |             |           |               |               |   |
| 2 <sup>L</sup>    | astName           |               |            |                | Onfile Dt        |             |         |             |           |               |               |   |
|                   | Birth Dt          |               |            |                |                  | Best Mate   | ch      |             |           |               |               |   |
| nmary1            | Summan/2          | Trade Lines   | Public Por | orde Collo     | ctions Fraud I   | Messages In | auirioc | Also Known  | Concur    | ner Statement | Credit Scores |   |
|                   |                   |               |            |                |                  |             |         |             |           |               |               |   |
| rios              |                   |               |            |                |                  |             |         |             |           |               |               |   |
|                   | f1 🕨 🕅            |               |            |                |                  |             |         |             |           |               |               |   |
| 10 🖌 🖌            |                   | Inquirer Subs | scriber #  | Inquirer Indus | stry Code        | Inquiry Dt  | Rat     | te Shopping | Duplicate |               | _             |   |
| 10 🖌 🖌            | f1 🕨 🔰<br>er Name | Inquirer Subs | scriber #  | Inquirer Indus | stry Code        | Inquiry Dt  |         | te Shopping | Duplicate |               | -             | - |
| 10 🖌 🖌            |                   | Inquirer Subs | scriber #  | Inquirer Indus | stry Code        | Inquiry Dt  | Rat     |             | Duplicate |               | -             | - |
| 10 🖌              |                   | Inquirer Subs | scriber #  | Inquirer Indus | stry Code        | Inquiry Dt  |         |             | Duplicate |               | -             | - |
| 10 🖌              |                   | Inquirer Subs | scriber #  | Inquirer Indus | stry Code        | Inquiry Dt  |         |             | Duplicate |               | -             | - |
| 10 🖌              |                   | Inquirer Subs | scriber #  | Inquirer Indus | stry Code        | Inquiry Dt  |         |             | Duplicate |               |               | - |
| ries<br>10 Inquir |                   | Inquirer Subs | scriber #  | Inquirer Indus | stry Code        | Inquiry Dt  |         |             | Duplicate |               |               | - |

### Also Known As

|           | eau Report |             |                |             |           |                 |                   |                    |               |   |
|-----------|------------|-------------|----------------|-------------|-----------|-----------------|-------------------|--------------------|---------------|---|
| port Head |            |             |                | 200 0000    | a asir    |                 |                   |                    |               |   |
|           | Bureau     |             |                |             | Report Id |                 |                   |                    |               |   |
|           | First Name |             |                |             | Report Dt |                 |                   |                    |               |   |
|           | MI         |             |                |             | Jnique Id |                 |                   |                    |               |   |
|           | Last Name  |             |                |             | Onfile Dt |                 |                   |                    |               |   |
|           | Birth Dt   |             |                |             |           | Best Match      |                   |                    |               |   |
| mmarv1    | Summarv2   | Trade Lines | Public Records | Collections | Fraud Me  | ssages Inquirie | s Also Known As   | Consumer Statement | Credit Scores |   |
| Known     | Δs         |             |                |             |           |                 |                   |                    |               |   |
|           | Of1 🕨 🕅    |             |                |             |           |                 |                   |                    |               |   |
| Fir       | st Name    | MI          | L              | ast Name    |           | Suffix          | Spouse First Name |                    | _             | ~ |
|           |            |             |                |             |           |                 |                   |                    |               |   |
|           |            |             |                |             |           |                 |                   |                    |               |   |
|           |            |             |                |             |           |                 |                   |                    |               |   |
|           |            |             |                |             |           |                 |                   |                    |               |   |
|           |            |             |                |             |           |                 |                   |                    |               |   |
|           |            |             |                |             |           |                 |                   |                    |               |   |
|           |            |             |                |             |           |                 |                   |                    |               |   |
|           |            |             |                |             |           |                 |                   |                    |               | 2 |

### **Consumer Statements**

|             | r          |             |                |             |                  |           |               |                    |               |            |              |
|-------------|------------|-------------|----------------|-------------|------------------|-----------|---------------|--------------------|---------------|------------|--------------|
|             | Bureau     |             |                |             | Credit Report Id |           |               |                    |               |            |              |
|             | First Name |             |                |             | Report Dt        |           | 10            |                    |               |            |              |
|             |            | М           |                |             | Unique Id        |           |               |                    |               |            |              |
|             | Last Name  |             |                |             | Onfile Dt        | 2009-10-1 |               |                    |               |            |              |
|             | Birth Dt   | 1976-10-02  |                |             |                  | ✓ Best M  | atch          |                    |               |            |              |
| mmary1 :    | Summary2   | Trade Lines | Public Records | Collections | Fraud Messages   | Inquiries | Also Known As | Consumer Statement | Credit Scores |            |              |
|             |            |             |                |             |                  |           |               | 14                 |               | Go to Page | _            |
| sumer State | mont       | _           |                | _           |                  | _         |               | N                  |               |            |              |
| _           |            |             |                |             |                  |           |               |                    |               |            |              |
| Reported    | Dt         | Text        |                |             |                  |           |               |                    |               | 1          |              |
| 2010-10-1   | 0          | Completed   |                |             |                  |           |               |                    |               |            |              |
| 2010-10-0   | 9          | Completed   | <b>Ç</b>       |             |                  |           |               |                    |               |            |              |
|             |            |             |                |             |                  |           |               |                    |               |            |              |
|             |            |             |                |             |                  |           |               |                    |               |            | $\checkmark$ |
|             |            |             |                |             |                  |           |               |                    |               |            |              |
|             |            |             |                |             |                  |           |               |                    |               |            |              |

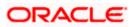

### **Credit Score Details**

| eport Header                 |               |                |             |           |         |           |               |                    |               |
|------------------------------|---------------|----------------|-------------|-----------|---------|-----------|---------------|--------------------|---------------|
| Bureau                       |               |                | Credit F    | Report Id |         |           |               |                    |               |
| First Name                   |               |                | F           | Report Dt |         |           |               |                    |               |
| M                            |               |                | L           | Inique Id |         |           |               |                    |               |
| Last Name                    |               |                |             | Onfile Dt |         |           |               |                    |               |
| Birth Df                     | R             |                |             |           | Best N  | latch     |               |                    |               |
| Summary1 Summary             | 2 Trade Lines | Public Records | Collections | Fraud Me  | essages | Inquiries | Also Known As | Consumer Statement | Credit Scores |
| Credit Scores<br>Score Model |               |                |             | re Factor |         |           |               |                    |               |
| Score                        |               |                | 300         | reracion  |         |           |               |                    |               |
| 00010                        | 1             |                |             |           |         |           |               |                    |               |
|                              |               |                |             |           |         |           |               |                    |               |
|                              |               |                |             |           |         |           |               |                    |               |

# 1.16.16 Ratios Tab

In the 'Ratios' tab, the system calculates the stated and actual income/debt ratios and also calculates the ratio based on 'What if payment amount'.

| 🔶 Retail Loan Underwriting                                                                            | j Stage                |                          |                              |                                                                                                    | _ ×                  |
|----------------------------------------------------------------------------------------------------|------------------------|--------------------------|------------------------------|----------------------------------------------------------------------------------------------------|----------------------|
| Application Category<br>Product Code<br>Lead Id<br>Enquiry ID<br>Priority                             |                        | User Reference Nu        |                              | Branch Code<br>Channel<br>Intermediary Code<br>Status<br>Offline Application<br>Number                   | New Application      |
| Customer Details Fina<br>Check List Comments                                                          | ancials Requested      | Collaterals Credit Score | Bureau LMC Eligibility Ratio | Loan Schedule Charges                                                                                    | Fields Investigation |
| Applicant Details                                                                                     | Co<br>ttomer No Def Sa | lutation First Name Mid  | dle Name   Last Name   Nat   | ional Id Fields De dup Lo                                                                                | pan C                |
| Date of Birth<br>Mothers Maiden Name<br>Financial Currency *<br>Customer Category *<br>Account Number | Male                   | Natio                    | mber                         | Passport Number<br>Passport Issue Date<br>Passport Expiry Date<br>E-mail<br>Dependents<br>Marital Status | Married 🔽            |
| Documents Trade In Liq                                                                                | uidate Loans           | Remarks                  | A<br>Outcome                 | udit                                                                                                    | Exit                 |

The stated income and debt of the customer are displayed here You can capture the following additional details here.

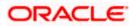

### Actual

### Monthly Income

Specify the actual monthly income of the customer based on documentary proof provided.

### **Monthly Debt**

Specify the actual monthly debt of the customer based on documentary proof provided.

Click 'Calculate Ratios' button to calculate the asset/ liability ratios for the customer.

### What if Pmt Amt

Specify the EMI amount that the customer is ready to pay.

Click 'Update Ratio' button to update the asset/ liability ratios for the customer, taking into account the EMI payments also.

The ratios for Installment, Loan To Value and Disposable Income are calculated for the following conditions:

- Stated Before
- Stated After
- Actual Before
- Actual After

### 1.16.17 <u>Loan Tab</u>

In the 'Loans' tab, the system displays the list of the multiple loan offers that are attached to the application category specified. If you have selected an 'Enquiry ID' for the customer, then the loan details that have been stored for the corresponding loan proposal are displayed here. You can modify these details, if required.

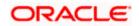

| Workflow Reference #                                           |                     | Priority                                                                                                    | / Low 🗸                  |                  |                         |                      |          |
|----------------------------------------------------------------|---------------------|----------------------------------------------------------------------------------------------------|--------------------------|------------------|-------------------------|----------------------|----------|
| Application Category                                           |                     | Application Numbe                                                                                                    | er *                     |                  | Branch Code             |                      |          |
| Product Code                                                   |                     | User Reference                                                                                                    | e *                      |                  | Channel                 |                      |          |
| Lead Id                                                        |                     | Date                                                                                                    | e                        | Interr           | nediary Code            |                      |          |
| Enquiry ID                                                     |                     | Purpose                                                                                                    | e                        |                  | Status                  | New Application      |          |
| Priority                                                       | Low 🗸               |                                                                                                    |                          | Offlir           | e Application<br>Number |                      |          |
| Customer Details F                                             | inancials Requested | Collaterals Credit Score Bu                                                                                                    | ureau LMC Eligibility Ra | tio Loan Schedul | e Charges               | Fields Investigation |          |
| Check List Comments                                            | S                   |                                                                                                    |                          |                  |                         |                      |          |
| Multiple Offers                                                |                     |                                                                                                    |                          |                  |                         | + -                  | ī        |
|                                                                |                     | Unit Frequency Rate                                                                                                    | Rate Code                | Oracida Effe     | tive Rate 0             |                      | ÷.       |
|                                                                |                     |                                                                                                    |                          | Spread Effe      |                         | Check Apply 🏻        |          |
| -                                                              | No of Installments  | 194 - 1945 - 1945 - 194 |                          |                  |                         |                      | 1        |
|                                                                |                     | aily                                                                                                    |                          |                  |                         |                      | <u>N</u> |
| oan Details —<br>Loan Currency                                 | D:                  | aily 💌                                                                                                    | t                        |                  | nstallments             |                      |          |
| oan Details<br>Loan Currency<br>Loan Amount                    | D:                  | aily 💌<br>Down Payment Amount<br>Value Date                                                                                                    | t                        |                  | nstallments<br>Unit     |                      |          |
| .oan Details<br>Loan Currency<br>Loan Amount<br>Effective Rate | D                   | aily 💌                                                                                                    | t                        |                  | nstallments             | Daliy                |          |
| .oan Details<br>Loan Currency<br>Loan Amount                   |                     | aily 💌<br>Down Payment Amount<br>Value Date                                                                                                    | t                        |                  | nstallments<br>Unit     |                      |          |
| Loan Amount<br>Effective Rate<br>CL Account Number             |                     | aily 💌<br>Down Payment Amount<br>Value Date                                                                                                    | t                        |                  | nstallments<br>Unit     | Daliy                | 1000     |

The details related to the loan offer like the number of installments, frequency, unit, interest rate etc. are displayed here. Select the required offer by clicking the 'Check' option and click then click the 'Apply' button to apply the selected loan offer. The details corresponding to the selected loan offer are displayed in 'Loan Details' section. You can modify these details, if required, and click 'Apply' button to calcualte the schedule details.

The payment schedules are derived based on the offer selected.

You can select only one loan offer in this screen.

# 1.16.18 <u>Schedule Tab</u>

In 'Schedule' tab, the system calculates and displays the payment schedules and the schedule details based on the loan offer selected. If you have selected an 'Enquiry ID' for the customer, then the schedule details that have been stored for the corresponding loan proposal are displayed here. You can modify them, if required.

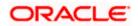

| Retail Loan Underwriti                    | ing Stage  |                          |                        |                     |                                 |                      |
|-------------------------------------------|------------|--------------------------|------------------------|---------------------|---------------------------------|----------------------|
| Workflow Reference #                      |            | Pr                       | ority Low 🖌            |                     |                                 |                      |
| Application Category                      |            | Application Nu           | mber *                 | Br                  | anch Code                       |                      |
| Product Code                              |            | User Refer               | ence *                 |                     | Channel                         |                      |
| Lead Id                                   |            |                          | Date                   | Interme             | diary Code                      |                      |
| Enquiry ID<br>Priority                    | Low        | _ Pur                    | pose                   | Offline             | Status<br>Application<br>Number | New Application      |
| Customer Details F<br>Check List Comments |            | Collaterals Credit Score | Bureau LMC Eligibility | tatio Loan Schedule | Charges                         | Fields Investigation |
| chedule                                   |            |                          |                        |                     |                                 |                      |
| I∢ ∢ 10f1 ▶ ▶                             |            |                          |                        |                     |                                 | + - ==               |
| etails                                    | Payment 📉  |                          |                        |                     |                                 | 9                    |
|                                           |            |                          |                        |                     |                                 | + - =                |
| Component Name                            | Due Date 🖌 | Amount Due               | EMI amount An          | ortized Principal   |                                 |                      |
| ocuments Trade In                         |            |                          |                        |                     | _                               | Q                    |
| Prev Remarks                              |            | Remarks                  | Outcor                 | e v                 |                                 | E                    |

The following details related to the schedule are displayed here:

- Component name
- Schedule type
- First due date
- Number
- Frequency
- Units
- Amount

For each component of the components listed, the system calculates and displays the details like the Due Date, Amount Due, EMI Amount and Amortized Principal.

### 1.16.19 Charges Tab

In 'Charges' tab, the system calculates and displays charges, if any applicable.

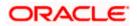

| 🔶 Retail Loan Underwriting | y Stage           |                          |            |                                                                                                    |       |          |                       |        |               | _ ×  |
|----------------------------|-------------------|--------------------------|------------|----------------------------------------------------------------------------------------------------|-------|----------|-----------------------|--------|---------------|------|
| Workflow Reference #       |                   | Pri                      | iority Low | ~                                                                                                    |       |          |                       |        |               |      |
| Application Category       |                   | Application Nu           | mber *     |                                                                                                    |       | Br       | anch Code             |        |               |      |
| Product Code               |                   | User Refer               | ence *     |                                                                                                    |       |          | Channel               |        |               |      |
| Lead Id                    |                   |                          | Date       |                                                                                                    |       | Interme  | diary Code            |        |               |      |
| Enquiry ID                 |                   | Pur                      | pose       |                                                                                                    |       |          | Status                | New Ap | oplication 🖂  |      |
| Priority                   | Low 🗸             |                          |            |                                                                                                    |       | Offline  | Application<br>Number | _      |               |      |
| Customer Details Fina      | ancials Requested | Collaterals Credit Score | Bureau LI  | IC Eligibility Ratio                                                                                             | Loan  | Schedule | Charges               | Fields | Investigation |      |
| Check List Comments        |                   |                          |            |                                                                                                    |       |          |                       |        |               |      |
| Details                    |                   |                          |            |                                                                                                    |       |          |                       |        |               | -    |
|                            | Event Code .      | 0                        |            | Waive                                                                                                    | _     | _        | _                     | _      | + - 1         | 1    |
| Component Name             | Event Code *      | Currency • Am            | ount       |                                                                                                    | _     | _        | _                     |        |               | u -  |
|                            |                   |                          |            |                                                                                                    |       |          |                       |        |               |      |
|                            |                   |                          |            |                                                                                                    |       |          |                       |        |               |      |
|                            |                   |                          |            |                                                                                                    |       |          |                       |        |               |      |
|                            |                   |                          |            |                                                                                                    |       |          |                       |        |               |      |
|                            |                   |                          |            |                                                                                                    |       |          |                       |        |               |      |
|                            |                   |                          |            |                                                                                                    |       |          |                       |        | 2             | 1    |
| Documents Trade In         |                   |                          |            |                                                                                                    |       |          |                       |        |               |      |
| Prev Remarks               |                   | Remarks                  |            | and the second second second second second second second second second second second second second second second | udit. |          |                       |        |               | Fuit |
|                            |                   |                          |            | Outcome                                                                                                    |       | ×.       |                       |        |               | Exit |

The system calculates and displays the charge details associated with the loan. The following details are displayed:

- Component Name
- Event Code
- Associated currency
- Amount

#### Waive

Check this box to waive the charges associated with the loan.

### 1.16.20 Fields Tab

In this tab, you can capture the user defined fields associated with the loan.

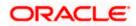

|                                                                |                 | Collaterals  | Pur          | ence *<br>Date<br>pose               | LMC Eligibility Ratio | Loan | Interme<br>Offline / | anch Code<br>Channel<br>diary Code<br>Status<br>Application<br>Number<br>Charges |        | Investigation |
|----------------------------------------------------------------|-----------------|--------------|--------------|--------------------------------------|-----------------------|------|----------------------|----------------------------------------------------------------------------------|--------|---------------|
| Lead Id<br>Enquiry ID<br>Priority Lo<br>Customer Details Finan |                 | Collaterals  | Pur          | Date                                 | LMC Eligibility Ratio | Loan | Offline /            | diary Code<br>Status<br>Application<br>Number                                    |        |               |
| Enquiry ID<br>Priority Lo<br>Customer Details Finan            |                 | Colliaterals | Pur          | Bureau<br>11<br>12<br>13<br>14<br>15 | LMC Eligibility Ratio | Loan | Offline /            | Status<br>Application<br>Number                                                  |        |               |
| Priority Lo                                                    |                 | Collaterals  |              | Bureau<br>f1<br>f2<br>f3<br>f4<br>f5 | LMC Eligibility Ratio | Loan |                      | Application<br>Number                                                            |        |               |
|                                                                |                 | Collaterals  | Credit Score | f1<br>f2<br>f3<br>f4<br>f5           | LMC Eligibility Ratio | Loan |                      | Number                                                                           | Fields | Investigation |
|                                                                | clais Requested | Collaterals  | Credit Score | f1<br>f2<br>f3<br>f4<br>f5           | LMC Eligibility Ratio | Loan | Schedule             | Charges                                                                          | Fields | Investigation |
| Check List Comments                                            |                 |              |              | f2<br>f3<br>f4<br>f5                 |                       |      |                      |                                                                                  |        |               |
|                                                                |                 |              |              | f2<br>f3<br>f4<br>f5                 |                       |      |                      |                                                                                  |        |               |
|                                                                |                 |              |              | f3<br>f4<br>f5                       |                       |      |                      |                                                                                  |        |               |
|                                                                |                 |              |              | f4                                   |                       |      |                      |                                                                                  |        |               |
|                                                                |                 |              |              | f5                                   |                       |      |                      |                                                                                  |        |               |
|                                                                |                 |              |              |                                      |                       |      |                      |                                                                                  | -      |               |
|                                                                |                 |              |              | f6                                   |                       |      |                      |                                                                                  |        |               |
|                                                                |                 | _            |              |                                      |                       |      |                      |                                                                                  |        |               |
|                                                                |                 |              |              | f7                                   |                       |      |                      |                                                                                  |        |               |
|                                                                |                 |              |              | f8                                   |                       |      |                      |                                                                                  |        |               |
|                                                                |                 |              |              | f9                                   |                       |      |                      |                                                                                  |        |               |
|                                                                |                 |              |              | f10                                  | 8                     |      |                      |                                                                                  |        |               |
|                                                                |                 |              |              | f11                                  |                       |      |                      |                                                                                  |        |               |
|                                                                |                 |              |              | f12                                  |                       |      |                      |                                                                                  |        |               |
|                                                                |                 |              |              | f13                                  |                       |      |                      |                                                                                  |        |               |
| C                                                              |                 |              |              | f14                                  | <u></u> 22            |      |                      |                                                                                  |        |               |
|                                                                |                 |              |              | f16                                  |                       |      |                      |                                                                                  |        |               |
|                                                                |                 |              |              | f17                                  |                       |      |                      |                                                                                  |        |               |
|                                                                |                 |              |              | f18                                  |                       |      |                      |                                                                                  |        |               |
| <u></u>                                                        |                 | _            |              | f19                                  |                       |      |                      |                                                                                  |        |               |
|                                                                |                 |              |              | f20                                  |                       |      |                      |                                                                                  |        |               |
|                                                                |                 | _            |              |                                      |                       |      |                      |                                                                                  |        |               |
| Prev Remarks                                                   |                 | Remarks      |              |                                      |                       | udit |                      |                                                                                  |        |               |

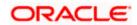

## 1.16.21 Investigation Tab

In this tab, the system captures the field investigation details associated with the customer.

| Profinitow P | Reference #            |           |              |             | Pri            | ority Lov        | N V                   |      |          |                                 |        |               |
|--------------|------------------------|-----------|--------------|-------------|----------------|------------------|-----------------------|------|----------|---------------------------------|--------|---------------|
| Applicatio   | on Category            |           |              |             | Application Nu | mber *           |                       |      | Bra      | anch Code                       |        |               |
| Pr           | oduct Code             |           |              |             | User Refer     | ence *           |                       |      |          | Channel                         |        |               |
|              | Lead Id                | ·         |              |             |                | Date             |                       |      | Interme  | diary Code                      |        |               |
|              | Enquiry ID<br>Priority | Low       | >            |             | Pur            | pose             |                       |      | Offline  | Status<br>Application<br>Number | New Ap | oplication 👻  |
| Customer     | Details F              | inancials | Requested    | Collaterals | Credit Score   | Bureau           | LMC Eligibility Ratio | Loan | Schedule | Charges                         | Fields | Investigation |
| Check List   | Comments               | 3         |              |             |                |                  |                       |      |          |                                 |        |               |
| Cust         | tomer No               | Verit     | ication Type | Age         |                | Report<br>Report |                       |      |          |                                 |        |               |
|              |                        |           |              |             |                |                  |                       |      |          |                                 |        | 2             |

The following details related to the customer can be captured here:

- Verification Type
- Verification agency

You can view the investigation report associated with the customer by clicking the 'Report' button.

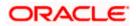

## 1.16.22 Checklist Tab

In this tab, the system lists the checklists that are associated with the application category.

| Workflow Reference #       |             |            | Pri            | ority Lov | v ~                   |      |           |                       |        |               |
|----------------------------|-------------|------------|----------------|-----------|-----------------------|------|-----------|-----------------------|--------|---------------|
| Application Category       |             | A          | pplication Nur | mber *    |                       |      | Bra       | anch Code             |        |               |
| Product Code               |             |            | User Refer     | ence *    |                       |      |           | Channel               |        | 20            |
| Lead Id                    |             |            |                | Date      |                       |      | Interme   | diary Code            |        |               |
| Enquiry ID                 |             |            | Purj           | pose      |                       |      |           | Status                | New Ap | plication 😪   |
| Priority Low               | ~           |            |                |           |                       |      | Offline / | Application<br>Number | -      |               |
| ustomer Details Financials | Requested C | ollaterals | Credit Score   | Bureau    | LMC Eligibility Ratio | Loan | Schedule  | Charges               | Fields | Investigation |
| heck List Comments         |             |            |                |           |                       |      |           |                       |        |               |
| eck List                   |             |            |                |           |                       |      |           |                       |        |               |
|                            |             |            |                |           |                       |      |           |                       |        | + - =         |
| Check List Id 🕷 👘 🛛        | Description | Verified   | Commen         | ts        |                       |      |           |                       |        | ~             |
|                            |             |            |                |           |                       |      |           |                       |        |               |
|                            |             |            |                |           |                       |      |           |                       |        |               |
|                            |             |            |                |           |                       |      |           |                       |        |               |
|                            |             |            |                |           |                       |      |           |                       |        |               |
|                            |             |            |                |           |                       |      |           |                       |        |               |
|                            |             |            |                |           |                       |      |           |                       |        | ~             |
|                            |             |            |                |           |                       |      |           |                       |        |               |
|                            |             |            |                |           |                       |      |           |                       |        |               |
| cuments Trade In           | _           | _          | _              | -         | _                     | -    | _         | _                     | -      | _             |

The following details are displayed in this screen:

- Checklist Id
- Description

#### Verified

Check this box to indicate that checklist maintained has been verified for the customer.

#### Comments

Specify comments, if any, associated with the loan application.

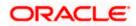

## 1.16.23 Comments Tab

In this tab, you can capture the comments by the users.

| K < 10f1 >>>     Image: Sequence Number      Comment Type     Comment Date                                                                                                    | Workflow F  | Reference # | #      |           |             | Pri            | iority Lov | w ~                   |      |           |                       |          |               |
|----------------------------------------------------------------------------------------------------|-------------|-------------|--------|-----------|-------------|----------------|------------|-----------------------|------|-----------|-----------------------|----------|---------------|
| Lead Id Intermediary Code<br>Enquiry ID<br>Priority Low W<br>ustomer Details Financials Requested Collaterals Credit Score Bureau LMC Eligibility Ratio Loan Schedule Charges Fields Investigation<br>heck List Comments<br>mments<br>Sequence Number Comments Comment Type Comment Date                                                                                                    | Application | on Category | у      |           |             | Application Nu | mber *     |                       |      | Bra       | anch Code             |          |               |
| Enquiry ID       Purpose       Status       New Application         Priority       Low       Offline Application       Offline Application         ustomer       Details       Financials       Requested       Collaterals       Credit Score       Bureau       LMC Eligibility Ratio       Loan       Schedule       Charges       Fields       Investigation         heck List       Comments       Imments       ImmentS       ImmentS       ImmentS<                                                                                                    | Pr          | oduct Code  | 9      |           |             | User Refer     | ence *     |                       |      |           | Channel               |          |               |
| Priority       Low       Offline Application         Number       Number         ustomer       Details       Financials       Requested       Collaterals       Credit Score       Bureau       LMC Eligibility Ratio       Loan       Schedule       Charges       Fields       Investigation         heck List       Comments       Imments       Imments </td <td></td> <td>Lead Id</td> <td>d</td> <td></td> <td></td> <td></td> <td>Date</td> <td></td> <td></td> <td>Intermed</td> <td>diary Code</td> <td></td> <td></td> |             | Lead Id     | d      |           |             |                | Date       |                       |      | Intermed  | diary Code            |          |               |
| Number       Number         ustomer Details Financials Requested Collaterals Credit Score Bureau LMC Eligibility Ratio Loan Schedule Charges Fields Investigation heck List Comments         mments         I 10f1 >>1         Sequence Number       Comment Type         Comment Date                                                                                                    |             |             |        |           | _           | Purj           | pose       |                       |      |           |                       | New Ap   | oplication 😪  |
| heck List Comments                                                                                                    |             | Priority    | Low    | ~         |             |                |            |                       |      | Offline / | Application<br>Number | <u>.</u> |               |
| mments                                                                                                    |             |             |        | Requested | Collaterals | Credit Score   | Bureau     | LMC Eligibility Ratio | Loan | Schedule  | Charges               | Fields   | Investigation |
| K < 10f1 >>>     Image: Sequence Number      Comment Type     Comment Date                                                                                                    |             | Comment     | its    |           |             |                |            |                       |      |           |                       |          |               |
| Sequence Number Comments Comment Type Comment Date                                                                                                    | omments     |             | -      |           |             |                |            |                       |      |           |                       |          |               |
| Sequence Number Comments Comment Type Comment Date                                                                                                    | 14 4 14     |             |        |           |             |                |            |                       |      |           |                       |          | 1. 1. 1. 1.   |
|                                                                                                    |             | nce Numbe   | er * C | omments   | Comme       | ent Type       | Comme      | nt Date               |      |           |                       |          |               |
|                                                                                                    |             | Trade In    | er C   | omments   | Comme       | ent Type       | Comme      | nt Date               |      |           |                       |          |               |

You can capture the following details:

#### Comments

Specify comments, if any, to be associated with the loan application.

#### **Comment Type**

Specify the type of the comment given.

#### **Comment Date**

Specify the date on which the comment was given or select the date by clicking the 'Calendar' icon.

If the underwriting stage is successfully completed, the underwriter can proceed with the processing of the application by selecting 'PROCEED' as the Outcome. The underwriter can select 'REJECT' to return the process to previous stage for data correction or 'CANCEL' to terminate the process.

On successful completion a message, stating that the task is successfully completed, gets displayed.

To acquire the next stage, you need to go to the 'Task' menu and select 'Assigned' under 'Standard' option. All tasks that have been successfully completed are listed in the right side of the screen. Select the checkbox against your 'Workflow Ref No' and click 'Acquire' button at the top of the screen to acquire the next stage of the task.

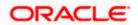

The following message gets displayed on successful acquisition of the task.

#### Acquire Successful

Click 'Ok' to proceed to the next stage. To select the acquired task for the next stage, select 'Acquired' under 'Standard' option in the 'Task' menu. All the tasks that have been successfully acquired are displayed in the right side of the screen. Search for your workflow reference number and click the 'Workflow Ref No' to open 'Retail Loan Approval' screen.

## Step 4. Loan Approval

In the Loan Approval stage, the approver verifies the loan application, analyzes the applicant's financial status, credit rating and field investigation reports and based on the credit worthiness of the customer approves the loan offered to the customer.

Users belonging to user role 'CMROLE' are authorized to perform these tasks.

| Retail Loan Loan Approval Stage |                                          |                                               | _                    |
|---------------------------------|------------------------------------------|-----------------------------------------------|----------------------|
| Application Category            | Application Number *                     | Branch Code                                   |                      |
| Product Code                    | User Reference Number *                  | Channel                                       |                      |
| Lead Id                         | Date                                     | Intermediary Code                             |                      |
| Enquiry ID                      | Purpose                                  | Status                                        | New Application      |
| Priority Low                    | v                                        | Offline Application<br>Number                 |                      |
| Customer Details Financials     | Requested Collaterals Credit Score Burea | u LMC Eligibility Ratio Loan Schedule Charges | Fields Investigation |
| Check List Comments             |                                          |                                               |                      |
| pplicant Details                |                                          |                                               |                      |
| 🚺 🖣 1of1 🕨 🕅 Go                 |                                          |                                               | + - =                |
|                                 |                                          |                                               | S.                   |
| Short Name *                    | Country *                                | Passport Number                               |                      |
| Gender Male                     | <ul> <li>Nationality *</li> </ul>        | Passport Issue Date                           |                      |
| Date of Birth                   | Language *                               | Passport Expiry Date                          |                      |
| Mothers Maiden Name             | Mobile Number *                          | E-mail                                        |                      |
| Financial Currency *            | Landline Number                          | Dependents                                    |                      |
| Customer Category *             | Office Number<br>Fax                     | Marital Status                                | Married 🥑            |
| Account Number                  | Fax                                      |                                               |                      |
|                                 |                                          |                                               |                      |
| Account Class                   |                                          |                                               |                      |
| ocuments Trade In Liquidate Lo  | 2005                                     |                                               |                      |

The approver can send the application back to the previous stage if the information provided is not adequate or choose to cancel it if the information captured is not satisfactory.

If the application details are verified successfully, the approver can proceed with the processing of the application by selecting 'PROCEED' as the Outcome. The approver can select 'RETURN' to return the process to previous stage for data correction or 'CANCEL' to terminate the process.

On successful completion, a message stating that the task is successfully completed gets displayed.

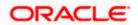

To acquire the next stage, you need to go to the 'Task' menu and select 'Assigned' under 'Standard' option. All tasks that have been successfully completed are listed in the right side of the screen. Select the checkbox against your 'Workflow Ref No' and click 'Acquire' button at the top of the screen to acquire the next stage of the task.

The following message gets displayed on successful acquisition of the task.

#### Acquire Successful

Click 'Ok' to proceed to the next stage. To select the acquired task for the next stage, select 'Acquired' under 'Standard' option in the 'Task' menu. All the tasks that have been successfully acquired are displayed in the right side of the screen. Search for your workflow reference number and click the 'Workflow Ref No' to open 'Retail Loan Document Verification' screen.

Any advices maintained for this stage are generated after the completion of the stage.

## **Step 5. Document Verification**

In the Document Verification stage, the documents captured in the previous stages are verified. It is ensured that all documents in the checklist maintained are obtained from the customer. In this stage, the application and applicant information captured as part of the previous stages undergoes a final verification.

| Retail Loan Document \                                                                                                    | Verification Stage          |                               |                                                                               |                   |                                                                                                    |                      |
|----------------------------------------------------------------------------------------------------|-----------------------------|-------------------------------|-------------------------------------------------------------------------------|-------------------|----------------------------------------------------------------------------------------------------|----------------------|
| Application Category<br>Product Code<br>Lead Id<br>Enquiry ID<br>Priority                                                       |                             | Application<br>User Reference |                                                                               | <u>1</u>          | Branch Code<br>Channel<br>Intermediary Code<br>Status<br>Offline Application<br>Number                  | New Application      |
| Customer Details Fir                                                                                                    | nancials Requested          | Collaterals Credit Sc         | ore Bureau LMC Eligibil                                                       | ity Ratio Loan So | chedule Charges                                                                                         | Fields Investigation |
| Applicant Details                                                                                                    | Go<br>storner No Def Sa     | lutation First Name           | Middle Name Last Name                                                         | ≥ National Id Fie | elds  De dup  Lo:                                                                                       | an A                 |
| Short Name *<br>Gender<br>Date of Birth<br>Mothers Maiden Name<br>Financial Currency *<br>Customer Category *<br>Account Number | Male M                      | L<br>Mobile<br>Landline       | Country *<br>Vationality *<br>anguage *<br>Number *<br>Number *<br>Number Fax |                   | Passport Number<br>Passport Issue Date<br>assport Expiry Date<br>E-mail<br>Dependents<br>Marital Status | Married V            |
| Account Class Documents Trade In Li Prev Remarks                                                                                | <b>₽</b> ≣<br>quidate Loans | Remarks                       | Oute                                                                          | Audit             | -                                                                                                    | E                    |

Users belonging to user role 'CMROLE' are authorized to perform these tasks.

The verifier can choose to send the application back to the previous stage if the information provided is not adequate or choose to cancel it if the information captured is not satisfactory.

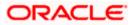

If the applicant, application and document details are verified successfully, the verifier can proceed with the processing of the application by selecting 'PROCEED' as the Outcome. The verifier can select 'RETURN' to return the process to underwriting stage for data correction or 'CANCEL' to terminate the process.

On successful completion, a message stating that the task is successfully completed gets displayed. The customer, customer account, collateral etc. are created in the system on completion of the Document verification stage.

## Step 6. Customer, Customer Account and Collateral Creation

In this final stage, the loan and collateral are created. Customer is also created if the applicant is a new customer. Customer account is also created if information is captured for the same.

The system creates a Loan, Customer and Collateral in Oracle FLEXCUBE with details captured from previous stages. A user in manager level role handles this stage. The creation of customer, collateral and loan can be verified in STDCIF, GEDCOLLT, and CLDACCNT screens respectively.

## 1.17 Creating Offline Loan Applications

Oracle FLEXCUBE facilitates the capturing of information for retail loans at the client site even when the client is not connected to the network. This feature is designed using Oracle Lite 10g mobile network. To use this facility, the client is required to have Olite web application downloaded from an URL when connected over network from the server. Snap shot of the required tables would be installed along with OC4J server to run the application standalone in the Laptop. To enable authorized people to get access to the latest data for creating loans, synchronization of data for banking parameters from the centralized database to the database of the client is done.

After the offline applications have been created and the mobile application is synchronized with the corporate database, the applications are pushed into a queue created for applications originating out of the offline application. If any additional information is required, this can be entered by the users within the Oracle FLEXCUBE system. The validations required for the loans are done within the bank network when the network is online. The offline application allows the capture 2 records of address, employment details for both the primary and co-applicants.

The process of creating the loan application is detailed below:

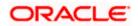

## 1.18 Logging In

A user can access the offline application by logging in to the mobile client application using the URL provided. These users should be defined in Oracle FLEXCUBE and have access to download the application and enter the required details. You can have multiple users accessing the application at a given point in time. As a user, you can specify the login details in the following screen:

| ORACLE DATABASE LITE 10g |                                                                                                    |
|--------------------------|----------------------------------------------------------------------------------------------------|
| Mobile Workspace         | Logon   Help                                                                                                    |
|                          | Workspace                                                                                                    |
| Cogon State              |                                                                                                    |
|                          | User Name:                                                                                                    |
|                          | A29460M01                                                                                                    |
| About Web-to-Go          | Password                                                                                                    |
|                          | •••••                                                                                                    |
|                          | Logon                                                                                                    |
| Una                      | uthorized use of this site is prohibited and may be subject to civil and criminal prosecution.<br>Copyright © 1997, 2010, Oracle. All rights reserved. |

Specify the following details:

#### User Name

Enter the user name provided to you. This may or may not be a valid user maintained in Oracle FLEXCUBE.

#### Password

Enter the password.

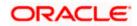

# 1.19 Selecting the Application

After you have entered the login details successfully, all the applications for which you have access rights will be displayed, as shown in the screen below.

| ORACLE DATABASE                                                                               | LITE 10g                                                                                                    | Applications   Bookmarks   Configuration   Help   Sync   Log Off |
|-----------------------------------------------------------------------------------------------|----------------------------------------------------------------------------------------------------|------------------------------------------------------------------|
|                                                                                               |                                                                                                    | Workspace                                                        |
| Applications                                                                                  | CorporateLoan2220<br>C **ate Loan<br>CorporateLoans1155<br>CorporateLoans 1155<br>RetailLoans729<br>RetailLoans 729 | CorporateLoanDec23800<br>CorporateLoanDec23800                   |
| Last Automatic<br>Sync<br>Status: Not available<br>Date: Not available<br>Time: Not available |                                                                                                    |                                                                  |

In this screen, select the retail lending URL. The screens in which you require to capture information are displayed.

### 1.20 Creating Applications

You can enter the required details in the following screens to create a loan application:

#### 1.20.1.1 Customer Tab

The Application Number is auto generated. You can enter the following details in this tab:

- Loan Product
- Originating Channel
- User Reference Number
- Purpose
- Intermediary
- Loan Prospect
- Application and Customers Information

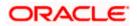

| Application Entry       Customer       Details       Einancials       Requested       Collaterals       Comments         Application Entry       Type       Primary       Date Of Birth       Image: Control Control Contrel Control Control Control Control Control Control Contrel Contro |                 | Retail Loan App<br>Previous Net<br>Application Det<br>Application Cat<br>+ Product<br>Le<br>+ Application Nu     | ails<br>egory RETAIL_1<br>Code VVV3<br>ad Id VEH_LD_01 |                                                                                                    | Date<br>Purpose                   | 1001<br>24/12/2010<br>TESTING<br>001 | <b>F</b> | Channel<br>Intermediary Code<br>Status                                                        | Offline V<br>000000010 V<br>NEW APPLIC |        |
|----------------------------------------------------------------------------------------------------|-----------------|----------------------------------------------------------------------------------------------------|--------------------------------------------------------|----------------------------------------------------------------------------------------------------|-----------------------------------|--------------------------------------|----------|-----------------------------------------------------------------------------------------------|----------------------------------------|--------|
| Application Entry Synchronization  Type Primary Date Of Birth Office Number Existing  Kothers Maiden Name Salutation First Name RON Account Number Country GB First Name National Id Short Name RON RON RON RON RON RON RON RON RON RON                                                                                                    | •               | Customer Details                                                                                                 | Einancials Requested                                   | Collaterals Comment                                                                                                    | 1                                 |                                      |          |                                                                                               | ( 444 )                                | Consol |
| First Name       RON       Account Number       GB       Bestor       Bestor </th <th></th> <th>Applicant Details</th> <th></th> <th></th> <th></th> <th></th> <th></th> <th></th> <th>Add</th> <th>Cancel</th>                                                                                                    |                 | Applicant Details                                                                                                |                                                        |                                                                                                    |                                   |                                      |          |                                                                                               | Add                                    | Cancel |
| (First) (Previous1) (Next1) (Last)                                                                                                    | Synchronization | Existing<br>= Customer No<br>Salutation<br>First Name<br>Middle Name<br>Last Name<br>National Id<br>= Short Name | 001001926<br>Mr.  RON RON RON                          | Mothers Maiden Name<br>• Financial Currency<br>• Customer Categeory<br>Account Number<br>• Country<br>• Nationality<br>• Language<br>• Mobile Number<br>Landline Number | INDIVIDU<br>00100192<br>GB<br>ENG | JAL<br>2601                          | •<br>    | Fax<br>Passport Number<br>Passport Issue Date<br>Passport Expiry Date<br>E-mail<br>Dependents | Select V                               |        |

For details on this screen, refer the corresponding tab in the 'Retail Loan Application Entry' screen described earlier in this manual.

### 1.20.1.2 Details Tab

You can enter the following details in this tab:

- Address Details
- Employment Details

|                   | Retail Loan Applicat                   | ion Entry           |                                 |                 |     |                      |                      |
|-------------------|----------------------------------------|---------------------|---------------------------------|-----------------|-----|----------------------|----------------------|
|                   | (Previous) (Next)                      |                     |                                 |                 |     |                      | Save                 |
|                   | Application Details                    |                     |                                 |                 |     |                      | (Add)<br>Cancel      |
|                   | Application Category                   | RETAIL_1            | * User Reference Nu             | mber 1001       |     | Char                 |                      |
|                   | <ul> <li>Product Code</li> </ul>       |                     |                                 | Date 24/12/2010 |     | Intermediary C       |                      |
|                   | Lead Id                                |                     | Pur                             | rpose TESTING   |     | Sta                  | Itus NEW APPLICATION |
|                   | <ul> <li>Application Number</li> </ul> | RetailLending1001   | Branch                          | Code 001        |     |                      |                      |
|                   | Customer Details Eina                  | ncials Requested Co | llaterals Comments              |                 |     |                      |                      |
| Application Entry | Address Details                        |                     |                                 |                 |     |                      | Add Cancel           |
| Synchronization   | * Address Type                         | PERMANENT           | <ul> <li>Address Lin</li> </ul> | e 1 100         |     | Country              | <b></b>              |
|                   | Mailing                                |                     | Address Lin                     |                 |     | Zip                  |                      |
|                   |                                        |                     | Address Lin                     | e 3             |     | Contact Number       |                      |
|                   |                                        |                     |                                 |                 |     |                      | Add Cancel           |
|                   | Employment Details                     |                     |                                 |                 | _   |                      |                      |
|                   | * Employer                             | 21100               |                                 | BANGALORE       | _   | Ex                   |                      |
|                   | Employment Type<br>Occupation          | FULLTIME            | Address Line 2                  |                 | _   | Contact Phor         |                      |
|                   | Designation                            | l                   | Address Line 3                  |                 |     | Contact Nam          |                      |
|                   | Employee Id                            |                     | Country                         |                 | - 1 | Contact Ex<br>Commen |                      |
|                   | Employee id                            |                     | Zip                             |                 | _   | Departme             |                      |
|                   |                                        |                     | Phone Number                    |                 |     | Departme             |                      |
|                   |                                        |                     |                                 |                 |     |                      |                      |

For details on this screen, refer the corresponding tab in the 'Retail Loan Application Entry' screen described earlier in this manual.

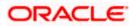

### 1.20.1.3 Financials Tab

You can capture the following details in this tab:

- Income Details
- Liability Details
- Asset Details
- Asset Type
- Asset Information for type 'Home'
- Asset Information for type 'Vehicle'

|                 |                    | ) ( <u>Next</u> )<br>tion Details<br>ication Category           | RETAIL          | _1 💌                     |              | * User Reference Number                                          | 1001             | Channel                                                                            | Save Add<br>Cancel |
|-----------------|--------------------|-----------------------------------------------------------------|-----------------|--------------------------|--------------|------------------------------------------------------------------|------------------|------------------------------------------------------------------------------------|--------------------|
|                 |                    | Product Code     Lead le     lication Numbe                     | VEH_LD          | ✓<br>0_01 ✓<br>nding1001 |              | Date<br>Purpose<br>Branch Code                                   | TESTING          | Intermediary Code<br>Status                                                        |                    |
| Application     | Customer           |                                                                 | ancials         | <u>Requested</u>         | <u>Colla</u> | terals <u>Comments</u>                                           |                  |                                                                                    | (Add) Cancel)      |
| Entry           | SALARY             |                                                                 | Currency<br>GBP |                          |              | 9                                                                | Amount<br>250000 | Frequ                                                                              |                    |
| Synchronization |                    |                                                                 |                 |                          | - ~          |                                                                  |                  |                                                                                    | (Add) (Cancel)     |
|                 | Liability<br>Type= | Liability Sub                                                   | Туре            | Frequency                |              | Amount                                                           | Account Balance  | Start Date                                                                         | End Date           |
|                 | OTHERS V           |                                                                 |                 | MONTHLY                  | ¥            | 100000                                                           |                  | 24/12/2010                                                                         |                    |
|                 |                    |                                                                 |                 |                          |              |                                                                  |                  |                                                                                    |                    |
|                 | Asset D            | etails                                                          |                 |                          |              | Vehicle                                                          |                  | Home                                                                               | Add Cancel         |
|                 |                    | Asset Type<br>Asset Sub Type<br>iset Description<br>Asset Value |                 |                          |              | Make<br>Model<br>Manufacture Year<br>Body<br>Registration Number |                  | Address Line 1<br>Address Line 2<br>Address Line 3<br>Width<br>Length<br>Occupancy |                    |

For details on this screen, refer the corresponding tab in the 'Retail Loan Application Entry' screen described earlier in this manual.

### 1.20.1.4 Requested Tab

You can capture the following details in this tab:

- Requested Loan Amount
- Requested Currency for the Loan
- Requested Tenor Itemizations

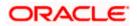

|                   | Retail Loan Applic<br>(Previous) (Next)<br>Application Details<br>Application Catego<br>* Product Co | ry RETAIL_1        | • User Reference Number | 1001 | Channel<br>Intermediary Code | (Ad)<br>(Add)<br>(Cancel)<br>000000010 |
|-------------------|----------------------------------------------------------------------------------------------------|--------------------|-------------------------|------|------------------------------|----------------------------------------|
|                   | Lead                                                                                                 |                    | Date                    |      | Status                       | NEW APPLICATION V                      |
|                   | <ul> <li>Application Numb</li> </ul>                                                                 |                    | Branch Code             |      |                              |                                        |
| Application Entry |                                                                                                    |                    |                         |      |                              |                                        |
| Synchronization   | Customer Details Fi                                                                                  | nancials Requested | Collaterals Comments    |      |                              |                                        |
|                   | Loan Requested                                                                                       |                    |                         |      |                              | Add Cancel                             |
|                   |                                                                                                    | SBP                | Interest Rate           | 9    | Remarks                      |                                        |
|                   |                                                                                                    | 10000              | Downpayment Amount      |      |                              |                                        |
|                   | Tenor (In Months)                                                                                    | 12                 | Promotion Id            |      |                              |                                        |
|                   |                                                                                                    |                    |                         |      |                              | Add Cancel                             |
|                   | Itemizations                                                                                         |                    |                         |      |                              |                                        |
|                   | Itemization<br>No rows yet.                                                                          | Requ               | uested Amount           |      | Comments                     |                                        |
|                   | No rows yet.                                                                                         |                    |                         |      |                              |                                        |
|                   |                                                                                                    |                    |                         |      |                              |                                        |
|                   |                                                                                                    |                    |                         |      |                              |                                        |
|                   |                                                                                                    |                    |                         |      |                              |                                        |
|                   |                                                                                                    |                    |                         |      |                              |                                        |
|                   |                                                                                                    |                    |                         |      |                              |                                        |

For details on this screen, refer the corresponding tab in the 'Retail Loan Application Entry' screen described earlier in this manual.

### 1.20.1.5 Collaterals Tab

In this tab, you can capture the following details:

- Collateral Code and description
- Collateral Currency
- Collateral Value

|                       | Retail Loan Application     | Entry                            |                            |                                                           |
|-----------------------|-----------------------------|----------------------------------|----------------------------|-----------------------------------------------------------|
|                       | (Previous) (Next)           |                                  |                            | Save                                                      |
|                       | Application Details         |                                  |                            | (Add)<br>(Cancel)                                         |
|                       |                             |                                  | ference Number 1001        | Channel Offline 💌                                         |
| Application Entry     |                             | V3 V<br>H_LD_01 V                | Date 24/12/2010            | Intermediary Code 000000010 V<br>Status NEW APPLICATION V |
| Synchronization       |                             | ailLending1001                   | Purpose TESTING            |                                                           |
| <u>oynemonization</u> |                             |                                  | Branch Code 001            |                                                           |
|                       | Customer Details Financials | Requested Collaterals Co         | omments                    |                                                           |
|                       |                             |                                  |                            | Add Cancel                                                |
|                       | Collateral Details          |                                  |                            |                                                           |
|                       | Collateral Code<br>ESCORP   | Collateral Description<br>ESCORP | Collateral Currency<br>GBP | Collateral Value 100000                                   |
|                       | ESCORP                      | ESCORP                           | GOP                        | (A. 100000                                                |
|                       |                             |                                  |                            |                                                           |
|                       |                             |                                  |                            |                                                           |
|                       |                             |                                  |                            |                                                           |
|                       |                             |                                  |                            |                                                           |
|                       |                             |                                  |                            |                                                           |
|                       |                             |                                  |                            |                                                           |
|                       |                             |                                  |                            |                                                           |
|                       |                             |                                  |                            |                                                           |
|                       |                             |                                  |                            |                                                           |

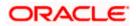

For details on this screen, refer the corresponding tab in the 'Retail Loan Application Entry' screen described earlier in this manual.

#### 1.20.1.6 Comments Tab

In this tab, you can capture the following details:

- User Comments
- User who commented and Date the comments were given.

|                   | Retail Loan Application E   | ntry                                      |        |                             |                |
|-------------------|-----------------------------|-------------------------------------------|--------|-----------------------------|----------------|
|                   | (Previous) (Next)           |                                           |        |                             | Save           |
|                   | Application Details         |                                           |        |                             | Add Cancel )   |
|                   |                             | AL_1 VISer Reference Numb                 |        | Channel                     | Offline 💌      |
| Application Entry |                             | 3 V Da                                    |        | Intermediary Code<br>Status | 000000010 V    |
| Synchronization   |                             | LD_01 V Purpos<br>ILending1001 Preset Cas |        | Status                      |                |
| Synchronization   | - Application Humon         | Branch Coo                                | de 001 |                             |                |
| L                 | Customer Details Financials | Requested Collaterals Comments            |        |                             |                |
|                   |                             |                                           |        |                             | (Add) (Cancel) |
|                   | Comments                    |                                           |        |                             |                |
|                   | Comments                    | Comment By                                |        | Comment Date                |                |
|                   | FULL CASE                   | 29460                                     |        | 24/12/2010                  |                |
|                   |                             |                                           |        |                             |                |
|                   |                             |                                           |        |                             |                |
|                   |                             |                                           |        |                             |                |
|                   |                             |                                           |        |                             |                |
|                   |                             |                                           |        |                             |                |
|                   |                             |                                           |        |                             |                |
|                   |                             |                                           |        |                             |                |
|                   |                             |                                           |        |                             |                |
|                   |                             |                                           |        |                             |                |
|                   |                             |                                           |        |                             |                |

For details on this screen, refer the corresponding tab in the 'Retail Loan Application Entry' screen described earlier in this manual.

#### 1.20.1.7 Transferring Data to Oracle FLEXCUBE Database

After you have captured and saved the details for the loan applications, you can transfer it into the database of the main system when you are connected to the network. To do this you need to change the 'OffApplicationStatus' to 'SYNCHRONIZE' from the existing 'PENDING' status and click the 'Synchronize' button in the following screen:

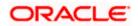

| Application Entry<br>Synchronization | Synchronization       |              |             |            |           |             | ٩                | nchronize )               |
|--------------------------------------|-----------------------|--------------|-------------|------------|-----------|-------------|------------------|---------------------------|
|                                      | Select Application No | Product Code | Customer No | First Name | Last Name | Account No  | Offline App No   | Off Application<br>Status |
|                                      | RetailLending1001     | VVV3         | 001001926   | RON        |           | 00100192601 | RetailLending100 |                           |
|                                      |                       |              |             |            |           |             |                  |                           |

If the synchronization is successful, the system will update the status in the 'OffApplicationStatus' as 'SYNCHRONIZED' and all the details will be populated in the database of the system from where you can view it by selecting the application number in the 'Retail Loan Application Entry' screen. The process followed thereafter will be the usual one followed for the loan origination. If the synchronization is unsuccessful, the system will update the status as 'PENDING'.

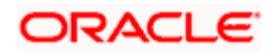

# 2. Reports

## 2.1 Introduction

The following are the reports that you can generate in Retail Loan Origination module:

- Prefunding Contract Report
- Funded Contract Report
- Credit Application By User Report
- Underwriting Status By Month and Intermediary Report
- Underwriting Status By Month and Underwriter Report
- Underwriting Status By Month Report

To generate any of these reports choose Reports in the Application Browser. Choose Retail Lending under it. A list of all the reports in Retail Lending module will be displayed. You can choose to view or print the report.

## 2.2 Prefunding Contract Report

This report lists out all the applications verified for loans. You can invoke the 'Prefunding Contract' screen by typing 'RLRPPFCR' in the field at the top right corner of the Application tool bar and clicking on the adjoining arrow button.

| Prefunding Contract                   |                     |  | _ >     | < |
|---------------------------------------|---------------------|--|---------|---|
| Prefunding Contracts Report<br>Branch | <mark>&gt;</mark> E |  |         |   |
| From Date                             | 2                   |  |         |   |
| To Date                               | 2                   |  |         |   |
|                                       |                     |  |         |   |
|                                       |                     |  |         |   |
|                                       |                     |  |         |   |
|                                       |                     |  |         |   |
|                                       |                     |  |         |   |
|                                       |                     |  |         |   |
|                                       |                     |  |         |   |
|                                       |                     |  |         |   |
|                                       |                     |  |         |   |
|                                       |                     |  |         | _ |
|                                       |                     |  | Ok Exit |   |

Specify the following details:

#### Branch

Specify the branch for which you wish to generate the report. You can also select the branch from the adjoining option list. The list contains all the valid branches maintained in the system.

#### From Date

Specify, from the adjoining calendar button, the date from which you require details.

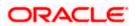

#### To Date

Specify, from the adjoining calendar button, the date till which you require details.

Click 'OK' button to generate the report. Click 'Exit' to return to the Reports Browser.

### 2.2.1 Contents of the Report

The contents of the report are discussed under the following heads:

#### Header

The Header carries the Report Name, Run Date and Time, Branch and the Period for which the report is generated.

#### Body of the report

The following details are displayed in the report:

| Field Name         | Field Description                                         |
|--------------------|-----------------------------------------------------------|
| Product Code       | This indicates the product for the contract               |
| Application Number | This indicates the application number for the loan        |
| Application Date   | This indicates the date of the application                |
| Stage              | This indicates the stage for the application              |
| Contract Date      | This indicates the contract date                          |
| Contract Amount    | This indicates the contract amount                        |
| Contract Interest  | This indicates the interest rate for the contract         |
| Contract Term      | This indicates the duration of the contract               |
| Branch Total       | This indicates the total number of records for the branch |

## 2.3 Funded Contracts Report

This report lists the applications funded for the loan. You can invoke the 'Funded Contract' screen by typing 'RLRPFNCR' in the field at the top right corner of the Application tool bar and clicking on the adjoining arrow button.

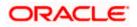

| Funded Contract       |   | -       |
|-----------------------|---|---------|
| nded Contracts Report |   |         |
| Branch Code           | 2 |         |
| From Date             | 2 |         |
| To Date               | 2 |         |
|                       |   |         |
|                       |   |         |
|                       |   |         |
|                       |   |         |
|                       |   |         |
|                       |   |         |
|                       |   |         |
|                       |   |         |
|                       |   |         |
|                       |   |         |
|                       |   |         |
|                       |   |         |
|                       |   |         |
|                       |   |         |
|                       |   | Ok Exit |

Specify the following details:

#### Branch

Specify the branch for which you wish to generate the report. You can also select the branch from the adjoining option list. The list contains all the valid branches maintained in the system.

#### From Date

Specify, from the adjoining calendar button, the date from which you require details.

#### To Date

Specify, from the adjoining calendar button, the date till which you require details.

Click 'OK' button to generate the report. Click 'Exit' to return to the Reports Browser.

### 2.3.1 Contents of the Report

The contents of the report are discussed under the following heads:

#### Header

The Header carries the Report Name, Run Date and Time, Branch and the Period for which the report is generated.

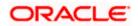

#### Body of the report

| Field Name        | Field Description                                         |  |
|-------------------|-----------------------------------------------------------|--|
| Product           | This indicates the product for the contract               |  |
| Application No    | This indicates the loan application number                |  |
| Stage             | This indicates the stage for the application              |  |
| Application Date  | This indicates the date of the application                |  |
| Contract Date     | This indicates the contract date                          |  |
| Contract Amount   | This indicates the contract amount                        |  |
| Contract Interest | This indicates the interest rate for the contract         |  |
| Contract Term     | This indicates the duration of the contract               |  |
| Branch Total      | This indicates the total number of records for the branch |  |

The following details are displayed in the report:

## 2.4 Credit Application By User Report

This report lists out the number of credit applications entered by the user. You can invoke the 'Credit Application By User' screen by typing 'RLRPCAUR' in the field at the top right corner of the Application tool bar and clicking on the adjoining arrow button.

| Credit Application By User                 |            | _ ×     |
|--------------------------------------------|------------|---------|
| - Number Of Credit Application By User Rep | ort        |         |
| UserId                                     | E          |         |
| Branch                                     | E          |         |
| From Date                                  | <b>1</b> 2 |         |
| To Date                                    | <b>2</b>   |         |
|                                            |            |         |
|                                            |            |         |
|                                            |            |         |
|                                            |            |         |
|                                            |            |         |
|                                            |            |         |
|                                            |            |         |
|                                            |            |         |
|                                            |            |         |
|                                            |            |         |
|                                            |            |         |
|                                            |            | Ok Exit |

Specify the following details:

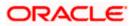

#### User ID

Specify the Id of the user for which you wish to generate the report. You can also select the ID from the adjoining option list. The list contains all the valid users maintained in the system.

#### Branch

Specify the branch for which you wish to generate the report. You can also select the branch from the adjoining option list. The list contains all the valid branches maintained in the system.

#### From Date

Specify, from the adjoining calendar button, the date from which you require details.

#### To Date

Specify, from the adjoining calendar button, the date till which you require details.

Click 'OK' button to generate the report. Click 'Exit' to return to the Reports Browser.

#### 2.4.1 Contents of the Report

The contents of the report are discussed under the following heads:

#### Header

The Header carries the Report Name, Run Date and Time, Branch, User ID and the Period for which the report is generated.

#### Body of the Report

The following details are displayed in the report:

| Field Name        | Field Description                                         |  |
|-------------------|-----------------------------------------------------------|--|
| Product           | This indicates the product for the contract               |  |
| Application No    | This indicates the loan application number                |  |
| Stage             | This indicates the stage for the application              |  |
| Application Date  | This indicates the date of the application                |  |
| Contract Date     | This indicates the contract date                          |  |
| Contract Amount   | This indicates the contract amount                        |  |
| Contract Interest | This indicates the interest rate for the contract         |  |
| Contract Term     | This indicates the duration of the contract               |  |
| Branch Total      | This indicates the total number of records for the branch |  |

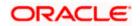

## 2.5 Underwriting Status By Month and Intermediary Report

This report lists application status by month and producer for loans. You can invoke the 'Underwriting Status By Month and Intermediary Report' screen by typing 'RLRPUNMI' in the field at the top right corner of the Application tool bar and clicking on the adjoining arrow button.

| 💎 Underwriting Status By Mon   | th and Intermediary Report                    |    | - ^  |
|--------------------------------|-----------------------------------------------|----|------|
|                                |                                               |    |      |
| - Underwriting Status By Month | and Intermediary Report                       |    |      |
| Intermediary Code              | <u>, , , , , , , , , , , , , , , , , , , </u> |    |      |
| Branch                         | 2                                             |    |      |
| From Date                      |                                               |    |      |
| To Date                        | 2                                             |    |      |
| 10 5 4 6                       |                                               |    |      |
|                                |                                               |    |      |
|                                |                                               |    |      |
|                                |                                               |    |      |
|                                |                                               |    |      |
|                                |                                               |    |      |
|                                |                                               |    |      |
|                                |                                               |    |      |
|                                |                                               |    |      |
|                                |                                               |    |      |
|                                |                                               |    |      |
|                                |                                               |    |      |
|                                |                                               |    |      |
|                                |                                               | Ok | Exit |

Specify the following details:

#### **Intermediary Code**

Specify the code of the intermediary for which you wish to generate the report. You can also select the ID from the adjoining option list. The list contains all the valid intermediaries maintained in the system.

#### Branch

Specify the branch for which you wish to generate the report. You can also select the branch from the adjoining option list. The list contains all the valid branches maintained in the system.

#### From Date

Specify, from the adjoining calendar button, the date from which you require details.

#### To Date

Specify, from the adjoining calendar button, the date till which you require details.

Click 'OK' button to generate the report. Click 'Exit' to return to the Reports Browser.

#### 2.5.1 Contents of the Report

The contents of the report are discussed under the following heads:

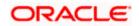

#### Header

The Header carries the Report Name, Run Date and Time, Branch, Intermediary Code, Month for which report is being generated and the Period for which the report is generated.

#### Body of the Report

| Field Name Field Description |                                                   |  |
|------------------------------|---------------------------------------------------|--|
| Product                      | This indicates the product for the contract       |  |
| Application No               | This indicates the loan application number        |  |
| Stage                        | This indicates the stage for the application      |  |
| Application Date             | This indicates the date of the application        |  |
| Contract Date                | This indicates the contract date                  |  |
| Contract Amount              | This indicates the contract amount                |  |
| Contract Interest            | This indicates the interest rate for the contract |  |
| Contract Term                | This indicates the duration of the contract       |  |

The following details are displayed in the report:

## 2.6 Underwriting Status By Month and Underwriter Report

This report lists application status by month and underwriter for loans. You can invoke the 'Underwriting Status By Month and Underwriter Report' screen by typing 'RLRPUNMU' in the field at the top right corner of the Application tool bar and clicking on the adjoining arrow button.

| Underwriting Status By Month and Uno     | erwriter Report | _ ×     |
|------------------------------------------|-----------------|---------|
| - Underwriting Status By Month and Under | writer Report   |         |
| UserId                                   | <b>E</b>        |         |
| Branch                                   | 2               |         |
| From Date                                | 2               |         |
| To Date                                  | <b>2</b>        |         |
|                                          |                 |         |
|                                          |                 |         |
|                                          |                 |         |
|                                          |                 |         |
|                                          |                 |         |
|                                          |                 |         |
|                                          |                 |         |
|                                          |                 |         |
|                                          |                 |         |
|                                          |                 |         |
|                                          |                 |         |
|                                          |                 | Ok Exit |

Specify the following details:

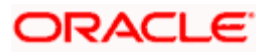

#### User ID

Specify the ID of the user for which you wish to generate the report. You can also select the ID from the adjoining option list. The list contains all the valid users with underwriter role maintained in the system.

#### Branch

Specify the branch for which you wish to generate the report. You can also select the branch from the adjoining option list. The list contains all the valid branches maintained in the system.

#### From Date

Specify, from the adjoining calendar button, the date from which you require details.

#### To Date

Specify, from the adjoining calendar button, the date till which you require details.

Click 'OK' button to generate the report. Click 'Exit' to return to the Reports Browser.

### 2.6.1 Contents of the Report

The contents of the report are discussed under the following heads:

#### Header

The Header carries the Report Name, Run Date and Time, Branch, Underwriter Code, Month for which report is being generated and the Period for which the report is generated.

#### Body of the Report

The following details are displayed in the report:

| Field Name        | Field Description                                         |  |
|-------------------|-----------------------------------------------------------|--|
| Product           | This indicates the product for the contract               |  |
| Application No    | This indicates the loan application number                |  |
| Stage             | This indicates the stage for the application              |  |
| Application Date  | This indicates the date of the application                |  |
| Contract Date     | This indicates the contract date                          |  |
| Contract Amount   | This indicates the contract amount                        |  |
| Contract Interest | This indicates the interest rate for the contract         |  |
| Contract Term     | This indicates the duration of the contract               |  |
| Branch Total      | This indicates the total number of records for the branch |  |

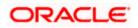

## 2.7 Underwriting Status By Month Report

This report lists application status by the month for loans. You can invoke the 'Underwriting Status By Month Report' screen by typing 'RLRPUNMN' in the field at the top right corner of the Application tool bar and clicking on the adjoining arrow button.

| Underwriting Status By Month Report   |            | _ ×     |
|---------------------------------------|------------|---------|
| - Underwriting Status By Month Report |            |         |
| Branch                                | Ex         |         |
| From Date                             | <b>2</b>   |         |
| To Date                               | <b>5</b> 2 |         |
|                                       |            |         |
|                                       |            |         |
|                                       |            |         |
|                                       |            |         |
|                                       |            |         |
|                                       |            |         |
|                                       |            |         |
|                                       |            |         |
|                                       |            |         |
|                                       |            |         |
|                                       |            |         |
|                                       |            |         |
|                                       |            | Ok Exit |

Specify the following details:

#### Branch

Specify the branch for which you wish to generate the report. You can also select the branch from the adjoining option list. The list contains all the valid branches maintained in the system.

#### From Date

Specify, from the adjoining calendar button, the date from which you require details.

#### To Date

Specify, from the adjoining calendar button, the date till which you require details.

Click 'OK' button to generate the report. Click 'Exit' to return to the Reports Browser.

### 2.7.1 Contents of the Report

The contents of the report are discussed under the following heads:

#### Header

The Header carries the Report Name, Run Date and Time, Branch, Intermediary Code, Month for which report is being generated and the Period for which the report is generated.

#### **Body of the Report**

The following details are displayed in the report:

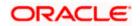

| Field Name        | Field Description                                         |  |
|-------------------|-----------------------------------------------------------|--|
| Product           | This indicates the product for the contract               |  |
| Application No    | This indicates the loan application number                |  |
| Stage             | This indicates the stage for the application              |  |
| Application Date  | This indicates the date of the application                |  |
| Contract Date     | This indicates the contract date                          |  |
| Contract Amount   | This indicates the contract amount                        |  |
| Contract Interest | This indicates the interest rate for the contract         |  |
| Contract Term     | This indicates the duration of the contract               |  |
| Branch Total      | This indicates the total number of records for the branch |  |

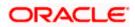

# 3. Screen Glossary

# 3.1 Function ID List

The following table lists the function id and the function description of the screens covered as part of this User Manual.

| Function ID | Function Description                                 |
|-------------|------------------------------------------------------|
| ORDCATMT    | Application Category Maintenance                     |
| ORDDOCMT    | Documents and Advice Maintenance                     |
| ORDLEADM    | Prospect Details                                     |
| ORDOVDMT    | Override Maintenance                                 |
| ORDRATMT    | Credit Ratio Maintenance                             |
| ORDRLAPP    | Retail Loan Application Entry                        |
| ORDRLSIM    | Retail Loan Simulation Details                       |
| ORDRULMT    | Rule Maintenance                                     |
| ORSCATMT    | Category Details                                     |
| ORSDOCMT    | Document Details                                     |
| ORSLEADM    | Loan Prospect Details                                |
| ORSOVDMT    | Override Maintenance                                 |
| ORSRATMT    | Credit Ratio Maintenance                             |
| ORSRLSIM    | Retail Loan Simulation Summary                       |
| ORSRULMT    | Rule Maintenance                                     |
| RLRPCAUR    | Credit Application By User                           |
| RLRPFNCR    | Funded Contract                                      |
| RLRPPFCR    | Prefunding Contract                                  |
| RLRPUNMI    | Underwriting Status By Month and Intermediary Report |
| RLRPUNMN    | Underwriting Status By Month Report                  |
| RLRPUNMU    | Underwriting Status By Month and Underwriter Report  |

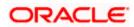

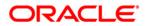

**Retail Loan Origination** 

[April] [2014] Version 11.3.83.02.0

**Oracle Financial Services Software Limited** 

Oracle Park

Off Western Express Highway Goregaon (East) Mumbai, Maharashtra 400 063 India Worldwide Inquiries: Phone: +91 22 6718 3000 Fax:+91 22 6718 3001 www.oracle.com/financialservices/

Copyright © 2005, 2014, Oracle and/or its affiliates. All rights reserved.

Oracle and Java are registered trademarks of Oracle and/or its affiliates. Other names may be trademarks of their respective owners.

U.S. GOVERNMENT END USERS: Oracle programs, including any operating system, integrated software, any programs installed on the hardware, and/or documentation, delivered to U.S. Government end users are 'commercial computer software' pursuant to the applicable Federal Acquisition Regulation and agency-specific supplemental regulations. As such, use, duplication, disclosure, modification, and adaptation of the programs, including any operating system, integrated software, any programs installed on the hardware, and/or documentation, shall be subject to license terms and license restrictions applicable to the programs. No other rights are granted to the U.S. Government.

This software or hardware is developed for general use in a variety of information management applications. It is not developed or intended for use in any inherently dangerous applications, including applications that may create a risk of personal injury. If you use this software or hardware in dangerous applications, then you shall be responsible to take all appropriate failsafe, backup, redundancy, and other measures to ensure its safe use. Oracle Corporation and its affiliates disclaim any liability for any damages caused by use of this software or hardware in dangerous applications.

This software and related documentation are provided under a license agreement containing restrictions on use and disclosure and are protected by intellectual property laws. Except as expressly permitted in your license agreement or allowed by law, you may not use, copy, reproduce, translate, broadcast, modify, license, transmit, distribute, exhibit, perform, publish or display any part, in any form, or by any means. Reverse engineering, disassembly, or decompilation of this software, unless required by law for interoperability, is prohibited.

The information contained herein is subject to change without notice and is not warranted to be error-free. If you find any errors, please report them to us in writing.

This software or hardware and documentation may provide access to or information on content, products and services from third parties. Oracle Corporation and its affiliates are not responsible for and expressly disclaim all warranties of any kind with respect to third-party content, products, and services. Oracle Corporation and its affiliates will not be responsible for any loss, costs, or damages incurred due to your access to or use of third-party content, products, or services.